# **Virtex-4 FPGA Configuration User Guide**

**UG071 (v1.12) June 2, 2017**

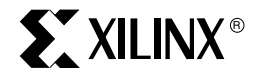

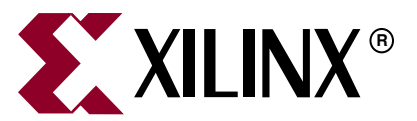

The information disclosed to you hereunder (the "Materials") is provided solely for the selection and use of Xilinx products. To the maximum extent permitted by applicable law: (1) Materials are made available "AS IS" and with all faults, Xilinx hereby DISCLAIMS ALL WARRANTIES AND CONDITIONS, EXPRESS, IMPLIED, OR STATUTORY, INCLUDING BUT NOT LIMITED TO WARRANTIES OF MERCHANTABILITY, NON-INFRINGEMENT, OR FITNESS FOR ANY PARTICULAR PURPOSE; and (2) Xilinx shall not be liable (whether in contract or tort, including negligence, or under any other theory of liability) for any loss or damage of any kind or nature related to, arising under, or in connection with, the Materials (including your use of the Materials), including for any direct, indirect, special, incidental, or consequential loss or damage (including loss of data, profits, goodwill, or any type of loss or damage suffered as a result of any action brought by a third party) even if such damage or loss was reasonably foreseeable or Xilinx had been advised of the possibility of the same. Xilinx assumes no obligation to correct any errors contained in the Materials or to notify you of updates to the Materials or to product specifications. You may not reproduce, modify, distribute, or publicly display the Materials without prior written consent. Certain products are subject to the terms and conditions of Xilinx's limited warranty, please refer to Xilinx's Terms of Sale which can be viewed at [http://www.xilinx.com/legal.htm#tos;](http://www.xilinx.com/legal.htm#tos) IP cores may be subject to warranty and support terms contained in a license issued to you by Xilinx. Xilinx products are not designed or intended to be fail-safe or for use in any application requiring fail-safe performance; you assume sole risk and liability for use of Xilinx products in such critical applications, please refer to Xilinx's Terms of Sale which can be viewed at [http://www.xilinx.com/legal.htm#tos.](http://www.xilinx.com/legal.htm#tos)

© 2004–2017 Xilinx, Inc. XILINX, the Xilinx logo, Virtex, Spartan, ISE, and other designated brands included herein are trademarks of Xilinx in the United States and other countries. The PowerPC name and logo are registered trademarks of IBM Corp. and used under license. All other trademarks are the property of their respective owners.

## **Revision History**

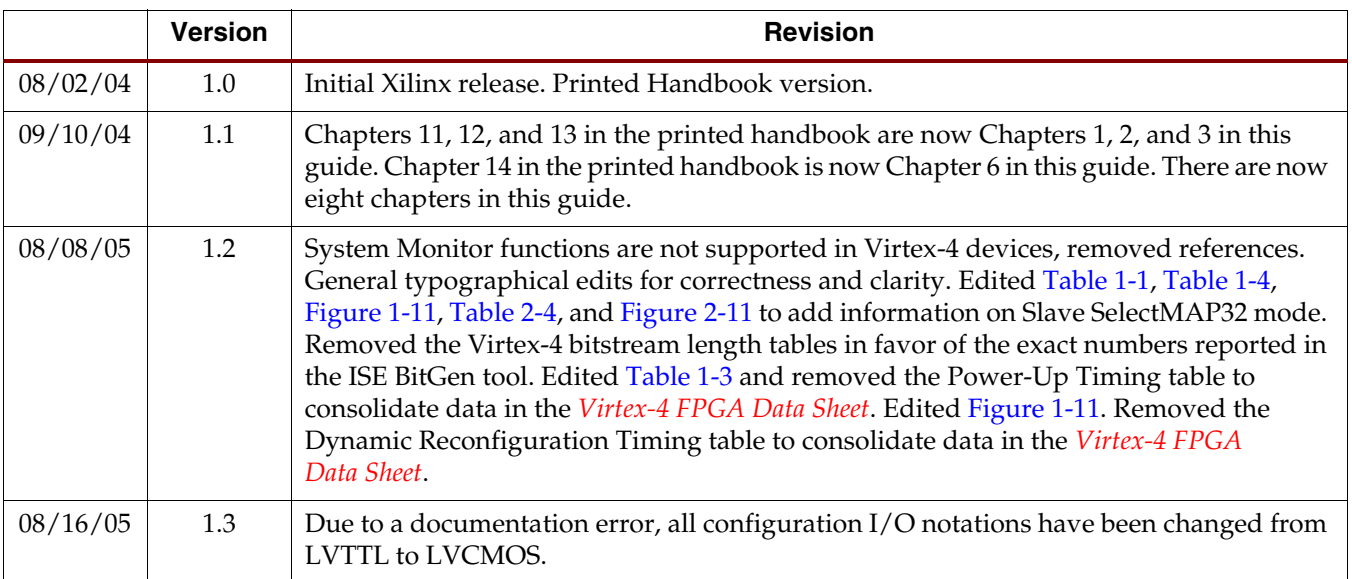

The following table shows the revision history for this document.

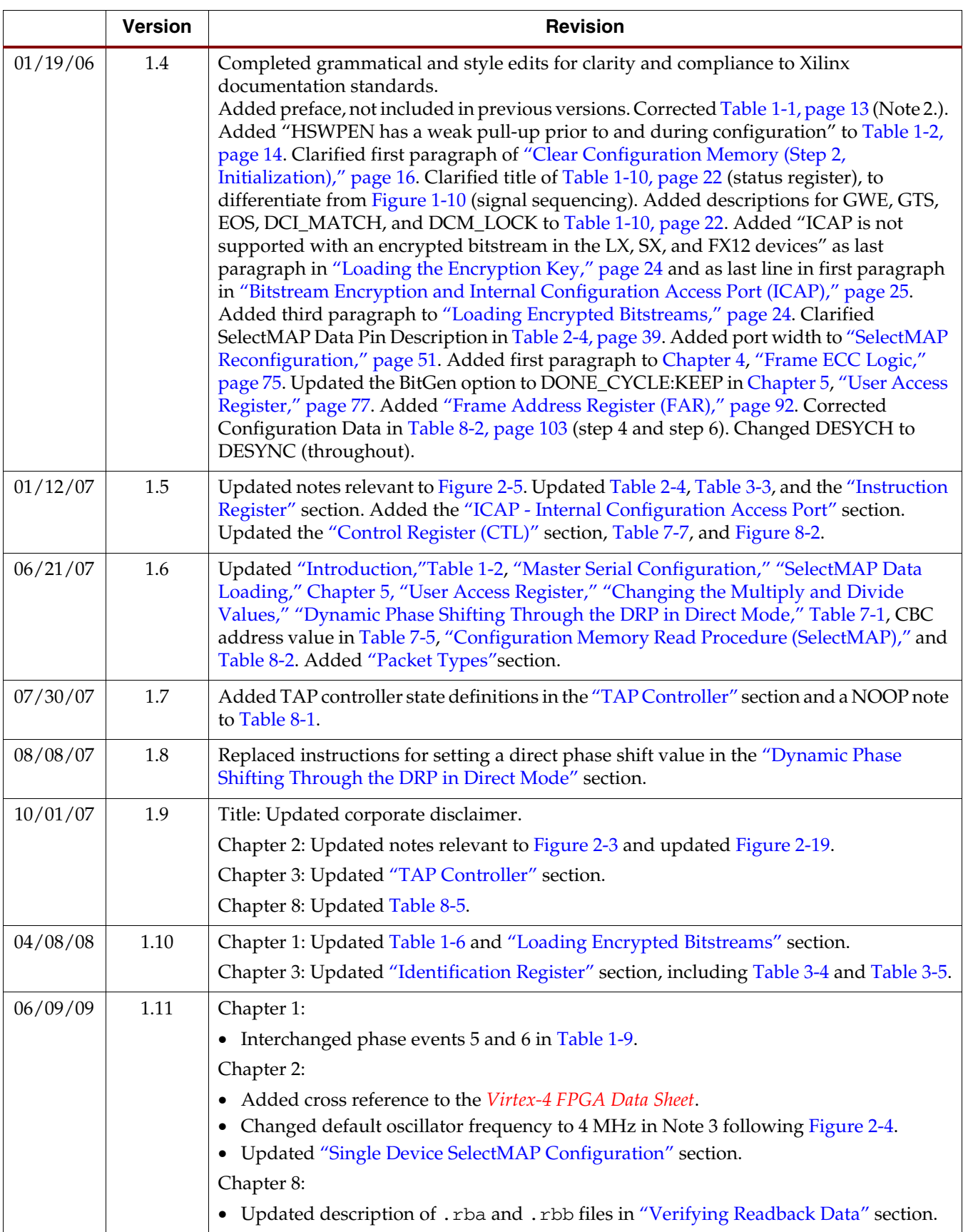

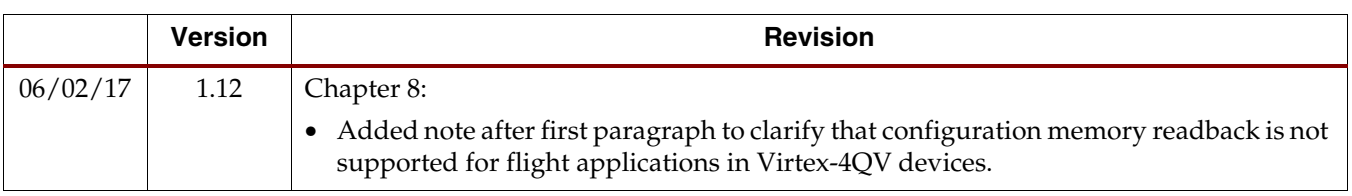

# *Table of Contents*

## **[Preface: About This Guide](#page-8-0)**

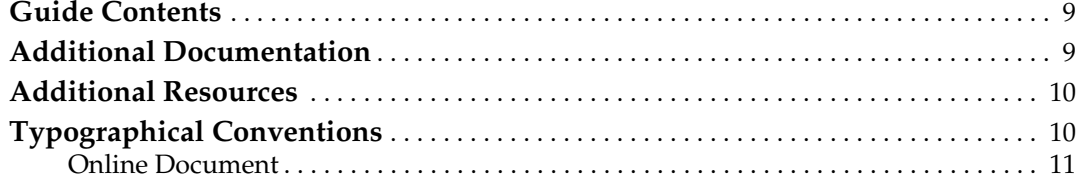

### **[Chapter 1: Configuration Overview](#page-12-2)**

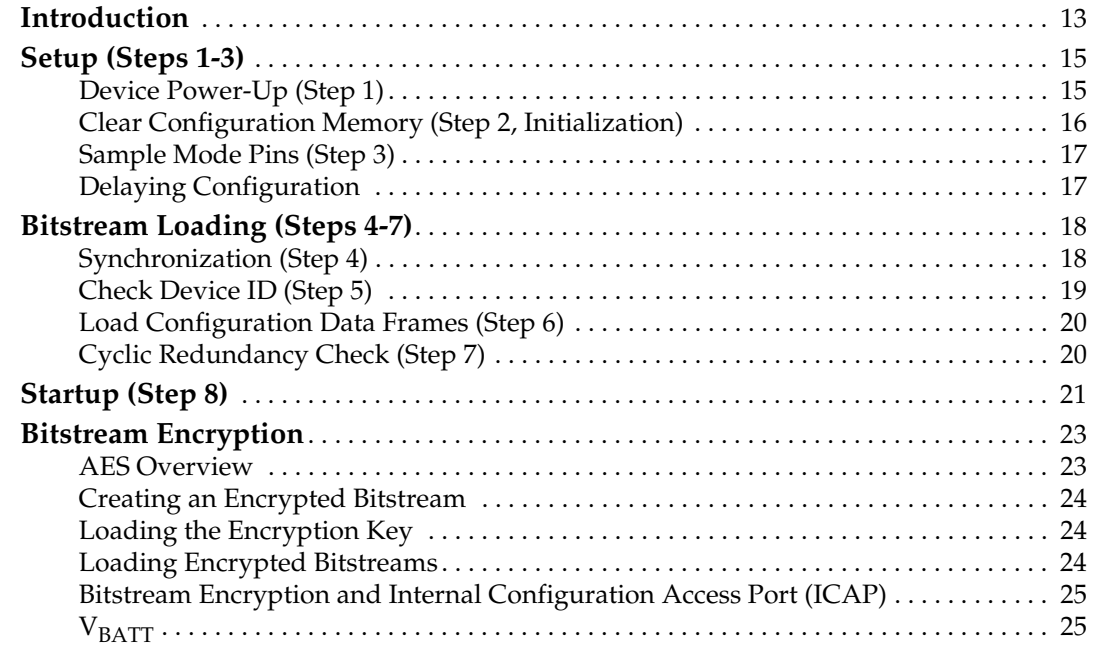

## **[Chapter 2: Configuration Interfaces](#page-26-0)**

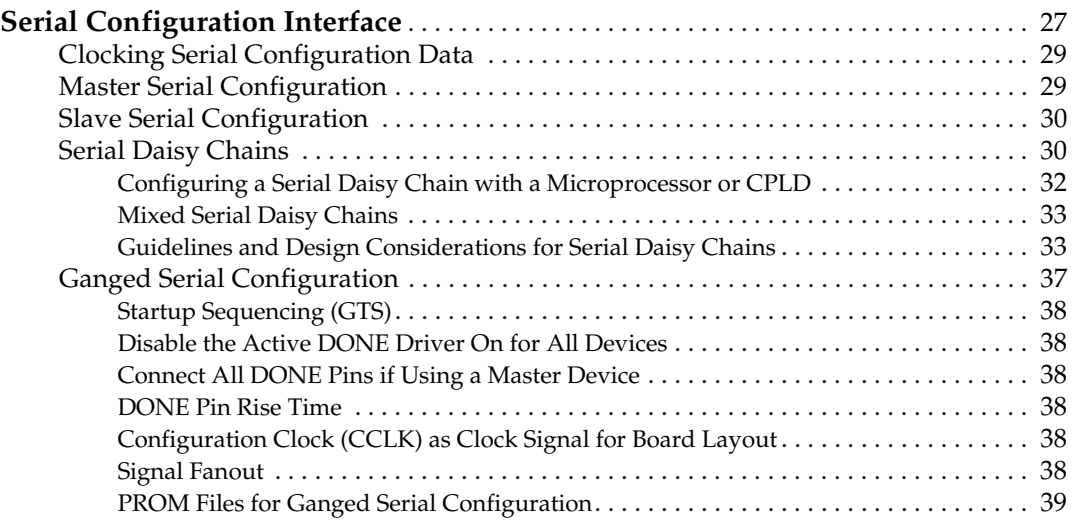

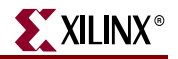

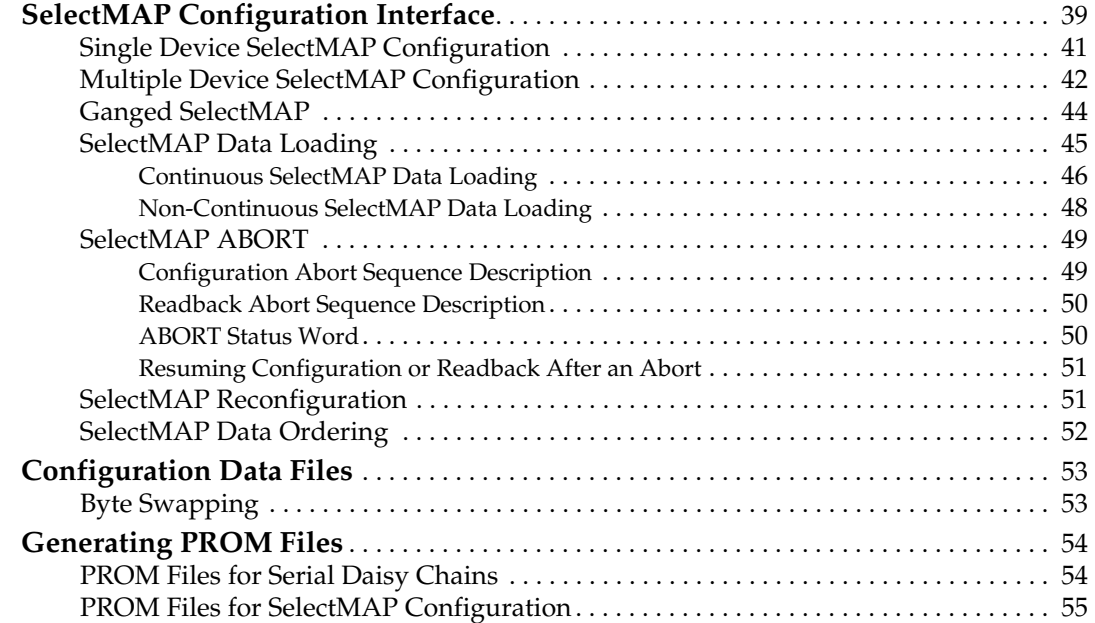

## **[Chapter 3: Boundary-Scan and JTAG Configuration](#page-56-0)**

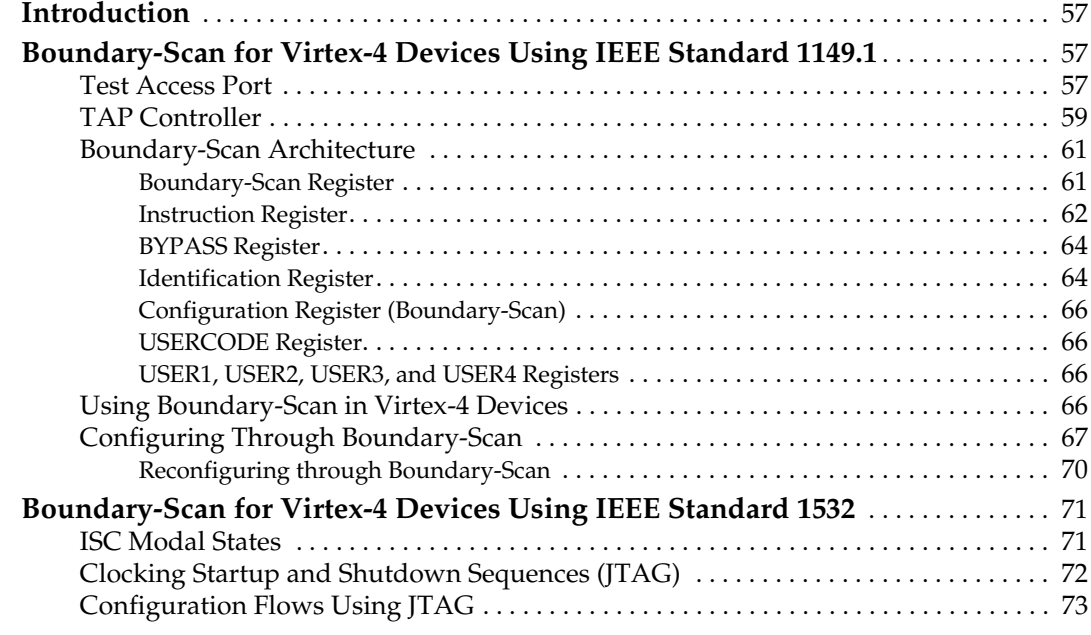

### **[Chapter 4: Frame ECC Logic](#page-74-1)**

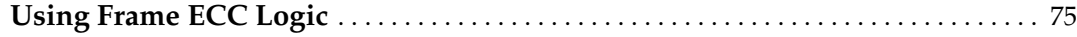

### **[Chapter 5: User Access Register](#page-76-1)**

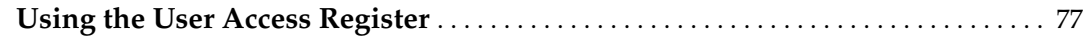

### **[Chapter 6: Reconfiguration Techniques](#page-78-0)**

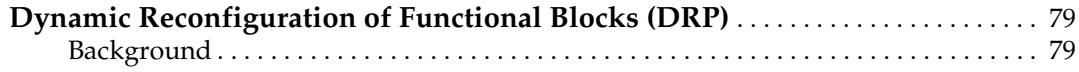

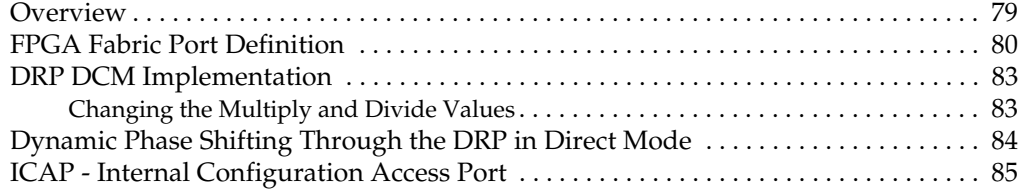

## **[Chapter 7: Configuration Details](#page-86-1)**

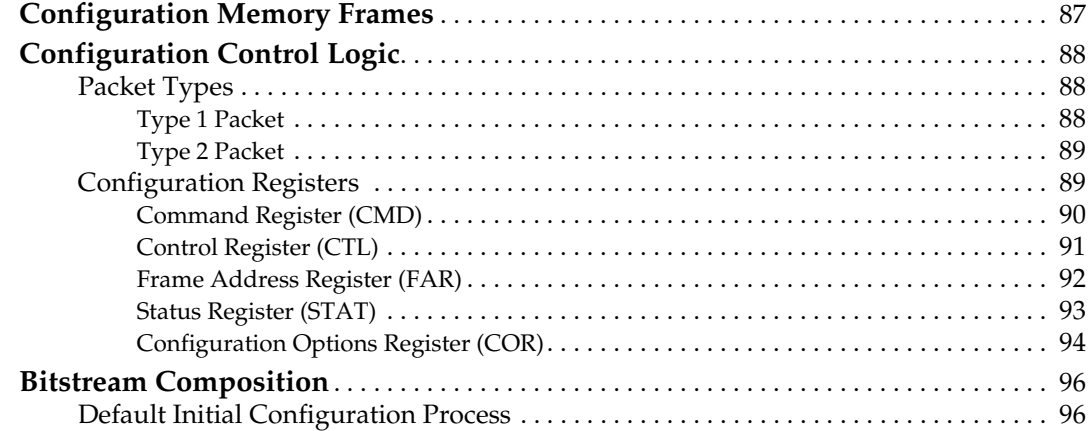

## **[Chapter 8: Readback and Configuration Verification](#page-98-0)**

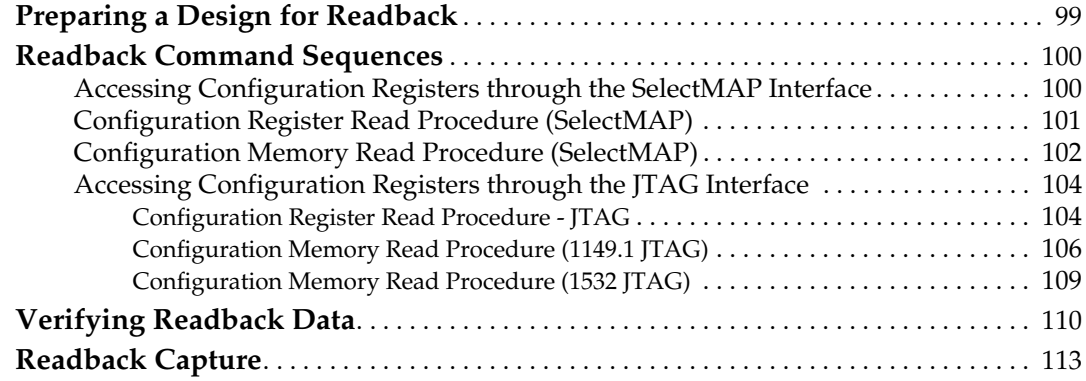

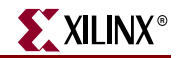

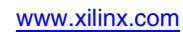

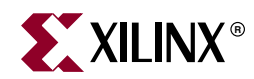

# *Preface*

# <span id="page-8-0"></span>*About This Guide*

This document describes the Virtex®-4 Configuration. Complete and up-to-date documentation of the Virtex-4 family of FPGAs is available on the Xilinx web site at <http://www.xilinx.com/products/virtex4/index.htm>.

#### <span id="page-8-1"></span>**Guide Contents**

- [Chapter 1, "Configuration Overview"](#page-12-4)
- [Chapter 2, "Configuration Interfaces"](#page-26-2)
- [Chapter 3, "Boundary-Scan and JTAG Configuration"](#page-56-4)
- [Chapter 4, "Frame ECC Logic"](#page-74-0)
- [Chapter 5, "User Access Register"](#page-76-0)
- [Chapter 6, "Reconfiguration Techniques"](#page-78-4)
- [Chapter 7, "Configuration Details"](#page-86-3)
- [Chapter 8, "Readback and Configuration Verification"](#page-98-2)

#### <span id="page-8-2"></span>**Additional Documentation**

The following documents are also available for download at <http://www.xilinx.com/products/virtex4/index.htm>.

• [Virtex-4 Family Overview](http://www.xilinx.com/support/documentation/data_sheets/ds112.pdf)

The features and product selection of the Virtex-4 family are outlined in this overview.

• [Virtex-4 FPGA Data Sheet: DC and Switching Characteristics](http://www.xilinx.com/support/documentation/data_sheets/ds302.pdf)

This data sheet contains the DC and Switching Characteristic specifications for the Virtex-4 family.

• [Virtex-4 FPGA User Guide](http://www.xilinx.com/support/documentation/user_guides/ug070.pdf)

Chapters in this guide cover the following topics:

- Clocking Resources
- Digital Clock Manager (DCM)
- Phase-Matched Clock Dividers (PMCD)
- Block RAM and FIFO memory
- Configurable Logic Blocks (CLBs)
- SelectIO™ Resources

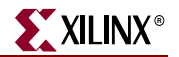

- SelectIO Logic Resources
	- Advanced SelectIO Logic Resources
- [XtremeDSP™ Design Considerations](http://www.xilinx.com/support/documentation/user_guides/ug073.pdf)

This guide describes the XtremeDSP slice and includes reference designs for using DSP48 math functions and various FIR filters.

• [Virtex-4 FPGA PCB Designers Guide](http://www.xilinx.com/support/documentation/user_guides/ug072.pdf)

This designer's guide provides information on the design of PCBs for Virtex-4 devices. It considers all aspects of the PCB from the system level down to the minute details. This guide focuses on strategies for making design decisions at the PCB and interface level.

• [Virtex-4 FPGA Packaging and Pinout Specification](http://www.xilinx.com/support/documentation/user_guides/ug075.pdf)

This specification includes the tables for device/package combinations and maximum I/Os, pin definitions, pinout tables, pinout diagrams, mechanical drawings, and thermal specifications.

• [Virtex-4 RocketIO™ Multi-Gigabit Transceiver User Guide](http://www.xilinx.com/support/documentation/user_guides/ug076.pdf)

This guide describes the RocketIO Multi-Gigabit Transceivers available in the Virtex-4-FX family.

• [Virtex-4 FPGA Embedded Tri-Mode Ethernet MAC User Guide](http://www.xilinx.com/support/documentation/user_guides/ug074.pdf)

This guide describes the Tri-Mode Ethernet Media Access Controller available in the Virtex-4 FX family.

• [PowerPC® 405 Processor Block Reference Guide](http://www.xilinx.com/support/documentation/user_guides/ug018.pdf)

This guide is updated to include the PowerPC 405 processor block available in the Virtex-4 FX family.

### <span id="page-9-0"></span>**Additional Resources**

To search the database of silicon and software questions and answers, or to create a technical support case in WebCase, see the Xilinx website at: [http://www.xilinx.com/support.](http://www.xilinx.com/support)

#### <span id="page-9-1"></span>**Typographical Conventions**

This document uses the following typographical conventions. An example illustrates each convention.

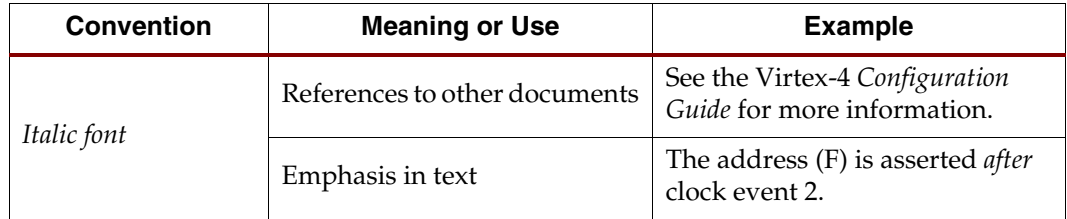

## <span id="page-10-0"></span>Online Document

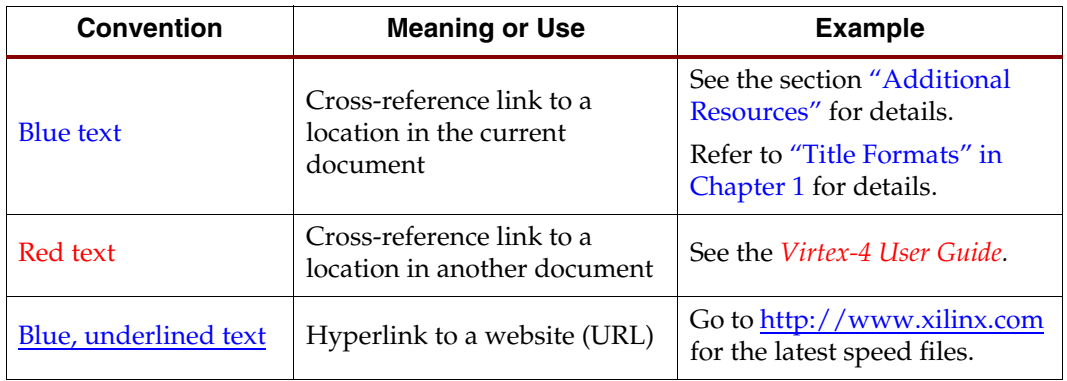

The following conventions are used in this document:

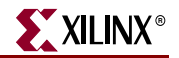

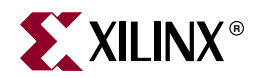

# *Chapter 1*

# <span id="page-12-4"></span><span id="page-12-2"></span>*Configuration Overview*

## <span id="page-12-3"></span><span id="page-12-1"></span>**Introduction**

Virtex®-4 devices are configured by loading application-specific configuration data—the bitstream—into internal memory. Because Xilinx® FPGA configuration memory is volatile, it must be configured each time it is powered-up. The bitstream is loaded into the device through special configuration pins. These configuration pins serve as the interface for a number of different configuration modes:

- Master-serial configuration mode
- Slave-serial configuration mode
- Master SelectMAP (parallel) configuration mode
- Slave SelectMAP (parallel) configuration mode

In addition, the bitstream can be loaded through the JTAG interface:

• JTAG/Boundary-Scan configuration mode

The configuration modes are explained in detail in [Chapter 2](#page-26-2) The configuration mode is selected by setting the appropriate level on the dedicated MODE input pins. [Table 1-1](#page-12-5) lists the Virtex-4 configuration modes.

| <b>Configuration Mode</b>              | M <sub>2</sub> | M1       | M0 | Data Width | <b>CCLK Direction</b> |
|----------------------------------------|----------------|----------|----|------------|-----------------------|
| Master Serial                          | 0              | 0        | 0  | 1 bit      | Output                |
| Slave Serial                           | 1              |          |    | 1 bit      | Input                 |
| Master SelectMAP                       | 0              |          |    | 8 bits     | Output                |
| Slave SelectMAP8                       |                |          | 0  | 8 bits     | Input                 |
| Slave SelectMAP32 <sup>(3)</sup>       | 0              | $\Omega$ |    | 32 bits    | Input                 |
| JTAG/Boundary-Scan only <sup>(1)</sup> | 1              | $\Omega$ |    | 1 bit      |                       |

<span id="page-12-5"></span><span id="page-12-0"></span>*Table 1-1:* **Virtex-4 Configuration Modes**

#### **Notes:**

- 1. JTAG configuration uses the JTAG TCK pin instead of the configuration clock (CCLK).
- 2. I/O pre-configuration pull-up resistors are disabled with the HSWAPEN pin.
- 3. In SelectMAP32 D0:D31 data bits are not swapped. D0 is the LSB. D31 is the MSB.
- 4. If the pins are left unconnected a weak pull-up resistor on the mode pins makes slave serial the default mode.

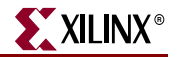

The terms *Master* and *Slave* refer to the direction of the configuration clock (CCLK):

- In Master configuration modes, the Virtex-4 device drives the configuration clock (CCLK) from an internal oscillator
- In Slave configuration modes, the configuration clock is an input.

The JTAG/Boundary-Scan configuration interface is always available, regardless of the MODE pin settings. The JTAG/Boundary-Scan configuration mode disables all other configuration modes. This prevents conflicts between configuration interfaces.

The JTAG interface is available after the mode pins are sampled. Activating PROGRAM\_B disables JTAG until INIT is completed.

Certain pins are dedicated to configuration, while others are dual-purpose [\(Table 1-2](#page-13-1)). Dual-purpose pins serve both as configuration pins and as user I/O after configuration. Dedicated configuration pins retain their function after configuration.

<span id="page-13-1"></span><span id="page-13-0"></span>*Table 1-2:* **Virtex-4 Configuration Pins**

| <b>Pin Name</b>   | Type <sup>(1)</sup>                       | <b>Dedicated or</b><br>Dual-Purpose <sup>(2)</sup> | <b>Description</b>                                                                                                    |
|-------------------|-------------------------------------------|----------------------------------------------------|----------------------------------------------------------------------------------------------------|
| M[2:0]            | Input                                     | Dedicated                                          | Mode pins that determine configuration mode. Sampled on the rising<br>edge of INIT_B.                                                      |
| <b>CCLK</b>       | Input or<br>Output                        | Dedicated                                          | Configuration clock source for all configuration modes except JTAG.                                                                        |
| $D$ <sub>IN</sub> | Input                                     | Dedicated                                          | Serial data input for serial configuration modes.                                                                                          |
| DOUT_BUSY         | Output                                    | Dedicated                                          | In Serial configuration mode, pin acts as serial data output for daisy-chain<br>configuration. In SelectMAP mode, pin acts as BUSY output. |
| <b>DONE</b>       | Bidirectional.<br>Open-Drain<br>or Active | Dedicated                                          | Active High signal indicating configuration is complete.<br>$0 = FPGA$ not configured<br>$1 = FPGA$ configured                             |
|                   |                                           |                                                    | Refer to the "BitGen" section of the Development System Reference Guide for<br>software settings.                                          |
| <b>INIT B</b>     | Input or<br>Output,                       | Dedicated                                          | Before MODE pins are sampled, INIT_B is an input that can be held Low<br>to delay configuration.                                           |
|                   | Open-Drain                                |                                                    | After MODE pins are sampled, INIT_B is an open-drain active Low<br>output indicating whether a CRC error occurred during configuration:    |
|                   |                                           |                                                    | $0 = CRC$ error<br>$1 = No CRC error$                                                                                                    |
| PROGRAM B         | Input                                     | Dedicated                                          | Active Low asynchronous full-chip reset.                                                                                                   |
| SelectMAP<br>Data | Bidirectional                             | Dual-Purpose                                       | Parallel data inputs for SelectMAP modes.<br>For 8-bit SelectMAP:<br>$DO = MSB$<br>$D7 = LSB$                                              |
|                   |                                           |                                                    | For 32-bit SelectMAP:<br>$DO = LSB$<br>$D31 = MSB$                                                                                         |

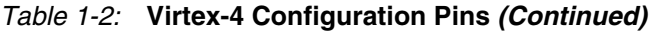

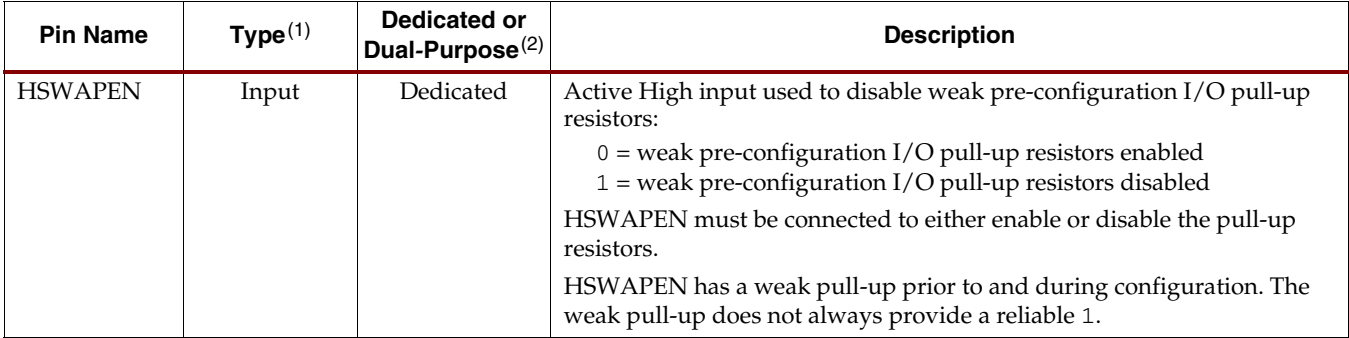

**Notes:** 

1. The *Bidirectional* type describes a pin that is bidirectional under all conditions. If the pin is an input for some configuration modes or an output for others, it is listed as an *Input or Output* type.

2. Dual-purpose pins can become user I/O after configuration. See ["PERSIST" in Chapter 7](#page-91-2) for details.

## <span id="page-14-0"></span>**Setup (Steps 1-3)**

While each of the configuration interfaces is different, the basic steps for configuring a Virtex-4 device are the same for all modes. [Figure 1-1](#page-14-2) shows the Virtex-4 configuration process. Each step is described in detail in the following sections.

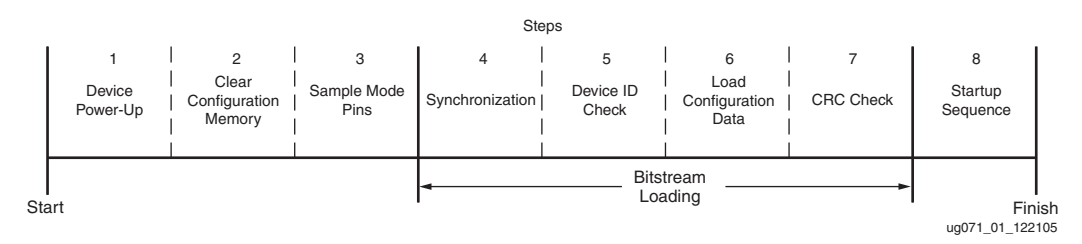

*Figure 1-1:* **Virtex-4 Configuration Process**

#### <span id="page-14-1"></span>Device Power-Up (Step 1)

<span id="page-14-2"></span>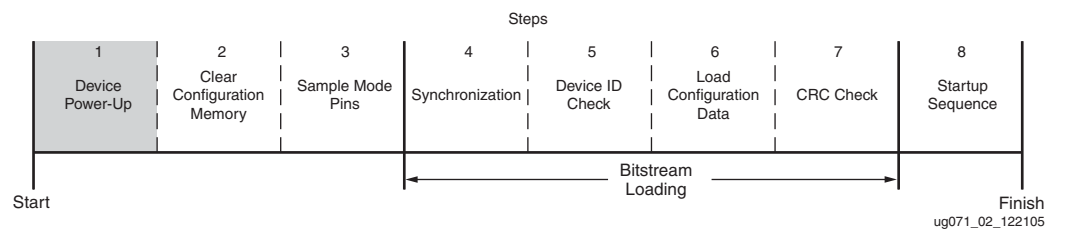

*Figure 1-2:* **Device Power-Up (Step 1)**

For configuration, Virtex-4 devices require power on the  $V_{CC\_CONFIG}$ ,  $V_{CCAUX}$ , and V<sub>CCINT</sub> pins. There are no power-supply sequencing requirements.

All JTAG and serial configuration pins are located in a separate, dedicated bank with a dedicated  $V_{CC\_CONFIG}$  ( $V_{CCO_0}$ ) supply. The SelectMAP data pins are shared dualpurpose pins, and are located in Bank 2 ( $V_{CCO_2}$ ). All dedicated input pins operate at V<sub>CC\_CONFIG</sub> LVCMOS level. All active dedicated output pins operate at the V<sub>CC\_CONFIG</sub> voltage level with the output standard set to LVCMOS\_12F. In SelectMAP mode,  $V_{CCO_2}$ must be connected to the appropriate voltage to match the I/O standard of the configuration device.

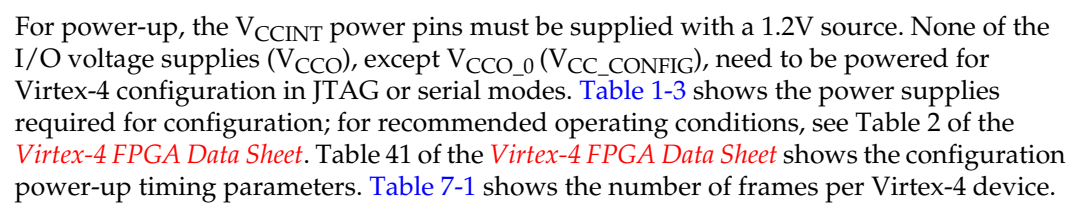

*Table 1-3:* **Power Supplies Required for Configuration**

<span id="page-15-3"></span><span id="page-15-0"></span>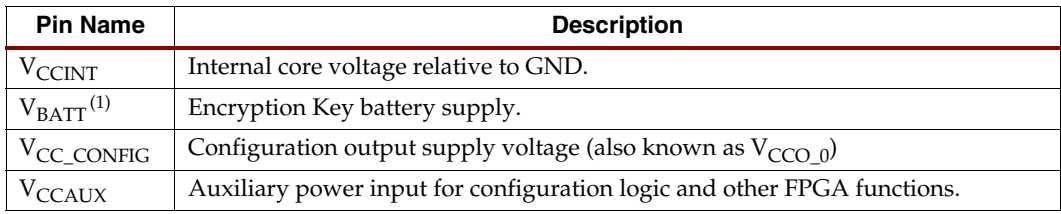

**Notes:** 

1.  $V_{BAT}$  is required only when using bitstream encryption.

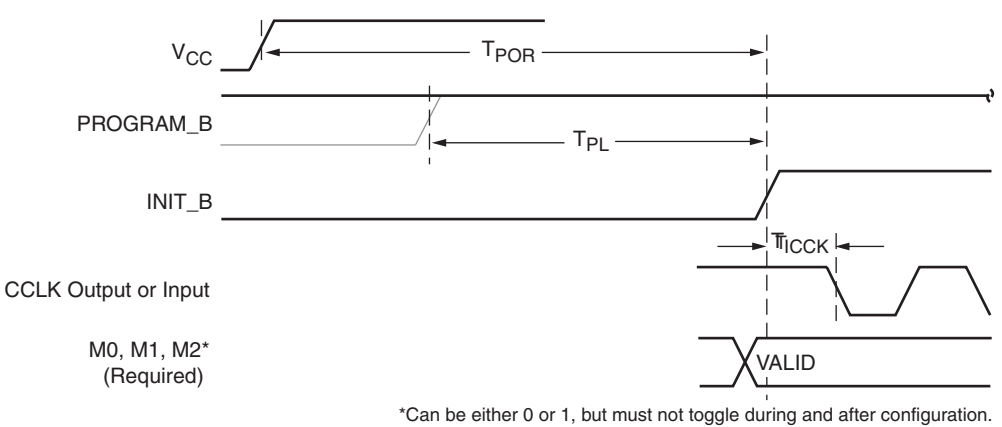

ug071\_03\_073007

*Figure 1-3:* **Device Power-Up Timing**

<span id="page-15-4"></span> $V_{\text{CCINT}}$  should rise monotonically within the specified ramp rate. If this is not possible, delay configuration by holding the INIT\_B pin or the PROGRAM\_B pin Low (see ["Delaying Configuration"](#page-16-1)) while the system power reaches  $V_{POR}$ .

The configuration logic power input ( $V_{CC\\{CONFIG\}}$ ) and the auxiliary voltage input  $(V_{\text{CCAUX}})$  are used as a logic input to the Power-On-Reset (POR) circuitry. If either of these voltage planes dips below the specified level, POR can trigger.

#### <span id="page-15-2"></span><span id="page-15-1"></span>Clear Configuration Memory (Step 2, Initialization)

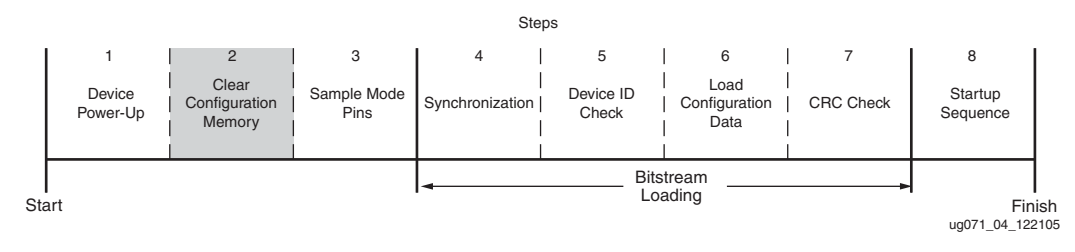

*Figure 1-4:* **Initialization (Step 2)**

Configuration memory is cleared sequentially any time the device is powered up, when the PROGRAM\_B pin is pulsed Low, or when the JTAG JPROGRAM instruction is used. During this time, I/Os are placed in a high-Z state except for the dedicated Configuration and JTAG pins. INIT\_B is held Low by the device during initialization, then released after  $T_{POR}$  ([Figure 1-3.](#page-15-4)) If the INIT\_B pin is held Low externally, the device waits at this point in the initialization process until the pin is released.

The minimum Low pulse time for PROGRAM\_B is defined by the  $T_{PROGRAM}$  timing parameter. The PROGRAM\_B pin can be held active (Low) for as long as necessary, and the device remains held in the reset state.

## <span id="page-16-0"></span>Sample Mode Pins (Step 3)

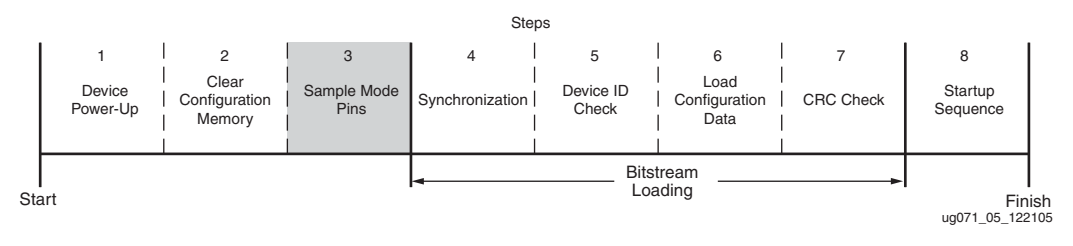

*Figure 1-5:* **Sample Mode Pins (Step 3)**

When the INIT\_B pin transitions to High, the device samples the MODE pins and begins driving CCLK if in Master Serial or Master SelectMAP mode. At this point, the device begins sampling the configuration data input pins  $(D_{IN})$  pin for Serial Modes or the D0–D7 pins for SelectMAP modes on rising configuration clock signals).

#### <span id="page-16-1"></span>Delaying Configuration

There are two ways to delay configuration for Virtex-4 devices:

- The first is to hold the INIT\_B pin Low during initialization [\(Figure 1-3\)](#page-15-4). This method only works if INIT\_B is prevented from going High. After INIT\_B goes High, configuration cannot be delayed by subsequently pulling INIT\_B Low.
- The second is to hold the PROG pin Low, continuously clearing configuration memory [\("Clear Configuration Memory \(Step 2, Initialization\)," page 16\)](#page-15-2). The signals relating to initialization and delaying configuration ([Table 1-4\)](#page-17-3).

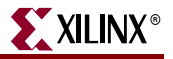

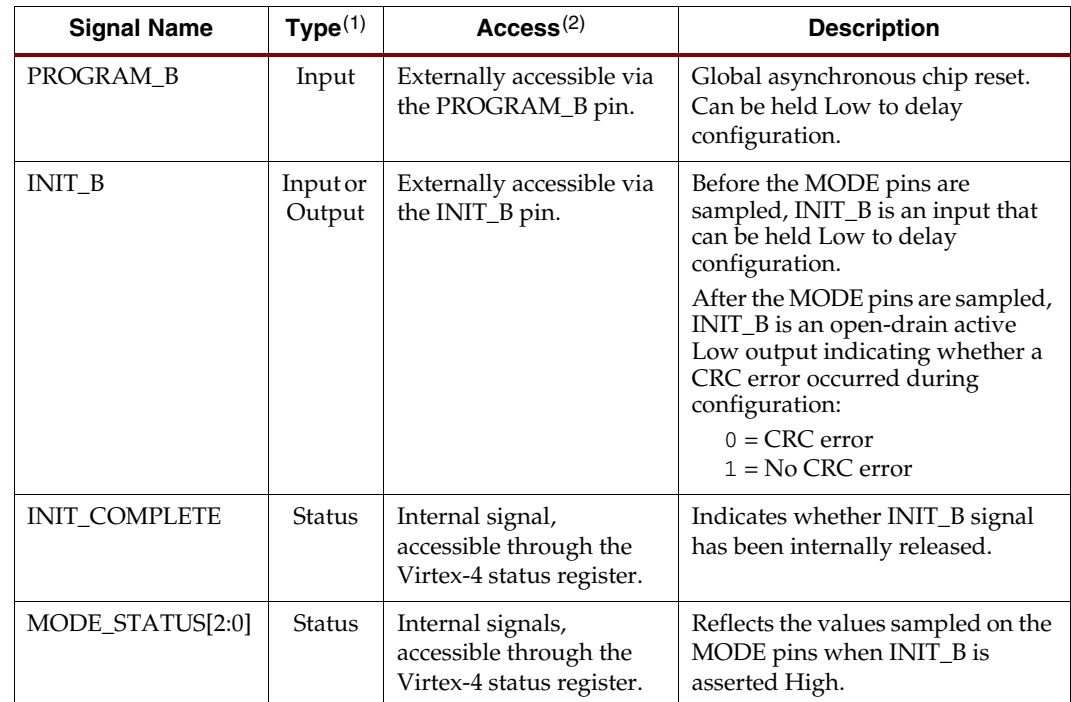

<span id="page-17-3"></span><span id="page-17-0"></span>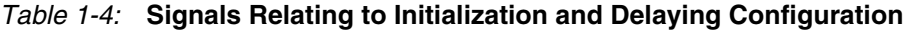

#### **Notes:**

1. The Status type symbolizes an internal status signal without a corresponding pin.

2. Information on the Virtex-4 status regi[ster is ava](#page-104-0)ilable in [Table 7-9](#page-92-1). Information on accessing the JTAG capture sequence is available in [Table 8-4](#page-104-0).

## <span id="page-17-1"></span>**Bitstream Loading (Steps 4-7)**

The bitstream loading process is similar for all configuration modes; the primary difference between modes is the interface to the configuration logic. Details on the different configuration interfaces are provided in [Chapter 2.](#page-26-2)

The most important steps in the bitstream loading process are, synchronization, device ID check, loading configuration data, and the CRC check. Each of these steps involves distinct parts of the configuration bitstream. The steps prior to synchronization and after the CRC check do not directly involve the configuration bitstream.

#### <span id="page-17-2"></span>Synchronization (Step 4)

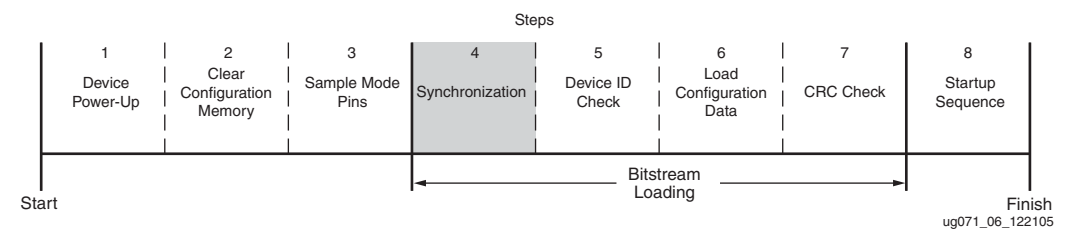

*Figure 1-6:* **Synchronization (Step 4)**

Before the configuration data frames can be loaded, a special 32-bit synchronization word (0xAA995566) must be sent to the configuration logic. The synchronization word alerts

the device to upcoming configuration data and aligns the configuration data with the internal configuration logic. Any data on the configuration input pins prior to synchronization is ignored.

Synchronization is transparent to most users because all configuration bitstreams (.bit files) generated by the Xilinx ISE® Bitstream Generator (BitGen) software include the synchronization word. [Table 1-5](#page-18-2) shows signals relating to synchronization.

<span id="page-18-2"></span>*Table 1-5:* **Signals Relating to Synchronization**

| <b>Signal Name</b> | Type   | <b>Access</b>                                                                                                    | <b>Description</b>                           |
|--------------------|--------|----------------------------------------------------------------------------------------------------|----------------------------------------------|
| <b>DALIGN</b>      | Status | Only available through the<br>SelectMAP interface during an<br><b>ABORT.</b> (See "Configuration<br><b>Abort Sequence Description,"</b><br>page 49.) | Indicates whether device<br>is synchronized. |

## <span id="page-18-1"></span>Check Device ID (Step 5)

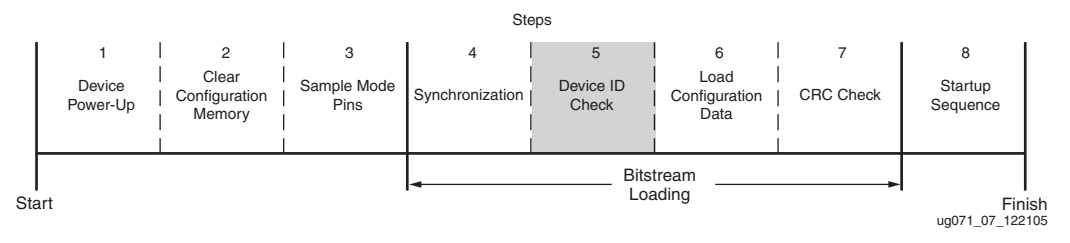

*Figure 1-7:* **Check Device ID (Step 5)**

<span id="page-18-3"></span>Once the device is synchronized, a device ID check must pass before the configuration data frames can be loaded. This prevents an attempted configuration with a bitstream that is formatted for a different device.

For example, the device ID check should prevent an XC4VLX15 from being configured with an XC4VLX80 bitstream.

The device ID check is built into the bitstream, making this step transparent to most designers. [Figure 1-7](#page-18-3) shows the relative position of the device ID check, [Table 1-6](#page-18-4) shows the Virtex-4 device IDs, and [Table 1-7](#page-19-2) shows the signals relating to the device ID check. The device ID check is performed through commands in the bitstream to the configuration logic, not through the JTAG IDCODE register in this case.

<span id="page-18-4"></span><span id="page-18-0"></span>*Table 1-6:* **Virtex-4 Device ID Codes**

| <b>Device</b> | <b>IDCODE</b> | <b>Device</b> | <b>IDCODE</b> | <b>Device</b> | <b>IDCODE</b>    |
|---------------|---------------|---------------|---------------|---------------|------------------|
| XC4VLX15      | 01658093      |               |               | XC4VFX12      | 01E58093         |
| XC4VLX25      | 0167C093      | XC4VSX25      | 02068093      | XC4VFX20      | 01E64093         |
| XC4VLX40      | 016A4093      | XC4VSX35      | 02088093      | XC4VFX40      | $01E8C093^{(1)}$ |
| XC4VLX60      | 016B4093      | XC4VSX55      | 020B0093      | XC4VFX60      | 01EB4093         |
| XC4VLX80      | 016D8093      |               |               |               |                  |
| XC4VLX100     | 01700093      |               |               | XC4VFX100     | 01EE4093         |
| XC4VLX160     | 01718093      |               |               | XC4VFX140     | 01F14093         |

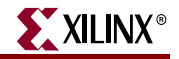

*Table 1-6:* **Virtex-4 Device ID Codes** *(Continued)*

| <b>Device</b> | <b>IDCODE</b> | <b>Device</b> | <b>IDCODE</b> | <b>Device</b> | <b>IDCODE</b> |
|---------------|---------------|---------------|---------------|---------------|---------------|
| XC4VLX200     | 01734093      |               |               |               |               |

#### **Notes:**

1. Does not reflect the actual device array size.

#### <span id="page-19-2"></span>*Table 1-7:* **Signals Relating to the Device ID Check**

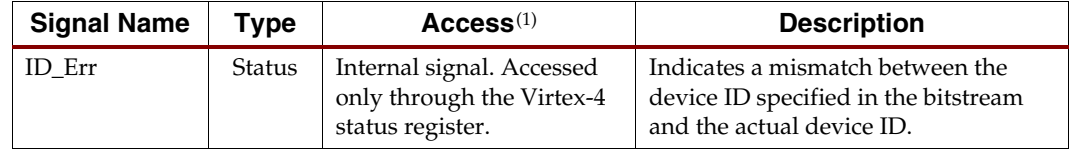

**Notes:** 

1. Information on the Virtex-4 status register is available in [Table 7-9](#page-92-1). Information on accessing the JTAG capture sequence is available in [Table 8-4.](#page-104-0)

#### <span id="page-19-0"></span>Load Configuration Data Frames (Step 6)

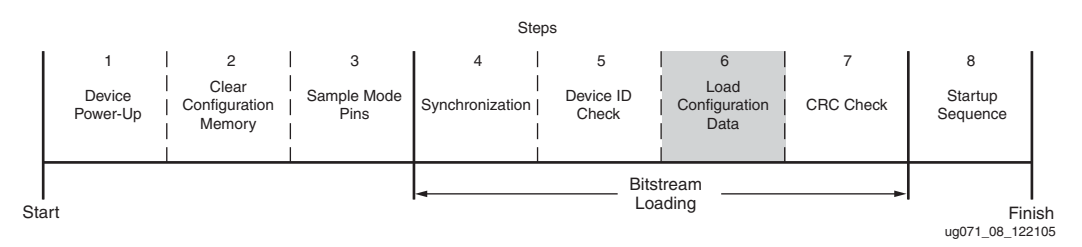

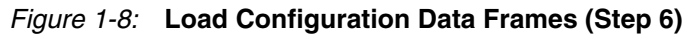

After the synchronization word is loaded and the device ID has been checked, the configuration data frames are loaded. This process is transparent to most users. For details, refer to [Chapter 7](#page-86-3)

#### <span id="page-19-3"></span><span id="page-19-1"></span>Cyclic Redundancy Check (Step 7)

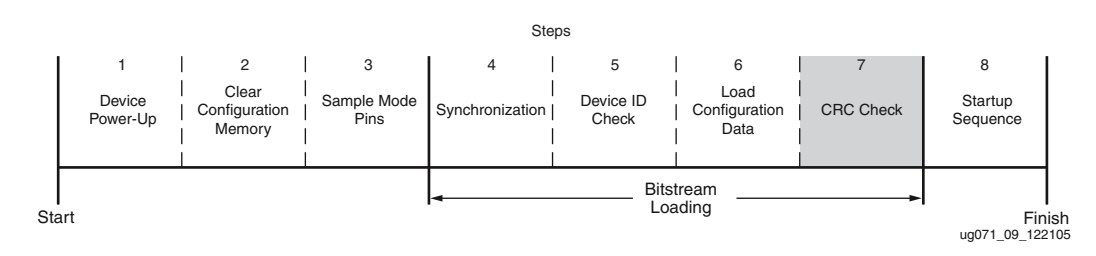

*Figure 1-9:* **Cyclic Redundancy Check (Step 7)**

As the configuration data frames are loaded, the device calculates a Cyclic Redundancy Check (CRC) value from the configuration data packets. After the configuration data frames are loaded, the configuration bitstream can issue a Check CRC instruction to the device, followed by an expected CRC value. If the CRC value calculated by the device does not match the expected CRC value in the bitstream, the device pulls INIT\_B Low and aborts configuration. The CRC check is included in the configuration bitstream by default, although the designer can disable it if desired. (Refer to the *Development System Reference Guide*, BitGen section.) If the CRC check is disabled, there is a risk of loading incorrect

configuration data frames, causing incorrect design behavior, or even damaging the device.

If a CRC error occurs during configuration, the device must be resynchronized and reconfigured. In serial modes, the device can only be resynchronized by pulsing the PROGRAM\_B pin and restarting the configuration process from the beginning. In SelectMAP modes, either the PROGRAM\_B pin can be pulsed Low or an ABORT sequence can be initiated (see ["SelectMAP Configuration Interface" in Chapter 2\)](#page-38-4).

Virtex-4 devices use a 32-bit CRC check. The CRC check is designed to catch errors in transmitting the configuration bitstream. There is a scenario where errors in transmitting the configuration bitstream can be missed by the CRC check:

Certain clocking errors, such as double-clocking, can cause loss of synchronization between the 32-bit bitstream packets and the configuration logic. Once synchronization is lost, any subsequent commands are not understood, including the command to check the CRC. In this situation, configuration fails with DONE Low and INIT\_B High.

Virtex-4 configuration uses a standard CRC32C checksum algorithm. The CRC32C polynomial is:

 $x^{32} + x^{28} + x^{27} + x^{26} + x^{25} + x^{23} + x^{22} + x^{20} + x^{19} + x^{18} + x^{14} + x^{13} + x^{11} + x^{10} + x^9 + x^8 + x^6 + x^{10}$ 

## <span id="page-20-1"></span>**Startup (Step 8)**

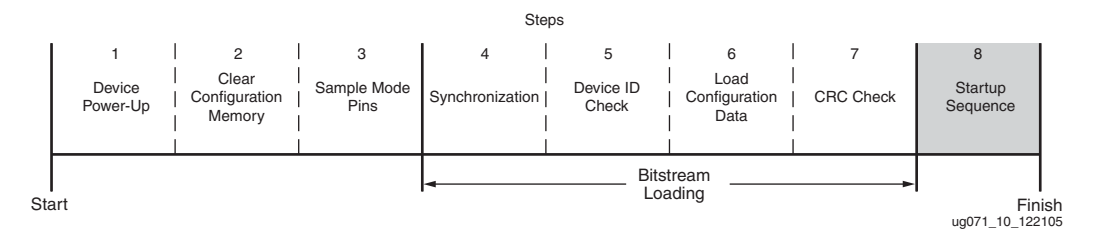

<span id="page-20-0"></span>*Figure 1-10:* **Start-Up Sequence (Step 8)**

After the configuration frames are loaded, the bitstream instructs the device to enter the startup sequence. The startup sequence is controlled by an 8-phase (phases 0–7) sequential state machine. The startup sequencer performs the tasks outlined in [Table 1-8](#page-20-2).

<span id="page-20-2"></span>*Table 1-8:* **User-Selectable Cycle of Startup Events**

| <b>Phase</b> | Event                                                                          |
|--------------|--------------------------------------------------------------------------------|
| $1 - 6$      | Wait for DCMs to Lock (optional)                                               |
| $1 - 6$      | Wait for DCI to Match (optional)                                               |
| $1 - 6$      | Assert GWE (Global Write Enable), allowing RAMs and flip-flops to change state |
| $1 - 6$      | Negate GTS (Global 3-State), activating I/O                                    |
| $1 - 6$      | Release DONE pin                                                               |
| 7            | Assert EOS (End Of Startup)                                                    |

The specific order of startup events (except for EOS assertion) is user-programmable through BitGen options (refer to the *Development System Reference Guide*). [Table 1-8](#page-20-2) shows the general sequence of events, although the specific phase for each of these startup events is user-programmable (EOS is always asserted in the last phase). Refer to [Chapter 2,](#page-26-2)

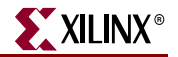

["Configuration Interfaces"](#page-26-2) for important startup option guidelines. By default, startup events occur as shown in [Table 1-9](#page-21-2).

<span id="page-21-2"></span><span id="page-21-1"></span>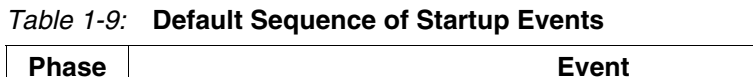

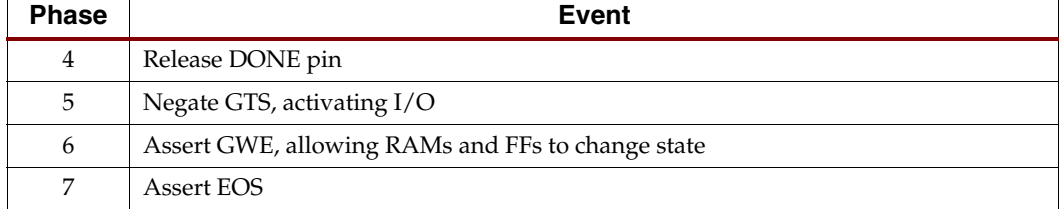

The start-up sequence can be forced to wait for the DCMs to lock or for DCI to match with the appropriate BitGen options. These options are typically set to prevent DONE, GTS, and GWE from being asserted (preventing device operation) before the DCMs have locked and/or DCI has matched.

The DONE signal is released by the start-up sequencer on the cycle indicated by the user, but the start-up sequencer does not proceed until the DONE pin actually sees a logic High. The DONE pin is an open-drain bidirectional signal by default. By releasing the DONE pin, the device simply stops driving a logic Low and the pin goes into a high-Z state. An external pull-up resistor is needed for the DONE pin to reach a logic High in this case. [Table 1-10](#page-21-3) shows signals relating to the status register. [Figure 1-11](#page-22-3) shows the signals relating to the start-up sequencer.

| <b>Signal Name</b> | <b>Type</b>                  | Access <sup>(1)</sup>                      | <b>Description</b>                                                                                                    |
|--------------------|------------------------------|--------------------------------------------|----------------------------------------------------------------------------------------------------|
| <b>DONE</b>        | Bidirectional <sup>(2)</sup> | DONE pin or<br>Virtex-4 Status<br>Register | Indicates configuration is complete. Can be<br>held Low externally to synchronize startup<br>with other FPGAs.                                                                                                    |
| Release DONE       |                              |                                            | Indicates whether device has released<br>DONE pin. If pin is held Low externally,<br>Release_DONE can differ from actual value<br>on DONE pin.                                                                                                    |
| <b>GWE</b>         |                              |                                            | Global Write Enable. When de asserted GWE<br>disables CLB and IOB flips-flops as well as<br>other synchronous elements on the FPGA.                                                                                                    |
| <b>GTS</b>         |                              | Virtex-4<br><b>Status</b><br>Register      | Global Tri-State. When asserted, GTS<br>disables all the I/O drivers except for<br>configuration pins.                                                                                                    |
| <b>EOS</b>         | <b>Status</b>                |                                            | End of Startup. EOS indicates the absolute<br>end of the configuration and startup process.                                                                                                    |
| DCI MATCH          |                              |                                            | DCI MATCH indicates when all the<br>Digitally Controlled Impedance (DCI)<br>controllers have matched their internal<br>resistor to the external reference resistor.                                                                                   |
| DCM LOCK           |                              |                                            | DCM LOCK indicates when all the Digital<br>Clock Managers (DCMs) have locked. This<br>signal is asserted by default. It is active if the<br>LOCK_WAIT option is used on a DCM and<br>the LockCycle option is used when the<br>bitstream is generated. |

<span id="page-21-3"></span><span id="page-21-0"></span>*Table 1-10:* **Signals Relating to Status Register**

#### **Notes:**

1. Information on the Virtex-4 status register is available in [Table 7-9](#page-92-1). Information on accessing the JTAG capture sequence is available in [Table 8-4.](#page-104-0)

2. Open-drain output by default; optional driver enabled using BitGen drivedone option.

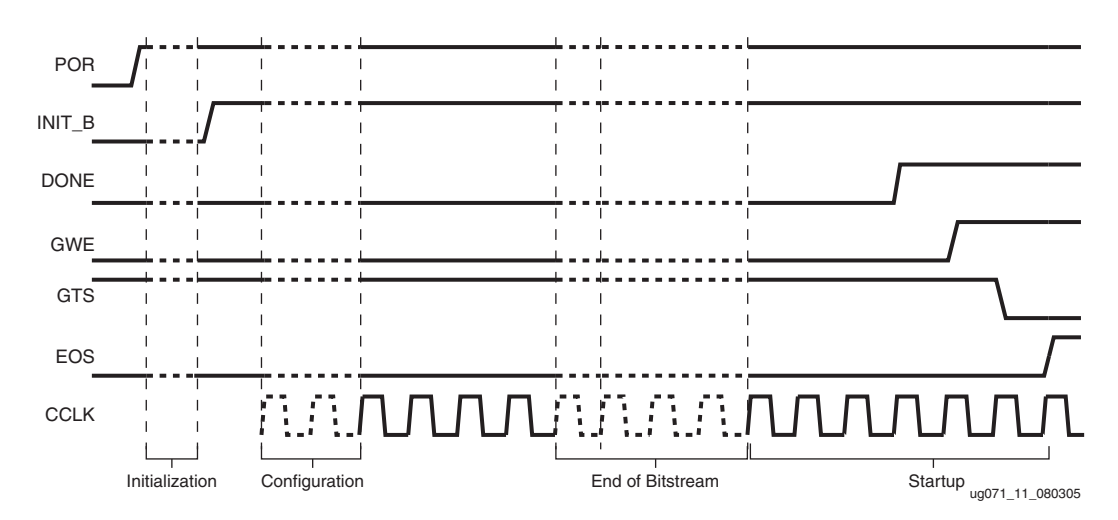

<span id="page-22-3"></span><span id="page-22-0"></span>*Figure 1-11:* **Configuration Signal Sequencing (Default Startup Settings)**

### <span id="page-22-1"></span>**Bitstream Encryption**

Virtex-4 devices have on-chip AES (Advanced Encryption Standard) decryption logic to provide a high degree of design security. Without knowledge of the encryption key, potential pirates cannot analyze an externally intercepted bitstream to understand or clone the design. Encrypted Virtex-4 designs cannot be copied or reverse-engineered.

The Virtex-4 AES system consists of software-based bitstream encryption and on-chip bitstream decryption with dedicated memory for storing the encryption key. Using the Xilinx ISE software, the user generates the encryption key and the encrypted bitstream. During configuration, the Virtex-4 device performs the reverse operation, decrypting the incoming bitstream. The Virtex-4 AES encryption logic uses a 256-bit encryption key.

The on-chip AES decryption logic cannot be used for any purpose other than bitstream decryption; i.e., the AES decryption logic is not available to the user design and cannot be used to decrypt any data other than the configuration bitstream.

Virtex-4 devices store the encryption key internally in dedicated RAM, backed up by a small externally connected battery. The encryption key can only be programmed onto the device through the JTAG interface; once programmed, it is not possible to read the encryption key out of the device through JTAG or any other means.

ICAP is not supported with an encrypted bitstream in the LX, SX, and FX12 devices.

#### <span id="page-22-2"></span>AES Overview

The Virtex-4 encryption system uses the Advanced Encryption Standard (AES) encryption algorithm. AES is an official standard supported by the National Institute of Standards and Technology (NIST) and the U.S. Department of Commerce [\(http://csrc.nist.gov/publications/fips/fips197/fips-197.pdf\).](http://csrc.nist.gov/publications/fips/fips197/fips-197.pdf)

The Virtex-4 AES encryption system uses a 256-bit encryption key (the alternate key lengths of 128- and 192- bits described by NIST are not implemented) to encrypt or decrypt blocks of 128 bits of data at a time. According to NIST, there are  $1.1 \times 10^{77}$  possible key combinations for a 256-bit key.

Symmetric encryption algorithms such as AES use the same key for encryption and decryption. The security of the data is therefore dependent on the secrecy of the key.

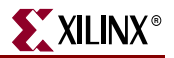

#### <span id="page-23-2"></span>Creating an Encrypted Bitstream

The Xilinx Bitstream Generator (BitGen, provided with the Xilinx ISE software) can generate encrypted as well as non-encrypted bitstreams. For AES bitstream encryption, the user specifies a 256-bit key as an input to BitGen. BitGen in turn generates an encrypted bitstream file (.bit) and an encryption key file (.nky).

For specific BitGen commands and syntax, refer to the *Development System Reference Guide.*

#### <span id="page-23-3"></span><span id="page-23-0"></span>Loading the Encryption Key

The encryption key can only be programmed onto a Virtex-4 device through the JTAG interface. The iMPACT tool, provided with the Xilinx ISE software, can accept the .nky file as an input and program the device with the key through JTAG, using a supported Xilinx programming cable.

To program the key, the device enters a special *key-access mode* using the ISC\_PROGRAM instruction, as detailed in the JTAG 1532 specification. In this mode, all FPGA memory, including the encryption key and configuration memory, is cleared. Once the key is programmed and the key-access mode is exited, it cannot be read out of the device by any means, and it cannot be reprogrammed without clearing the entire device. The key-access mode is transparent to most users.

#### <span id="page-23-4"></span><span id="page-23-1"></span>Loading Encrypted Bitstreams

Once the device has been programmed with the correct encryption key, the device can be configured with an encrypted bitstream. After configuration with an encrypted bitstream, it is not possible to read the configuration memory through JTAG or SelectMAP readback, regardless of the BitGen security setting.

After loading the encryption key, a non-encrypted bitstream can be used to configure the device; in this case the key is ignored. After configuring with a non-encrypted bitstream, readback is possible (if allowed by the BitGen security setting). The encryption key still cannot be read out of the device, preventing the use of *Trojan Horse* bitstreams to defeat the Virtex-4 encryption scheme.

However, once an encrypted bitstream has been used to configure a device, the device cannot be reconfigured with a non-encrypted bitstream unless a full-chip reset is performed first by pulling the PROGRAM\_B pin Low, cycling power, or issuing a JPROGRAM instruction. Additional encrypted reconfigurations can be performed.

The method of configuration is not affected by encryption. The configuration bitstream can be delivered in any mode (Serial, SelectMAP, or JTAG) from any configuration solution (PROM, System ACE™ tool, etc.). Configuration timing and signaling are unaffected by encryption.

The encrypted bitstream must configure the entire device, because partial reconfiguration through the external configuration interfaces is not permitted for encrypted bitstreams. After configuration, the device cannot be reconfigured without toggling the PROG pin, cycling power, or issuing the JTAG JSTART or JPROG instruction. Readback is available through the ICAP primitive (see ["Bitstream Encryption and Internal Configuration Access](#page-24-1)  [Port \(ICAP\)"](#page-24-1)). None of these events resets the key if  $V_{BATT}$  or  $V_{CCAUX}$  is maintained.

A mismatch between the key in the encrypted bitstream and the key stored in the device causes configuration to fail with the INIT pin remaining High and the DONE pin remaining Low. A mismatch between the key and bitstream can result in a high current on V<sub>CCINT</sub>.

#### *Note:*

- 1. Do **not** use or monitor BUSY when loading an encrypted bitstream.
- 2. SelectMAP-32 mode is not supported with encrypted bitstreams.

#### <span id="page-24-1"></span><span id="page-24-0"></span>Bitstream Encryption and Internal Configuration Access Port (ICAP)

The Internal Configuration Access Port (ICAP) primitive provides the user logic with access to the Virtex-4 configuration interface. The ICAP interface is similar to the SelectMAP interface, although the restrictions on readback and reconfiguration for the SelectMAP interface do not apply to the ICAP interface after configuration. Users can perform readback and reconfiguration through the ICAP interface even if bitstream encryption is used. Unless the designer wires the ICAP interface to user I/O, this does not offer attackers a method for defeating the Virtex-4 AES encryption scheme. ICAP is not supported with an encrypted bitstream in the LX, SX, and FX12 devices.

Users concerned about the security of their design should **not**:

• Wire the ICAP interface to user I/O

-or-

• Not instantiate the ICAP primitive.

Like the other configuration interfaces, the ICAP interface does not provide access to the key register.

### <span id="page-24-2"></span>V<sub>BATT</sub>

The encryption key memory cells are volatile and must receive continuous power to retain their contents. During normal operation, these memory cells are powered by the auxiliary voltage input (V<sub>CCAUX</sub>), although a separate V<sub>BATT</sub> power input is provided for retaining the key after  $V_{\text{CCAUX}}$  is removed. Because  $V_{\text{BAT}}$  draws very little current (on the order of nano amperes), a small watch battery is suitable for this supply. (To estimate the battery life, refer to V<sub>BATT</sub> DC Characteristics in the *Virtex-4 FPGA Data Sheet* and the battery specifications.) At less than a 100 nA load, the endurance of the battery should be limited only by its shelf life.

 $V_{BATT}$  does not draw any current and can be removed while  $V_{CCAUX}$  is applied.  $V_{BATT}$ cannot be used for any purpose other than retaining the encryption keys when  $V_{\text{CCAUX}}$  is removed.

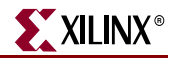

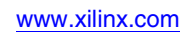

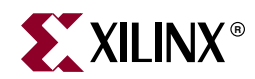

# *Chapter 2*

# <span id="page-26-2"></span><span id="page-26-0"></span>*Configuration Interfaces*

Virtex®-4 devices have three configuration interfaces. Each configuration interface corresponds to one or more configuration modes, shown in [Table 2-1](#page-26-3). For detailed interface timing information, see the *[Virtex-4 FPGA Data Sheet](http://www.xilinx.com/support/documentation/data_sheets/ds302.pdf)*.

<span id="page-26-3"></span>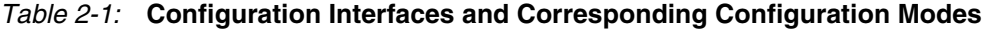

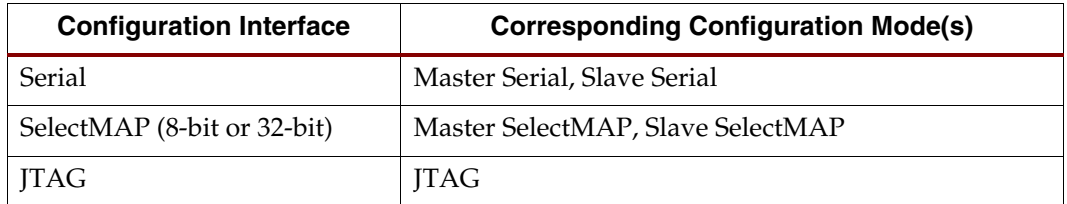

#### <span id="page-26-1"></span>**Serial Configuration Interface**

In serial configuration modes, the FPGA is configured by loading one configuration bit per CCLK cycle:

- In Master serial mode, CCLK is an output.
- In Slave serial mode, CCLK is an input.

[Figure 2-1](#page-27-0) shows the basic Virtex-4 serial configuration interface.

There are four methods of configuring an FPGA in serial mode:

- Master serial configuration
- Slave serial configuration
- Serial daisy chain configuration
- Ganged serial configuration

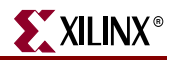

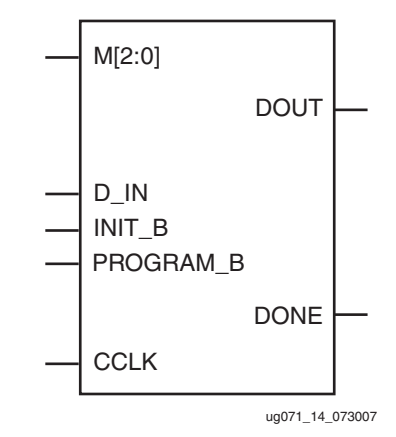

#### *Figure 2-1:* **Virtex-4 Serial Configuration Interface**

<span id="page-27-0"></span>[Table 2-2](#page-27-1) describes the Serial Configuration Interface.

| <b>Pin Name</b> | <b>Type</b>                               | <b>Dedicated</b><br>or Dual-<br><b>Purpose</b> | <b>Description</b>                                                                                                    |
|-----------------|-------------------------------------------|------------------------------------------------|----------------------------------------------------------------------------------------------------|
| M[2:0]          | Input                                     | Dedicated                                      | Mode Pins – determine configuration mode.                                                                                                    |
| <b>CCLK</b>     | Input or<br>Output                        | Dedicated                                      | Configuration clock source for all configuration<br>modes except JTAG.                                                                                                    |
| D_IN            | Input                                     | Dedicated                                      | Serial configuration data input, synchronous to<br>rising CCLK edge.                                                                                                    |
| DOUT_BUSY       | Output                                    | Dedicated                                      | Serial data output for downstream daisy-chained<br>devices.                                                                                                    |
| <b>DONE</b>     | Bidirectional,<br>open-drain<br>or active | Dedicated                                      | Active High signal indicating configuration is<br>complete:<br>$0 = FPGA$ not configured<br>$1 = FPGA$ configured<br>Refer to the "BitGen" section of the Development<br>System Reference Guide for software settings.                                                                          |
| <b>INIT B</b>   | Input or<br>Output,<br>open-drain         | Dedicated                                      | Before the MODE pins are sampled, INIT_B is an<br>input that can be held Low to delay configuration.<br>After the MODE pins are sampled, INIT_B is an<br>open-drain active Low output indicating whether<br>a CRC error occurred during configuration:<br>$0 = CRC$ error<br>$1 = No CRC error$ |
| PROGRAM B       | Input                                     | Dedicated                                      | Active-Low asynchronous full-chip reset.                                                                                                    |

<span id="page-27-1"></span>*Table 2-2:* **Virtex-4 Serial Configuration Interface Pins**

## <span id="page-28-2"></span>Clocking Serial Configuration Data

[Figure 2-2](#page-28-5) shows how configuration data are clocked into Virtex-4 devices in Slave serial and Master serial modes.

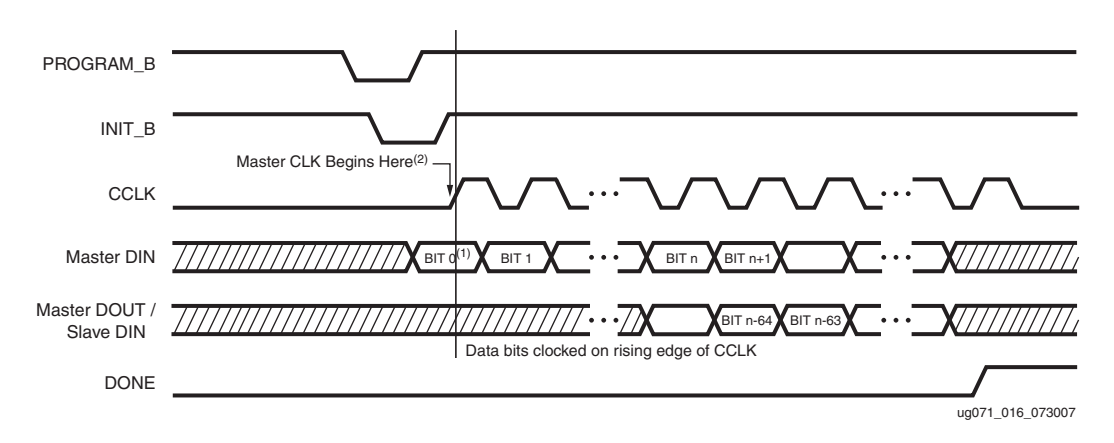

*Figure 2-2:* **Serial Daisy Chain Configuration Clocking Sequence**

<span id="page-28-5"></span>Notes relevant to [Figure 2-2](#page-28-5):

- 1. In [Figure 2-2](#page-28-5), bit 0 represents the MSB of the first byte. For example, if the first byte is 0xAA (1010\_1010), bit 0=1, bit 1=0, bit 2=1, etc.
- 2. For Master configuration mode, CCLK does not transition until after MODE pins are sampled, as indicated by the arrow.
- 3. CCLK can be free-running in Slave serial mode.

#### <span id="page-28-3"></span><span id="page-28-0"></span>Master Serial Configuration

The Master serial mode is designed so that the FPGA can be configured from a Xilinx® serial configuration PROM, as shown in [Figure 2-3.](#page-28-4)

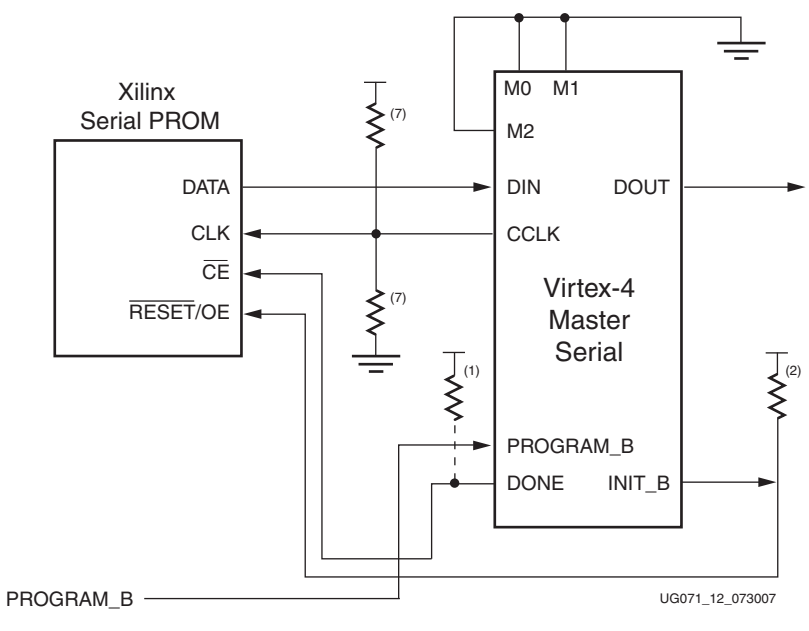

<span id="page-28-4"></span><span id="page-28-1"></span>*Figure 2-3:* **Master Serial Mode Configuration**

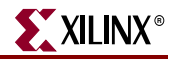

Notes relevant to [Figure 2-3](#page-28-4):

- 1. The DONE pin is by default an open-drain output requiring an external pull-up resistor. A 330Ω pull-up resistor is recommended. The DONE pin has a programmable active driver. To enable it, enable the **DriveDONE** option in BitGen.
- 2. The INIT\_B pin is a bidirectional, open-drain pin. An external pull-up resistor is required.
- 3. The BitGen startup clock setting must be set for CCLK for serial configuration. The oscillator frequency can be selected in BitGen (default is 4 MHz). Selectable frequencies are 4, 5, 7, 8, 9, 10, 13, 15, 20, 26, 30, 34, 41, 45, 51, 55, and 60 MHz. Because the oscillator can vary by  $\pm 50\%$ , select a maximum frequency not to exceed the  $F_{MAX}$ of the configuration device.
- 4. The PROM in this diagram represents one or more Xilinx serial PROMs. Multiple serial PROMs can be cascaded to increase the overall configuration storage capacity.
- 5. The .bit file must be reformatted into a PROM file before it can be stored on the serial PROM. Refer to the ["Generating PROM Files"](#page-53-0) section.
- 6. On XC17V00 PROMs, the reset polarity is programmable. RESET should be set for active Low when using an XC17V00 device in this setup.
- 7. Connect pull-up resistors to  $V_{CC\_CONFIG}$  (identical to  $V_{CC}$  Bank 0).
- 8. The CCLK net requires Thevenin parallel termination. See ["Board Layout for](#page-33-0)  [Configuration Clock \(CCLK\)," page 34](#page-33-0).
- 9. The CCLK pin is an output and an input.

#### <span id="page-29-0"></span>Slave Serial Configuration

Slave serial configuration is typically used for devices in a serial daisy chain, or when configuring a single device from an external microprocessor or CPLD. Design considerations are similar to Master serial configuration except for the direction of CCLK. A single device in Slave serial mode cannot simply be connected to a PROM, because CCLK is an input on both devices.

#### <span id="page-29-1"></span>Serial Daisy Chains

Multiple Virtex-4 devices can be configured from a single configuration source by arranging the devices in a serial daisy chain. In a serial daisy chain, devices receive their configuration data through their DIN pin, passing configuration data along to downstream devices through their DOUT pin. The device closest to the configuration data source is considered the most *upstream* device, while the device furthest from the configuration data source is considered the most *downstream* device.

In a serial daisy chain, the configuration clock is typically provided by the most upstream device in Master serial mode. All other devices are set for Slave serial mode. [Figure 2-4](#page-30-1) illustrates this configuration.

Alternatively, if a CPLD or microprocessor is used as a configuration controller, all devices can be set for Slave serial mode. (See ["Configuring a Serial Daisy Chain with a](#page-31-1)  [Microprocessor or CPLD," page 32.](#page-31-1))

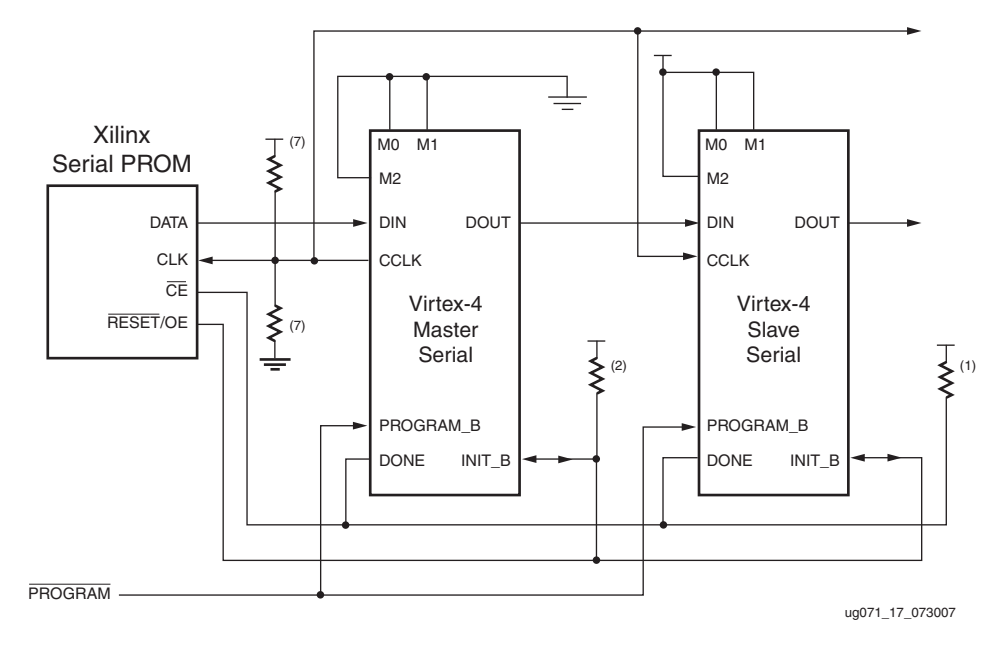

<span id="page-30-0"></span>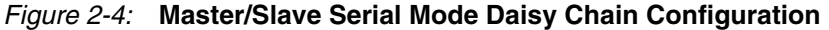

<span id="page-30-1"></span>Notes relevant to [Figure 2-4](#page-30-1):

- 1. The DONE pin is by default an open-drain output requiring an external pull-up resistor. A 330Ω pull-up resistor is recommended. For all devices except the last, the active driver on DONE must be disabled. For the last device in the chain, the active driver on DONE can be enabled. See ["Guidelines and Design Considerations for Serial](#page-32-1)  [Daisy Chains."](#page-32-1)
- 2. The INIT\_B pin is a bidirectional, open-drain pin. An external pull-up resistor is required.
- 3. The BitGen startup clock setting must be set for CCLK for serial configuration. The oscillator frequency can be selected in BitGen (default is 4 MHz). Selectable frequencies are 4, 5, 7, 8, 9, 10, 13, 15, 20, 26, 30, 34, 41, 45, 51, 55, and 60 MHz. Because the oscillator can vary by  $\pm$  50%, select a maximum frequency not to exceed the  $F_{MAX}$ of the configuration device.
- 4. The PROM in this diagram represents one or more Xilinx serial PROMs. Multiple serial PROMs can be cascaded to increase the overall configuration storage capacity.
- 5. The .bit file must be reformatted into a PROM file before it can be stored on the serial PROM. Separate bitstream files cannot be concatenated together to form a daisy-chain bitstream. Refer to the ["Generating PROM Files"](#page-53-0) section.
- 6. On XC17V00 PROMs, the reset polarity is programmable.  $\overline{\text{RESET}}$  should be set for active Low when using an XC17V00 device in this setup.
- 7. The CCLK net requires Thevenin parallel termination. See ["Board Layout for](#page-33-0)  [Configuration Clock \(CCLK\)," page 34](#page-33-0).

The first device in a serial daisy chain is the first to be configured. No data is passed onto the DOUT pin until all the data frames, the start-up command, and CRC check have been loaded. CRC checks only include the data for the current device, not for any others in the chain. (See ["Cyclic Redundancy Check \(Step 7\)" in Chapter 1](#page-19-3).)

After the first device in the chain finishes configuration and passes its CRC check, it enters the Start-Up sequence. At the *Release DONE pin* phase in the Start-Up sequence, the device

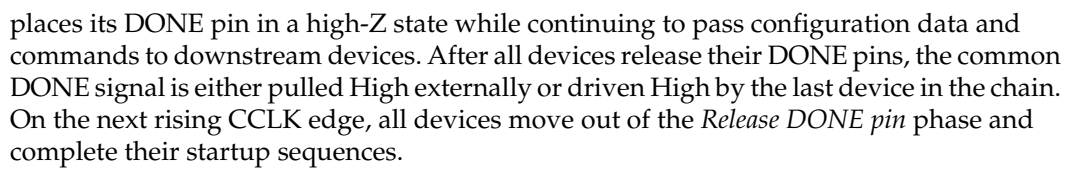

It is important that all DONE pins in a Slave serial daisy chain be connected. Only the last device in the serial daisy chain should have the DONE driver enabled. Enabling the DONE driver on upstream devices causes contention on the DONE signal.

#### <span id="page-31-1"></span>Configuring a Serial Daisy Chain with a Microprocessor or CPLD

If a microprocessor or CPLD is driving configuration instead of a Xilinx serial PROM, all devices in the serial daisy chain can be set for Slave serial configuration mode, or the lead FPGA can be set for Master serial, as shown in [Figure 2-5.](#page-31-2)

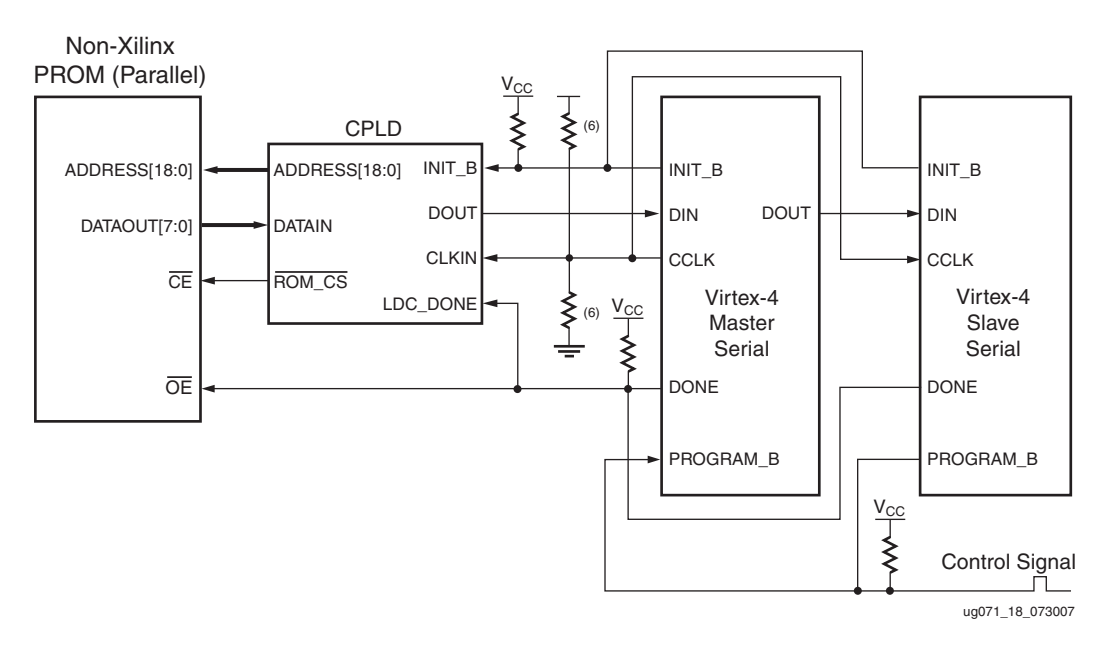

#### <span id="page-31-2"></span><span id="page-31-0"></span>*Figure 2-5:* **Serial Daisy Chain Configuration from Parallel EPROM and CPLD**

Notes relevant to [Figure 2-5](#page-31-2):

- 1. This schematic shows one of many possible implementations.
- 2. The DONE pin is by default an open-drain output requiring an external pull-up resistor. A 330 $\Omega$  pull-up resistor is recommended. For all devices except the first, the active driver on DONE must be disabled. For the first device in the chain, the active driver on DONE can be enabled. See ["Guidelines and Design Considerations for Serial](#page-32-1)  [Daisy Chains."](#page-32-1)
- 3. The INIT\_B pin is a bidirectional, open-drain pin. An external pull-up resistor is required.
- 4. The BitGen startup clock setting must be set for CCLK for serial configuration.
- 5. The .bit file must be reformatted into a PROM file before it can be stored on the PROM. Refer to the ["Generating PROM Files"](#page-53-0) section.
- 6. The CCLK net requires Thevenin parallel termination. See ["Board Layout for](#page-33-0)  [Configuration Clock \(CCLK\)," page 34](#page-33-0).

#### <span id="page-32-0"></span>Mixed Serial Daisy Chains

Virtex-4 devices can be daisy-chained with the Virtex, Spartan®-II, Virtex-E, Spartan-IIE, Virtex-II, Virtex-II Pro, and Spartan-3 families. There are three important design considerations when designing a mixed serial daisy chain:

- Many older devices cannot accept as fast a CCLK frequency as a Virtex-4 device can generate. Select a configuration CCLK speed supported by all devices in the chain.
- Newer devices should be grouped at the beginning of the serial daisy chain, with older devices located at the end of the chain.
- The number of configuration bits that a device can pass through its DOUT pin is limited. This limit varies for different families [\(Table 2-3\)](#page-32-2). The sum of the bitstream lengths for all downstream devices must not exceed the number in this table for each family.

| <b>Architecture</b>                       | <b>Maximum DOUT Bits</b>                 |
|-------------------------------------------|------------------------------------------|
| Virtex-4                                  | $32 \times (2^{27} - 1) = 4,294,967,264$ |
| Virtex-II Pro, Virtex-II                  | $32 \times (2^{27} - 1) = 4,294,967,264$ |
| Spartan-3                                 | $32 \times (2^{27} - 1) = 4,294,967,264$ |
| Virtex, Virtex-E, Spartan-II, Spartan-IIE | $32 \times (2^{20} - 1) = 33,554,216$    |

<span id="page-32-2"></span>*Table 2-3:* **Maximum Number of Configuration Bits, Various Device Families**

#### <span id="page-32-1"></span>Guidelines and Design Considerations for Serial Daisy Chains

There are a number of important considerations for serial daisy chains:

#### Startup Sequencing (GTS)

GTS should be released before DONE or during the same cycle as DONE to ensure the Virtex-4 device is operational when all DONE pins have been released.

#### Active DONE Driver

All devices except the first should disable the driver on the DONE pin (refer to the BitGen section of the *Development System Reference Guide* for software settings):

- DriveDone enabled (first device)
- DriveDone disabled (all devices except the first)

Alternatively, the driver can be disabled for all DONE pins and an external pull-up resistor added to pull the signal High after all devices have released it.

#### Connect All DONE Pins

It is important to connect the DONE pins for all devices in a serial daisy chain. Failing to connect the DONE pins can cause configuration to fail. For debugging purposes, it is often helpful to have a way of disconnecting individual DONE pins from the common DONE signal, so that devices can be individually configured through the serial or JTAG interface.

#### DONE Pin Rise Time

After all DONE pins are released, the DONE pin should rise from logic 0 to logic 1 in one CCLK cycle. If there are several devices in the serial daisy chain or other loads on the DONE signal (such as LEDs or microprocessor inputs), external pull-up resistors can be

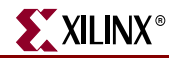

required. If additional time is required for the DONE signal to rise, the BitGen **donepipe** option can be set for all devices in the serial daisy chain. (Refer to the BitGen section of the *Development System Reference Guide* for software settings.)

<span id="page-33-0"></span>Board Layout for Configuration Clock (CCLK)

The Virtex-4 output standard for all configuration I/Os, including CCLK, is **different** from previous Xilinx FPGAs. To improve performance, the Virtex-4 configuration I/Os use the LVCMOS fast slew rate standard of 12 mA. This change results in faster edge rates to support higher configuration frequencies. This requires more attention to PCB trace routing and termination for proper signal integrity.

These basic guidelines must be followed:

- Route the CCLK net as a  $50Ω$  controlled impedance transmission line.
- Always route the CCLK net without any branching, do *not* use a *star* topology [\(Figure 2-9\)](#page-35-0).
- Stubs, if necessary, must be shorter than 8 mm (0.3 inches).
- Terminate the end of the CCLK transmission line with a parallel termination of  $100\Omega$ to V<sub>CCO</sub>, and 100Ω to GND (the Thevenin equivalent of V<sub>CCO</sub>/2, and assuming a trace characteristic impedance of 50Ω).

Xilinx recommends simulating the CCLK distribution with an IBIS simulator (such as HyperLynx) to check for glitches on each CLK input, including the CCLK of the master FPGA.

[Figure 2-6](#page-33-1) through [Figure 2-8](#page-34-0) show the recommended topologies for CCLK distribution.

[Figure 2-6](#page-33-1) shows the basic point-to-point topology for one CCLK driver (FPGA master) and one CCLK receiver (PROM or FPGA slave).

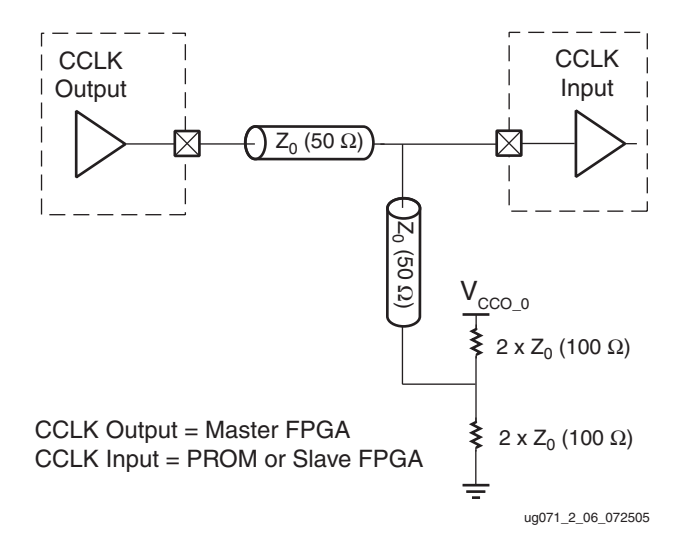

<span id="page-33-1"></span>*Figure 2-6:* **Point-to-Point: One CCLK Output, One CCLK Input**

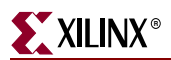

[Figure 2-7](#page-34-1) shows the basic multi-drop *flyby* topology for one CCLK driver and two CCLK receivers. The stub at CCLK input *1* has a length constraint.

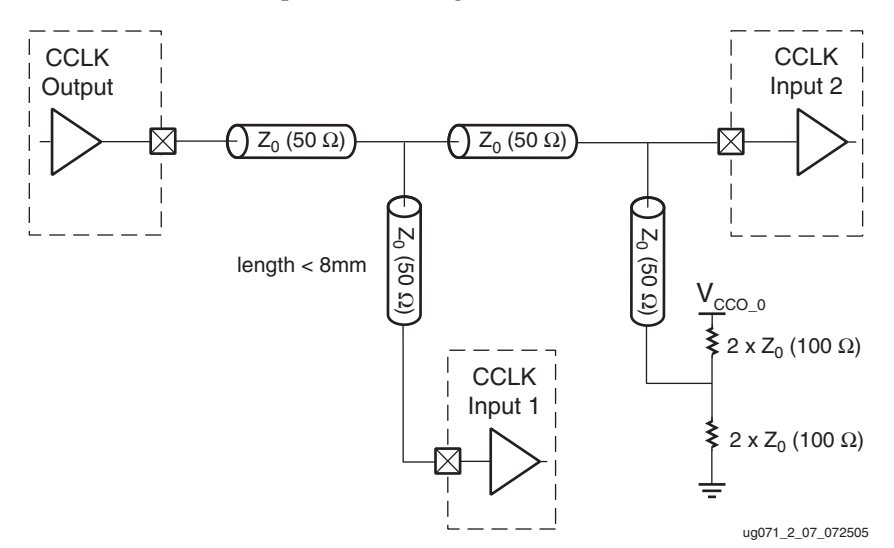

*Figure 2-7:* **Multi-Drop: One CCLK Output, Two CCLK Inputs**

<span id="page-34-1"></span>[Figure 2-8](#page-34-0) shows the multi-drop *flyby* topology for one CCLK driver and more than two CCLK receivers (four in this example). All CCLK inputs except input *4* have length constraints.

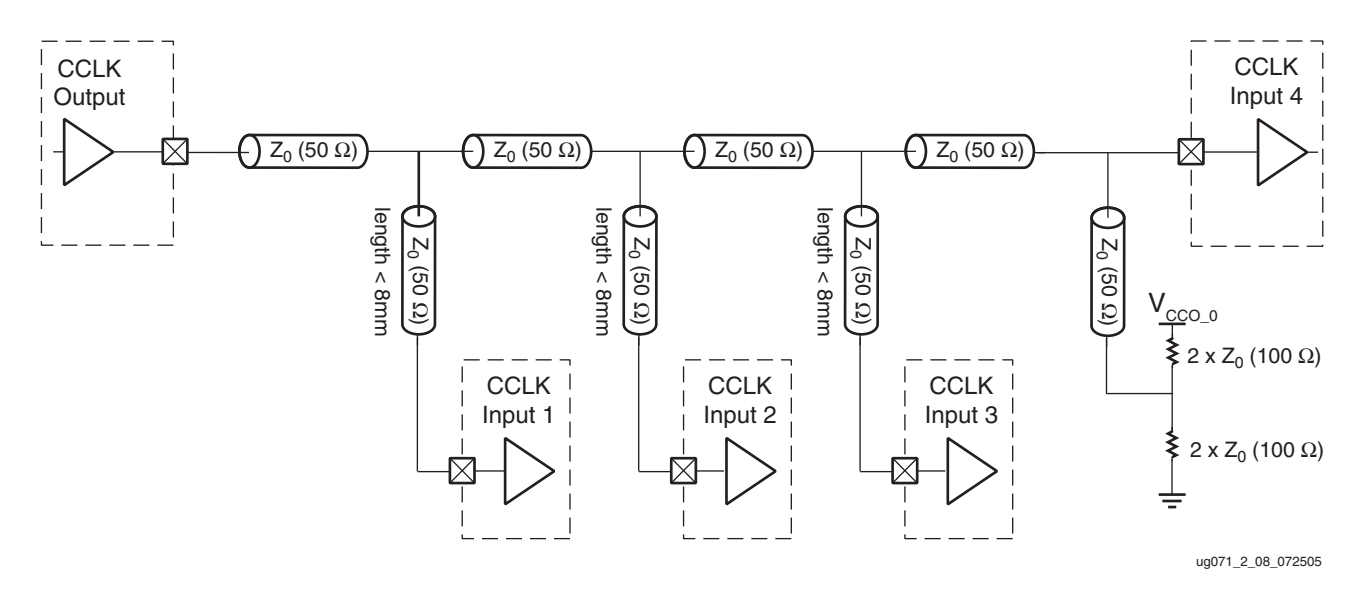

<span id="page-34-0"></span>*Figure 2-8:* **Multi-Drop: One CCLK Output, More Than Two CCLK Inputs**

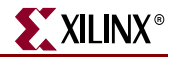

[Figure 2-9](#page-35-0) shows a *star* topology where the transmission line branches to the multiple CCLK inputs. The branch point creates a significant impedance discontinuity. This arrangement is **Not Recommended**.

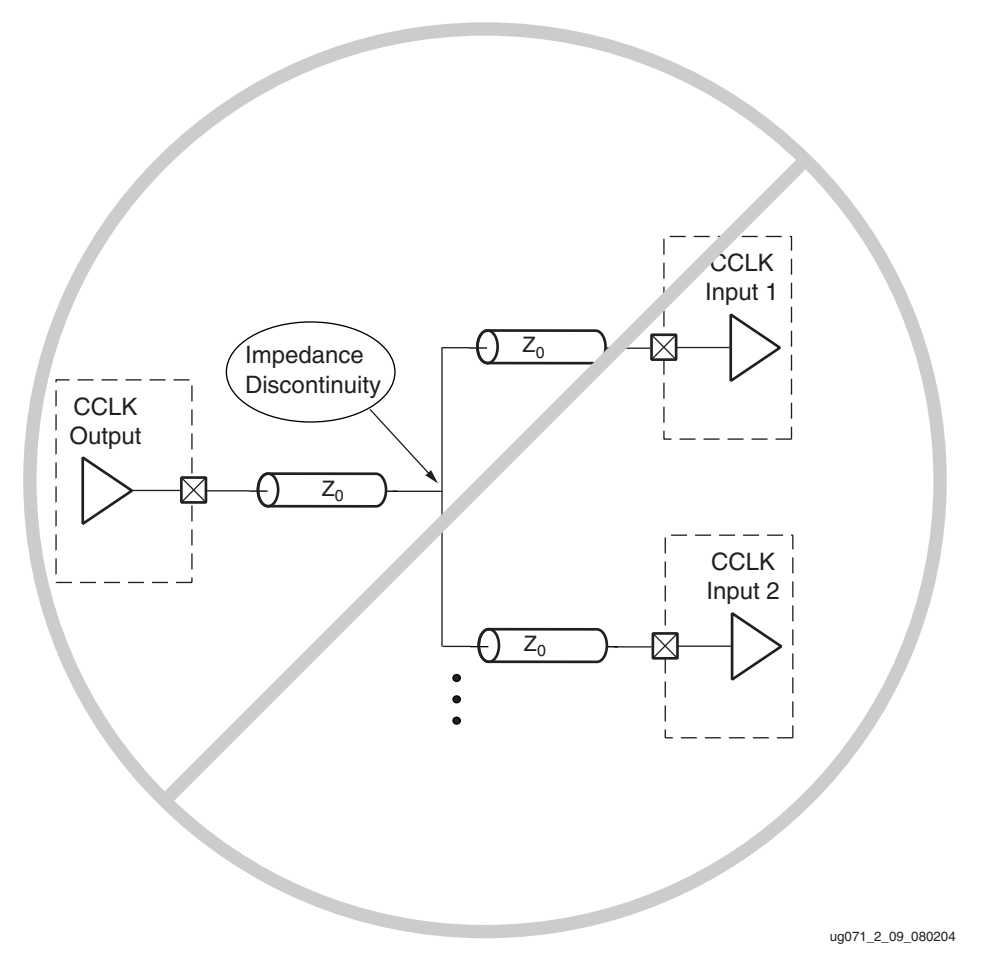

*Figure 2-9:* **Not Recommended Star Topology: One CCLK Output, Two CCLK Inputs**

<span id="page-35-0"></span>Daisy-Chaining Virtex-4 with Earlier FPGA Generations

A serial daisy chain can include earlier generations of Xilinx FPGAs (Virtex-II, Virtex, Spartan-II, 4000, etc.). In general, newer devices should appear upstream of older devices. For example, a daisy chain consisting of a Virtex-4, a Virtex-II, a Virtex, and a 4000E device should be arranged with the Virtex-4 device first in the chain, the Virtex-II device second, the Virtex device third, and the 4000E device last.

BitGen Options for Mixed Daisy Chains

All Virtex-based device families have similar BitGen options. The guidelines provided for Virtex-4 BitGen options should be applied to all Virtex-based devices in a serial daisy chain.

If 4000-series devices are included in the daisy chain, it is important to set the BitGen **SyncToDONE** option for the startup settings.
## Maximum CCLK Rate Varies Between Xilinx Device Families

Older Xilinx device families require slower CCLK rates than Virtex-4 devices. For mixed serial daisy chains, ensure the Master device does not toggle CCLK faster than the slowest device can tolerate.

PROM File Considerations

The PROM file for a serial daisy chain is larger than the sum of all bitstreams due to additional configuration instructions. See ["Generating PROM Files."](#page-53-0)

## Ganged Serial Configuration

More than one device can be configured simultaneously from the same bitstream using a *ganged* serial configuration setup [\(Figure 2-10\)](#page-36-0). In this arrangement, the serial configuration pins are tied together such that each device sees the same signal transitions. One device is typically set for Master serial mode (to drive CCLK) while the others are set for Slave serial mode. For ganged serial configuration, all devices must be identical. Configuration can be driven from a configuration PROM or from an external configuration controller.

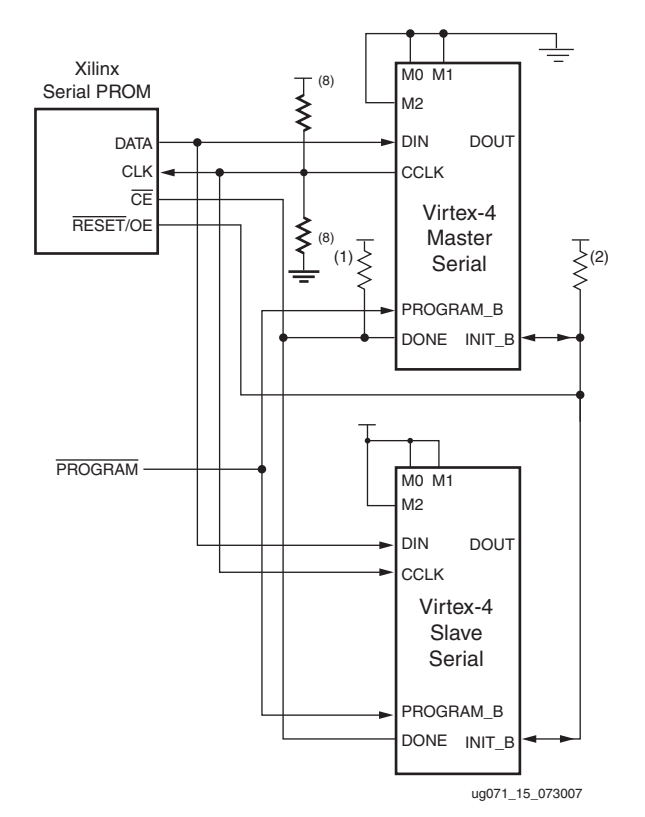

*Figure 2-10:* **Ganged Serial Configuration**

<span id="page-36-0"></span>Notes relevant to [Figure 2-10:](#page-36-0)

- 1. For ganged serial configuration, the optional DONE driver must be disabled for all devices if one device is set for Master mode, because each device might not start up on exactly the same CCLK cycle. An external pull-up resistor is required in this case.
- 2. The INIT\_B pin is a bidirectional, open-drain pin. An external pull-up resistor is required.

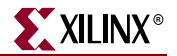

- 3. The BitGen startup clock setting must be set for CCLK for serial configuration.
- 4. The PROM in this diagram represents one or more Xilinx serial PROMs. Multiple serial PROMs can be cascaded to increase the overall configuration storage capacity.
- 5. The .bit file must be reformatted into a PROM file before it can be stored on the serial PROM. Refer to the ["Generating PROM Files"](#page-53-0) section.
- 6. On XC17V00 devices, the reset polarity is programmable. RESET should be set for active Low when using an XC17V00 device in this setup.
- 7. For ganged serial configuration, all devices must be identical (same IDCODE) and must be configured with the same bitstream.
- 8. The CCLK net requires Thevenin parallel termination. See ["Board Layout for](#page-33-0)  [Configuration Clock \(CCLK\)," page 34](#page-33-0).

There are a number of important considerations for ganged serial configuration:

## Startup Sequencing (GTS)

GTS should be released before DONE or during the same cycle as DONE to ensure all devices are operational when all DONE pins have been released.

## Disable the Active DONE Driver On for All Devices

For ganged serial configuration, the active DONE driver must be disabled for all devices if the DONE pins are tied together, because there can be variations in the startup sequencing of each device. A pull-up resistor is therefore required on the common DONE signal.

```
-g DriveDone:no (BitGen option, all devices)
```
## Connect All DONE Pins if Using a Master Device

It is important to connect the DONE pins for all devices in ganged serial configuration if one FPGA is used as the Master device. Failing to connect the DONE pins can cause configuration to fail for individual devices in this case. If all devices are set for Slave serial mode, the DONE pins can be disconnected (if the external CCLK source continues toggling until all DONE pins go High).

For debugging purposes, it is often helpful to have a way of disconnecting individual DONE pins from the common DONE signal.

## DONE Pin Rise Time

After all DONE pins are released, the DONE pin should rise from logic 0 to logic 1 in one CCLK cycle. If additional time is required for the DONE signal to rise, the BitGen **donepipe** option can be set for all devices in the serial daisy chain.

## Configuration Clock (CCLK) as Clock Signal for Board Layout

The CCLK signal is an LVCMOS fast 12 mA driver (LVCMOS\_P12.) Signal integrity issues on the CCLK signal can cause configuration to fail. (Typical failure mode: DONE Low, INIT\_B High.) Therefore, careful attention to signal integrity, including signal integrity simulation with IBIS, is recommended.

## Signal Fanout

Special care must be taken in assuring good signal integrity when using ganged serial configuration. Signal integrity simulation is recommended.

## PROM Files for Ganged Serial Configuration

PROM files for ganged serial configuration are identical to the PROM files used to configure single devices. There are no special PROM file considerations.

# **SelectMAP Configuration Interface**

The SelectMAP configuration interface ([Figure 2-11\)](#page-38-1) provides an 8-bit bidirectional data-bus interface to the Virtex-4 configuration logic that can be used for both configuration and readback. (For details, refer to [Chapter 8](#page-98-0))

CCLK is an output in Master SelectMAP mode; in Slave SelectMAP, CCLK is an input. One or more Virtex-4 devices can be configured through the SelectMAP bus.

There are four methods of configuring an FPGA in SelectMAP mode:

- Single device Master SelectMAP
- Single device Slave SelectMAP
- Multiple device SelectMAP bus
- Multiple device ganged SelectMAP

[Table 2-4](#page-38-0) describes the SelectMAP configuration interface.

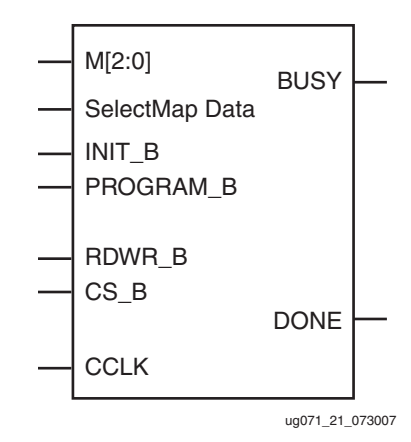

*Figure 2-11:* **Virtex-4 SelectMAP Configuration Interface**

<span id="page-38-1"></span><span id="page-38-0"></span>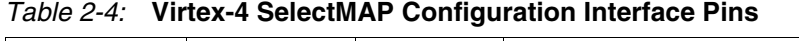

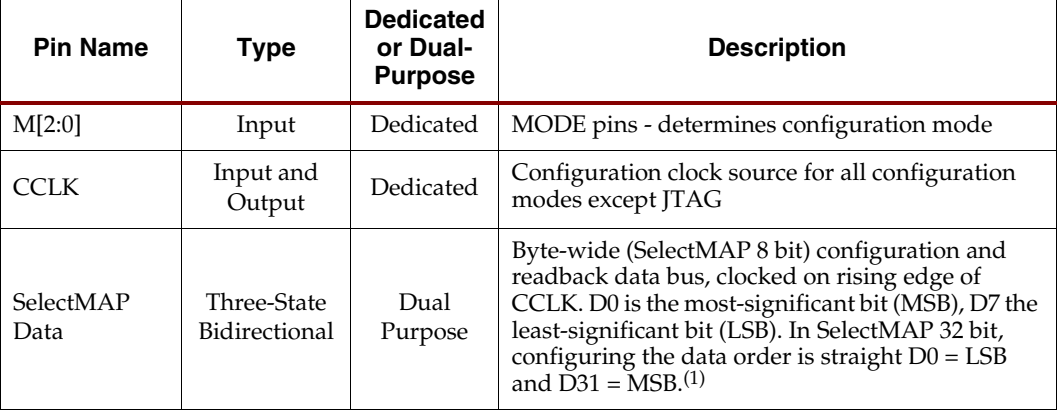

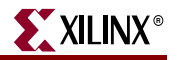

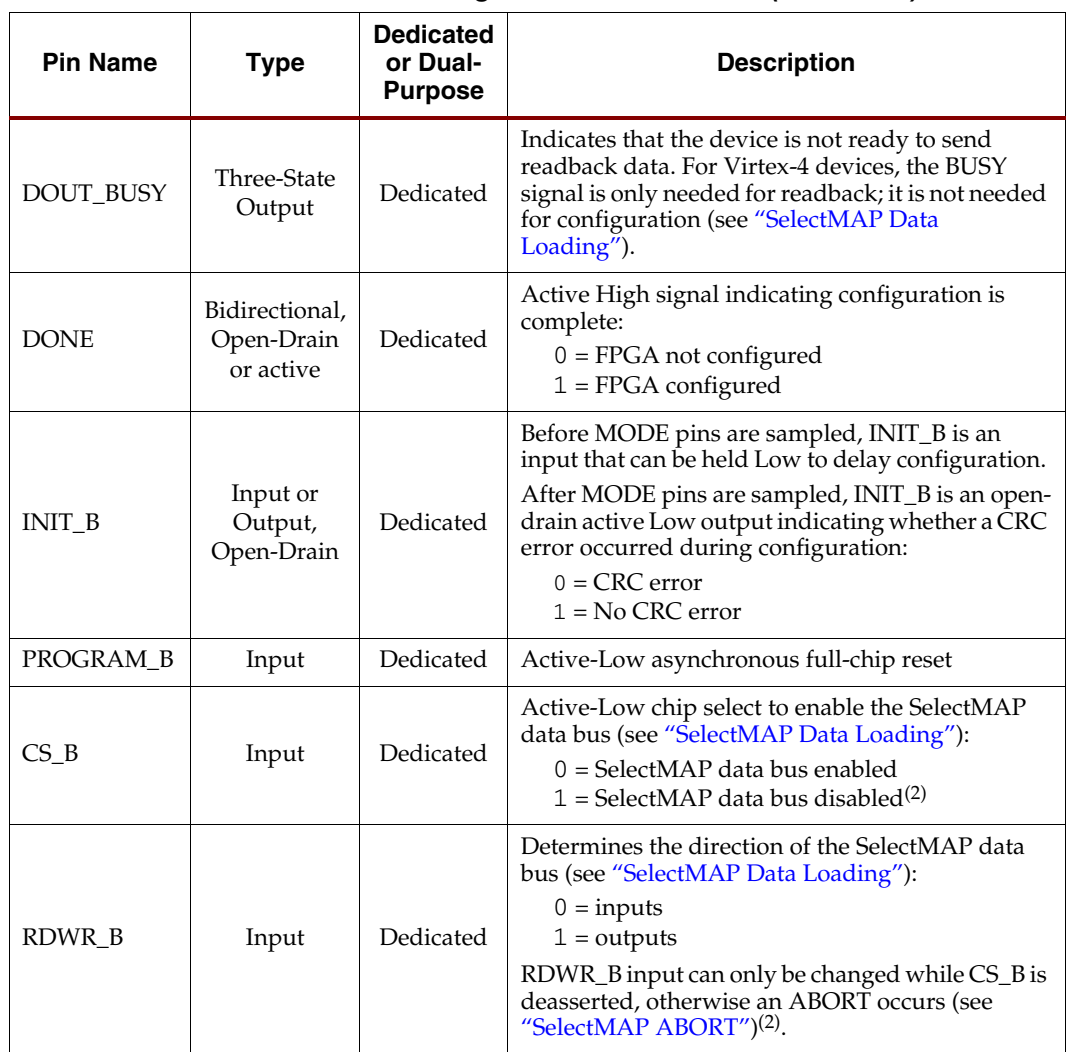

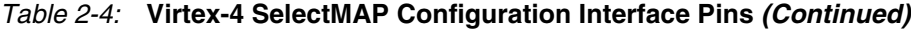

#### **Notes:**

- 1. If SelectMAP32 is used and the bitstream is compressed by the **-g compress** in BitGen then the CONFIG\_MODE constraint must be used. the values for the CONFIG\_MODE constraint are either S\_SelectMAP32 or S\_SelectMAP32+READBACK. S\_SelectMAP32+READBACK preserves the S\_SelectMAP32 data pins for readback (also known as **persist**).
- 2. If the SelectMAP interface is not used, the CS\_B and RDWR\_B pins can be left unconnected. Weak pullups pull these pins High, and their state is ignored.

## Single Device SelectMAP Configuration

The simplest way to configure a single device in SelectMAP mode is to connect it directly to a parallel configuration PROM as shown in [Figure 2-12.](#page-40-0) In this arrangement, the device is set for Master SelectMAP mode, and the RDWR\_B and CS\_B pins are tied to Ground for continuous data loading (see ["SelectMAP Data Loading"](#page-44-0)).

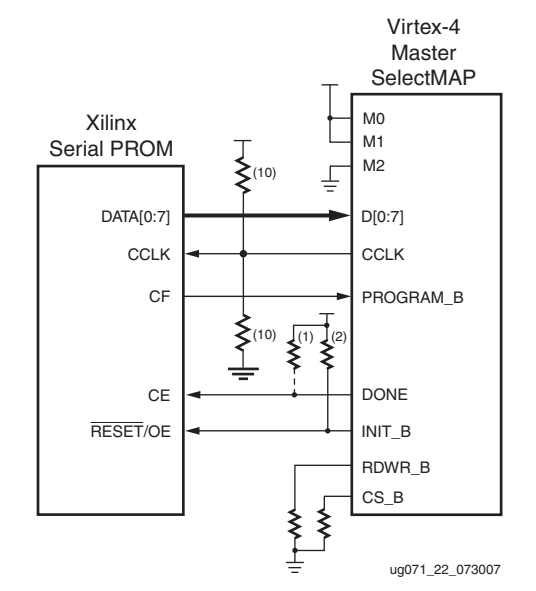

*Figure 2-12:* **Single Device Master SelectMAP Configuration**

<span id="page-40-0"></span>Notes relevant to [Figure 2-12:](#page-40-0)

- 1. The DONE pin is by default an open-drain output requiring an external pull-up resistor. A 330Ω pull-up resistor is recommended. In this arrangement, the active DONE driver can be enabled, eliminating the need for an external pull-up resistor.
- 2. The INIT\_B pin is a bidirectional, open-drain pin. An external pull-up resistor is required.
- 3. The BitGen startup clock setting must be set for CCLK for SelectMAP configuration.
- 4. The PROM in this diagram represents one or more Xilinx serial PROMs. Multiple serial PROMs can be cascaded to increase the overall configuration storage capacity.
- 5. The .bit file must be reformatted into a PROM file before it can be stored on the serial PROM. Refer to the ["Generating PROM Files"](#page-53-0) section.
- 6. On XC17V00 devices, the reset polarity is programmable.  $\overline{\text{RESET}}$  should be set for active Low when using an XC17V00 device in this setup.
- 7. The Xilinx PROM must be set for parallel mode. Note that this mode is not available for all devices.
- 8. When configuring a Virtex-4 device in SelectMAP mode from a Xilinx configuration PROM, the RDWR\_B and CS\_B signals can be tied Low (see ["SelectMAP Data](#page-44-0)  [Loading"\)](#page-44-0).
- 9. The BUSY signal does not need to be monitored for this setup and can be left unconnected (see ["SelectMAP Data Loading"\)](#page-44-0).
- 10. The CCLK net requires Thevenin parallel termination. See ["Board Layout for](#page-33-0)  [Configuration Clock \(CCLK\)," page 34](#page-33-0).
- 11. The CCLK pin is an output and an input.

For custom applications where a microprocessor or CPLD is used to configure a single Virtex-4 device, either Master or Slave SelectMAP mode can be used [\(Figure 2-13\)](#page-41-0). See Xilinx [Application Note XAPP502](http://www.xilinx.com/support/documentation/application_notes/xapp502.pdf) for information on configuring Virtex devices using a microprocessor). Refer to ["SelectMAP Data Loading"](#page-44-0) for details on handling the CS\_B, RDWR\_B, and BUSY signals.

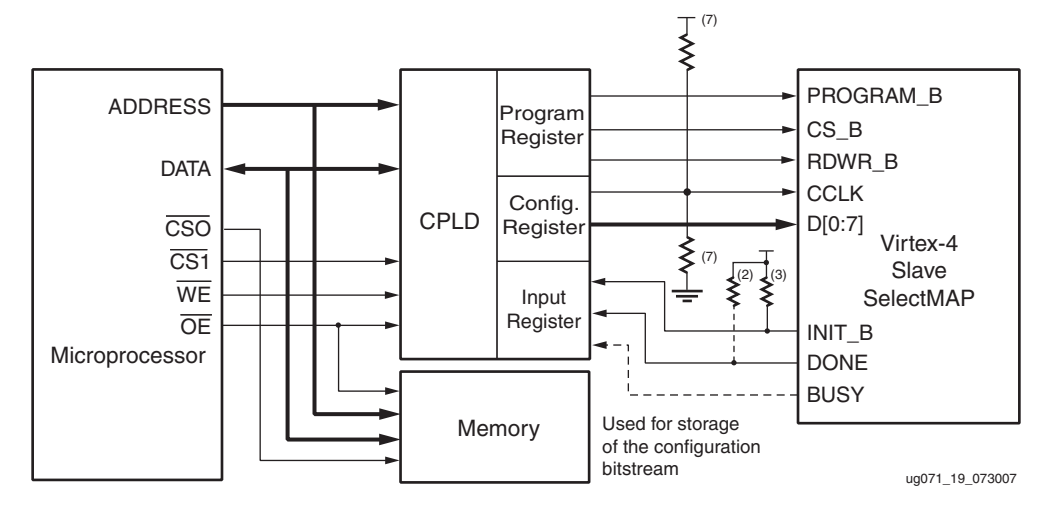

*Figure 2-13:* **Single Slave Device SelectMAP Configuration from Microprocessor and CPLD**

<span id="page-41-0"></span>Notes relevant to [Figure 2-13:](#page-41-0)

- 1. This schematic is from [Xilinx Application Note XAPP502](http://www.xilinx.com/support/documentation/application_notes/xapp502.pdf). It is one of many possible implementations.
- 2. The DONE pin is by default an open-drain output requiring an external pull-up resistor. A 330 $\Omega$  pull-up resistor is recommended. In this arrangement, the active DONE driver can be enabled, eliminating the need for an external pull-up resistor.
- 3. The INIT\_B pin is a bidirectional, open-drain pin. An external pull-up resistor is required.
- 4. The BitGen startup clock setting must be set for CCLK for SelectMAP configuration.
- 5. The BUSY signal can be left unconnected if readback is not needed.
- 6. The CS\_B and RDWR\_B signals can be tied to ground if only one FPGA is going to be configured and readback is not needed.
- 7. The CCLK net requires Thevenin parallel termination. See ["Board Layout for](#page-33-0)  [Configuration Clock \(CCLK\)," page 34](#page-33-0).

## Multiple Device SelectMAP Configuration

Multiple Virtex-4 devices in Slave SelectMAP mode can be connected on a common SelectMAP bus ([Figure 2-14](#page-42-0)). In a SelectMAP bus, the data pins (SelectMAP data, CCLK, RDWR\_B, BUSY, PROGRAM\_B, DONE, and INIT\_B share a common connection between all of the devices. To allow each device to be accessed individually, the CS\_B (Chip Select) inputs must not be tied together. External control of the CS\_B signal is required and is usually provided by a microprocessor or CPLD.

If Readback is going to be performed on the device after configuration, the RDWR\_B and BUSY signals must be handled appropriately. (For details, refer to [Chapter 8\)](#page-98-0)

Otherwise, RDWR\_B can be tied Low and BUSY can be ignored. Unlike earlier Virtex devices, the BUSY signal never needs to be monitored when configuring Virtex-4 devices. Refer to ["Bitstream Loading \(Steps 4-7\)" in Chapter 1](#page-17-0) and to [Chapter 8](#page-98-0).

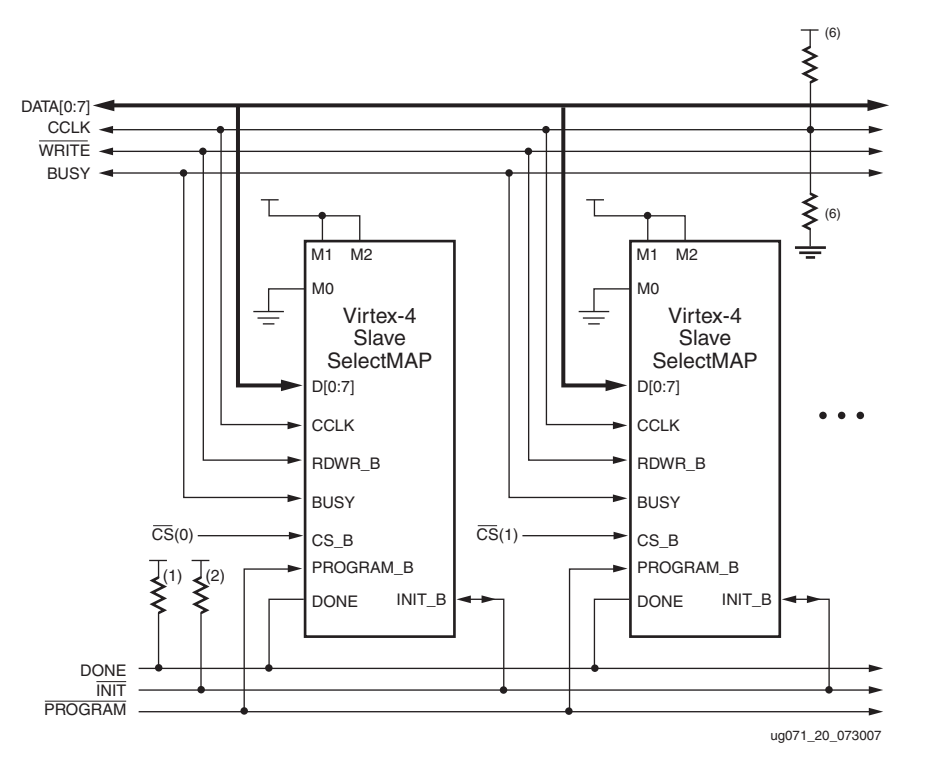

<span id="page-42-0"></span>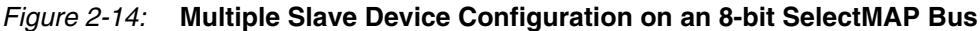

Notes relevant to [Figure 2-14:](#page-42-0)

- 1. The DONE pin is by default an open-drain output requiring an external pull-up resistor. A 330Ω pull-up resistor is recommended. In this arrangement, the active DONE driver must be disabled.
- 2. The INIT\_B pin is a bidirectional, open-drain pin. An external pull-up resistor is required.
- 3. The BitGen startup clock setting must be set for CCLK for SelectMAP configuration.
- 4. The BUSY signals can be left unconnected if readback is not needed.
- 5. An external controller such as a microprocessor or CPLD is needed to control configuration.
- 6. The CCLK net requires Thevenin parallel termination. See ["Board Layout for](#page-33-0)  [Configuration Clock \(CCLK\)," page 34](#page-33-0).

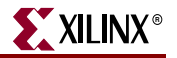

## Ganged SelectMAP

It is also possible to configure simultaneously multiple devices with the same configuration bitstream by using ganged SelectMAP configuration. In a ganged SelectMAP arrangement, the CS\_B pins of two or more devices are connected together (or tied to ground), causing all devices to recognize data presented on the SelectMAP data pins.

All devices can be set for Slave SelectMAP mode if an external oscillator is available, or one device can be designated as the Master device, as illustrated in [Figure 2-15](#page-43-0).

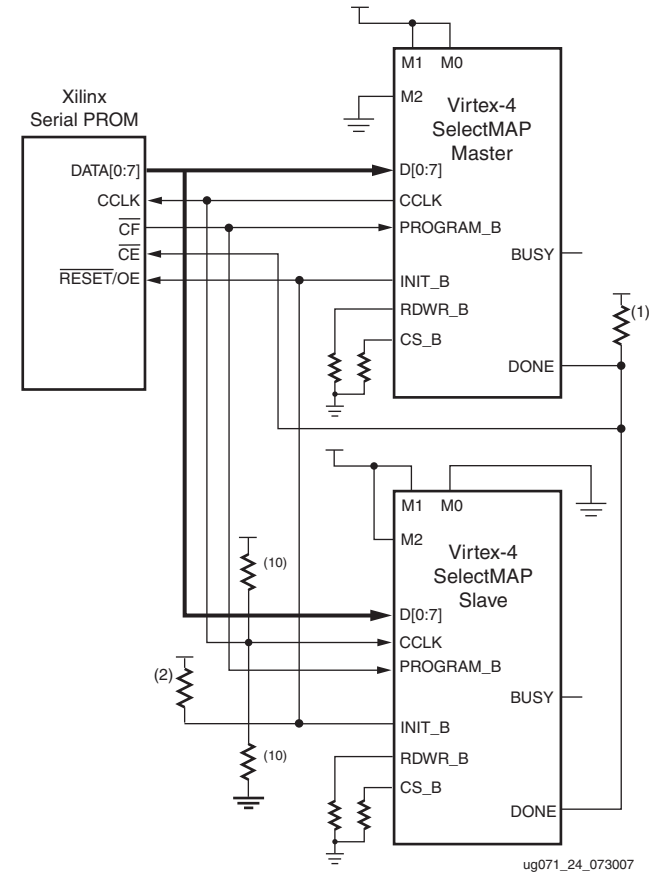

*Figure 2-15:* **Ganged SelectMAP Configuration**

<span id="page-43-0"></span>Notes relevant to [Figure 2-15:](#page-43-0)

- 1. The DONE pin is by default an open-drain output requiring an external pull-up resistor. A 330Ω pull-up resistor is recommended. In this arrangement, the active DONE driver must be disabled for both devices.
- 2. The INIT\_B pin is a bidirectional, open-drain pin. An external pull-up resistor is required.
- 3. The BitGen startup clock setting must be set for CCLK for SelectMAP configuration.
- 4. The BUSY signal is not used for ganged SelectMAP configuration.
- 5. The PROM in this diagram represents one or more Xilinx Platform Flash PROMs. Multiple serial PROMs can be cascaded to increase the overall configurations storage capacity.
- 6. The .bit file must be reformatted into a PROM file before it can be stored on the serial PROM. Refer to the ["Generating PROM Files"](#page-53-0) section.
- 7. On 17V00 devices, the reset polarity is programmable. Reset should be set for active Low when using a 17V00 device in this setup.
- 8. The Xilinx PROM must be set for parallel mode. This mode is **not** available for all devices.
- 9. When configuring a Virtex-4 device in SelectMAP mode from a Xilinx configuration PROM, the RDWR\_B and CS\_B signals can be tied Low (see ["SelectMAP Data](#page-44-0)  [Loading"\)](#page-44-0).
- 10. The CCLK net requires Thevenin parallel termination. See ["Board Layout for](#page-33-0)  [Configuration Clock \(CCLK\)," page 34](#page-33-0).

If one device is designated as the Master, the DONE pins of all devices must be connected and with the active DONE drivers disabled. An external pull-up resistor is required on the common DONE signal. Careful attention must be paid to signal integrity due to the increased fanout of the outputs from the PROM. Signal integrity simulation is recommended.

Readback is not possible if the CS\_B signals are tied together, as all devices simultaneously attempt to drive the SelectMAP data signals.

## <span id="page-44-0"></span>SelectMAP Data Loading

The SelectMAP interface allows for either continuous or non-continuous data loading. Data loading is controlled by the CS\_B, RDWR\_B, CCLK, and BUSY signals.

## CS\_B

The Chip Select input (CS\_B) enables the SelectMAP bus. When CS\_B is High, the Virtex-4 device ignores the SelectMAP interface, neither registering any inputs nor driving any outputs. SelectMAP data and BUSY are placed in a high-Z state, and RDWR\_B is ignored.

- $\bullet$  If CS\_B = 0, the device's SelectMAP interface is enabled.
- $\bullet$  If CS B = 1, the device's SelectMAP interface is disabled.

CS\_B is used for arbitrating between two or more devices on a SelectMAP bus. The active device is selected by asserting its CS\_B signal, while all other devices are deactivated by deasserting their CS\_B signals. If used, the CS\_B should be actively driven until the startup cycle completes, as signaled by the EOS.

If only one device is being configured through the SelectMAP, or if ganged SelectMAP configuration is used, the CS\_B signal can be tied to ground, as illustrated in [Figure 2-12](#page-40-0) and [Figure 2-15.](#page-43-0)

In Slave Serial mode, the CS\_B pin can be left unconnected or can be pulled High in a noisy environment.

## RDWR\_B

RDWR\_B is an input to the Virtex-4 device that controls whether the SelectMAP data pins are inputs or outputs:

- $\bullet$  If RDWR\_B = 0, the data pins are inputs (writing to the FPGA).
- $\bullet$  If RDWR\_B = 1, the data pins are outputs (reading from the FPGA).

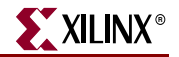

For configuration, RDWR\_B must be set for write control (RDWR\_B = 0). For readback, RDWR\_B must be set for read control (RDWR\_B = 1) while CS\_B is deasserted. (For details, refer to [Chapter 8](#page-98-0))

Changing the value of RDWR\_B while CS\_B is asserted triggers an ABORT if the device gets a rising CCLK edge (see ["SelectMAP ABORT"\)](#page-48-0). If readback is not needed, RDWR\_B can be tied to ground.

The RDWR\_B signal is ignored while CS\_B is deasserted. Read/write control of the data pins is asynchronous. The FPGA actively drives SelectMAP data without regard to CCLK if RDWR\_B is set for read control (RDWR\_B = 1, Readback) while  $CS_B$  is asserted.

## CCLK

All activity on the SelectMAP data bus is synchronous to CCLK. When RDWR\_B is set for write control ( $RDWR_B = 0$ , Configuration), the FPGA samples the SelectMAP data pins on rising CCLK edges. When RDWR\_B is set for read control (RDWR\_B = 1, Readback), the FPGA updates the SelectMAP data pins on rising CCLK edges.

In Slave SelectMAP mode, configuration can be paused by stopping CCLK (see ["Non-](#page-47-0)[Continuous SelectMAP Data Loading"](#page-47-0)).

#### **BUSY**

BUSY is an output from the FPGA indicating when the device is ready to drive readback data. Unlike earlier Virtex devices, Virtex-4 FPGAs never drive the BUSY signal during configuration, even at the maximum configuration frequency with an encrypted bitstream. The Virtex-4 device only drives BUSY during readback. (For details, refer to [Chapter 8](#page-98-0))

- $\bullet$  If BUSY = 0 during readback, the SelectMAP data pins are driving valid readback data.
- If BUSY  $=$  1 during readback, the SelectMAP data pins are not driving valid readback data.

When  $CS_B$  is deasserted ( $CS_B = 1$ ), the BUSY pin is placed in a high-Z state.

BUSY remains in a high-Z state until CS\_B is asserted. If CS\_B is asserted before power up (that is, if the pin is tied to ground), BUSY initially is in a high-Z state, then driven Low after POR finishes, usually a few milliseconds ( $T_{\text{BUSY}}$ ), after  $V_{\text{CCINT}}$  reaches  $V_{\text{POR}}$  but before INIT\_B goes High.

Unless readback is used, the BUSY pin can be left unconnected.

## Continuous SelectMAP Data Loading

Continuous data loading is used in applications where the configuration controller can provide an uninterrupted stream of configuration data. After power-up, the configuration controller sets the RDWR\_B signal for write control (RDWR\_B = 0) and asserts the  $CS_B$ signal  $(CS_B = 0)$ , causing the device to drive BUSY Low (this transition is asynchronous). RDWR\_B must be driven Low before CS\_B is asserted, otherwise an ABORT occurs (see ["SelectMAP ABORT"\)](#page-48-0).

On the next rising CCLK edge, the device begins sampling the SelectMAP data pins. Configuration begins after the synchronization word is clocked into the device.

After the configuration bitstream is loaded, the device enters the startup sequence. The device asserts its DONE signal (DONE=1) in the phase of the startup sequence that is specified by the bitstream (see ["Startup \(Step 8\)" in Chapter 1\)](#page-20-0). The configuration controller should continue sending CCLK pulses until after the startup sequence has

finished. (This can require several CCLK pulses after DONE goes High. See ["Startup \(Step](#page-20-0)  [8\)" in Chapter 1](#page-20-0) for details).

After configuration, the CS B and RDWR B signals can be deasserted, or they can remain asserted. Because the SelectMAP port is inactive, toggling RDWR\_B at this time does not cause an abort. [Figure 2-16](#page-46-0) summarizes the timing of SelectMAP configuration with continuous data loading.

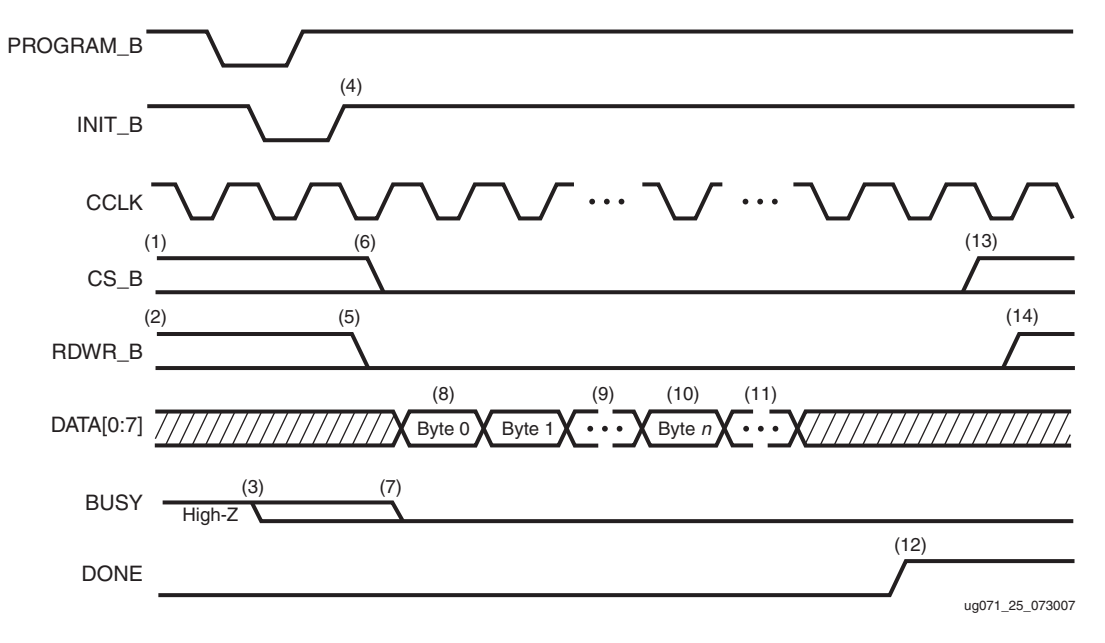

*Figure 2-16:* **Continuous SelectMAP Data Loading**

<span id="page-46-0"></span>Notes relevant to [Figure 2-16:](#page-46-0)

- 1. CS\_B signal can be tied Low if there is only one device on the SelectMAP bus. If CS\_B is not tied Low, it can be asserted at any time.
- 2. RDWR\_B can be tied Low if readback is not needed. RDWR\_B should not be toggled after CS\_B has been asserted, because this triggers an ABORT. (See ["SelectMAP](#page-48-0)  [ABORT"\)](#page-48-0).
- 3. If CS\_B is tied Low, BUSY is tristated and pulled up until INIT\_B toggles High.
- 4. The MODE pins are sampled when INIT\_B goes High.
- 5. RDWR B should be asserted before CS B to avoid causing an abort.
- 6. CS\_B is asserted, enabling the SelectMAP interface.
- 7. BUSY remains in high-Z state until CS\_B is asserted.
- 8. With 8-bit SelectMAP, the first byte is loaded on the first rising CCLK edge after CS\_B is asserted.
- 9. The configuration bitstream is loaded one byte per rising CCLK edge.
- 10. After the last byte is loaded, the device enters the startup sequence.
- 11. The startup sequence lasts a minimum of eight CCLK cycles. See ["Startup \(Step 8\)" in](#page-20-0)  [Chapter 1](#page-20-0)
- 12. The DONE pin goes High during the startup sequence. Additional CCLKs can be required to complete the startup sequence. (See ["Startup \(Step 8\)" in Chapter 1](#page-20-0)).
- 13. After configuration has finished, the CS\_B signal can be deasserted.
- 14. After the CS\_B signal is deasserted, RDWR\_B can be deasserted.

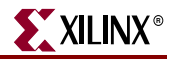

## <span id="page-47-0"></span>Non-Continuous SelectMAP Data Loading

Non-continuous data loading is used in applications where the configuration controller cannot provide an uninterrupted stream of configuration data—for example, if the controller pauses configuration while it fetches additional data.

Configuration can be paused in two ways: by deasserting the CS\_B signal (Free-Running CCLK method, [Figure 2-17\)](#page-47-1) or by halting CCLK (Controlled CCLK method, [Figure 2-18](#page-48-1)).

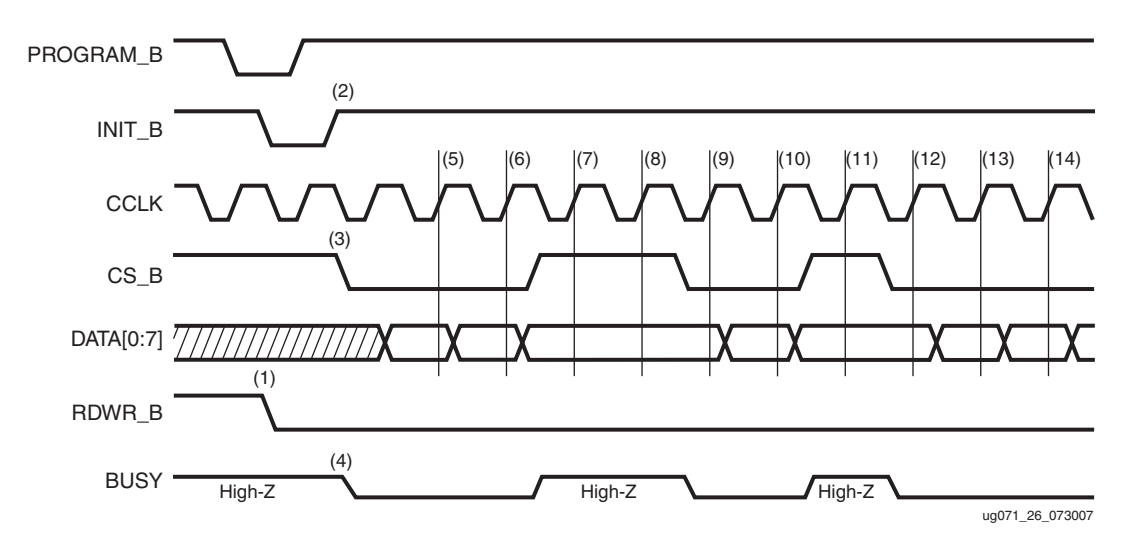

#### <span id="page-47-1"></span>*Figure 2-17:* **Non-Continuous SelectMAP Data Loading with Free-Running CCLK**

Notes relevant to [Figure 2-17:](#page-47-1)

- 1. RDWR\_B is driven Low by the user, setting the SelectMAP data pins as inputs for configuration. RDWR\_B can be tied Low if readback is not needed. RDWR\_B should not be toggled after CS\_B has been asserted, as this triggers an ABORT. (See ["SelectMAP ABORT"\)](#page-48-0).
- 2. Device is ready for configuration after INIT\_B toggles High.
- 3. The user asserts CS\_B Low, enabling SelectMAP data bus. CS\_B signal can be tied Low if there is only one device on the SelectMAP bus. If CS\_B is not tied Low, it can be asserted at any time.
- 4. BUSY goes Low shortly after CS\_B is asserted. If CS\_B is tied Low, BUSY is driven Low before INIT\_B toggles High.
- 5. Byte loaded on rising CCLK edge.
- 6. Byte loaded on rising CCLK edge.
- 7. The user deasserts CS\_B; byte ignored.
- 8. The user deasserts CS\_B; byte ignored.
- 9. Byte loaded on rising CCLK edge.
- 10. Byte loaded on rising CCLK edge.
- 11. The user deasserts CS\_B; byte ignored.
- 12. Byte loaded on rising CCLK edge.
- 13. Byte loaded on rising CCLK edge.
- 14. Byte loaded on rising CCLK edge.

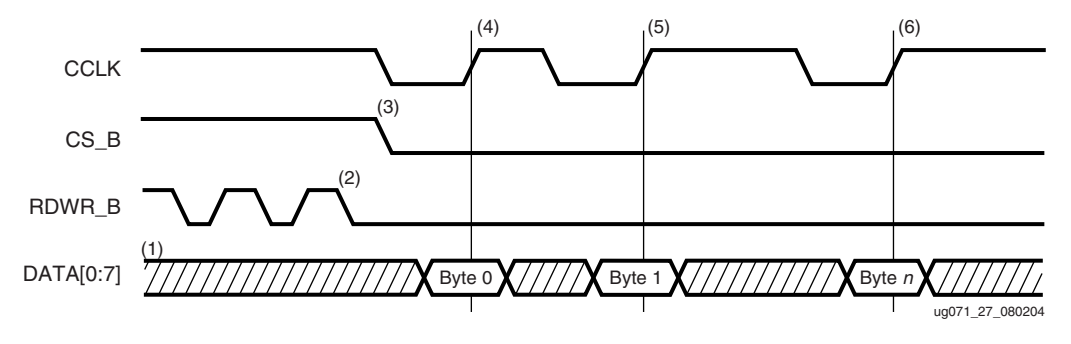

<span id="page-48-1"></span>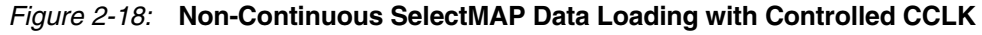

Notes relevant to [Figure 2-18:](#page-48-1)

- 1. SelectMAP data pins are in High-Z state while CS\_B is deasserted.
- 2. RDWR\_B has no effect on the device while CS\_B is deasserted.
- 3. CS\_B is asserted by the user. Device begins loading configuration data on rising CCLK edges.
- 4. Byte loaded on rising CCLK edge.
- 5. Byte loaded on rising CCLK edge.
- 6. Byte loaded on rising CCLK edge.

## <span id="page-48-0"></span>SelectMAP ABORT

An ABORT is an interruption in the SelectMAP configuration or readback sequence occurring when the state of RDWR\_B changes while CS\_B is asserted. During a configuration ABORT, an 8-bit status word is driven onto the SelectMAP data pins over the next four CCLK cycles. After the ABORT sequence finishes, the user can resynchronize the configuration logic and resume configuration. For applications that must de-assert RDWR\_B between bytes, see Controlled CCLK method, [Figure 2-18](#page-48-1).

## Configuration Abort Sequence Description

An ABORT is signaled during configuration as follows:

- 1. The configuration sequence begins normally.
- 2. The user pulls the RDWR\_B pin High while the device is selected (CS\_B asserted Low).
- 3. BUSY goes High if CS\_B remains asserted (Low). The FPGA drives the status word onto the data pins if RDWR\_B remains set for read control (logic High).
- 4. The ABORT lasts for four clock cycles and Status is updated.

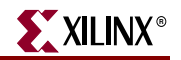

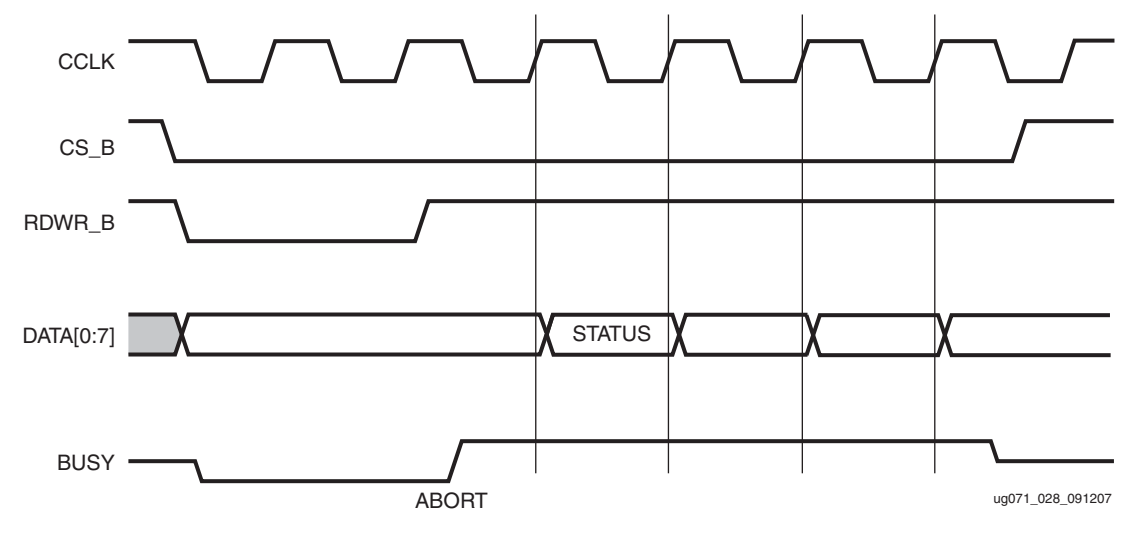

*Figure 2-19:* **Configuration Abort Sequence**

## Readback Abort Sequence Description

An ABORT is signaled during readback as follows:

- 1. The readback sequence begins normally.
- 2. The user pulls the RDWR\_B pin Low while the device is selected (CS\_B asserted Low).
- 3. BUSY goes High if CS\_B remains asserted (Low).
- 4. The ABORT ends when CS\_B is deasserted.

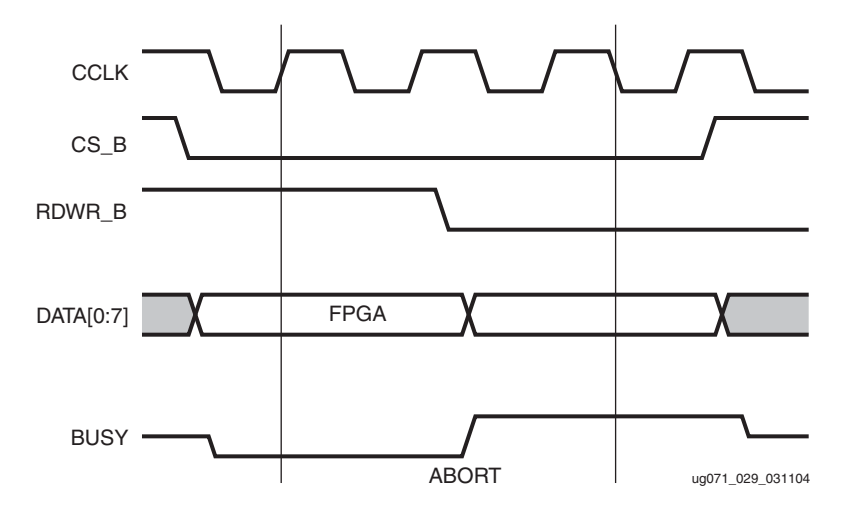

*Figure 2-20:* **Readback Abort Sequence**

ABORTs during readback are **not** followed by a status word, because the RDWR\_B signal is set for write control (FPGA SelectMAP data pins are inputs).

## ABORT Status Word

During the configuration ABORT sequence, the device drives a status word onto the SelectMAP data pins. The key for that status word is given in [Table 2-5.](#page-50-0)

| <b>Bit Number</b> | <b>Status Bit Name</b> | <b>Meaning</b>                                                                                                 |
|-------------------|------------------------|----------------------------------------------------------------------------------------------------|
| D7                | CFGERR_B               | Configuration error (active Low)<br>$0 = A$ configuration error has occurred.<br>$1 = No$ configuration error. |
| D6                | DALIGN                 | Sync word received (active High)<br>$0 = No$ sync word received.<br>1 = Sync word received by interface logic. |
| D <sub>5</sub>    | <b>RIP</b>             | Readback in progress (active High)<br>$0 = No$ readback in progress.<br>$1 = A$ readback is in progress.       |
| D4                | IN_ABORT_B             | ABORT in progress (active Low)<br>$0 =$ Abort is in progress.<br>$1 = No$ abort in progress.                   |
| $D3-D0$           | 1111                   |                                                                                                    |

<span id="page-50-0"></span>*Table 2-5:* **ABORT Status Word**

The ABORT sequence lasts four CCLK cycles. During those cycles, the status word changes to reflect data alignment and ABORT status. A typical sequence might be:

11011111 => DALIGN = 1, IN\_ABORT\_B = 1 =>  $DALIGN = 1$ ,  $IN\_ABORT_B = 0$  => DALIGN = 0, IN\_ABORT\_B = 0 =>  $DALIGN = 0$ ,  $IN_ABORT_B = 1$ 

After the last cycle, the synchronization word can be reloaded to establish data alignment.

## Resuming Configuration or Readback After an Abort

There are two ways to resume configuration or readback after an ABORT:

- The device can be resynchronized after the ABORT completes.
- The device can be reset by pulsing PROGRAM\_B Low at any time.

To resynchronize the device, CS\_B must be deasserted, then reasserted. The configuration synchronization word can then be sent. Configuration or readback can be resumed by sending the last configuration or readback packet that was in progress when the ABORT occurred. Alternatively, configuration or readback can be restarted from the beginning.

## SelectMAP Reconfiguration

The term *reconfiguration* refers to reprogramming an FPGA after its DONE pin has gone High. Reconfiguration can be initiated by pulsing the PROGRAM\_B pin (this method is identical to configuration), or by resynchronizing the device and sending configuration data. The latter method is only available in SelectMAP and JTAG configuration modes.

To reconfigure a device in SelectMAP mode without pulsing PROGRAM\_B, the BitGen **persist** option must be set—otherwise, the SelectMAP data pins become user I/O after configuration. Reconfiguration must be enabled in BitGen. The SelectMAP port width is either 8 or 32 bits as selected by the mode pin settings.

Reconfiguration begins when the synchronization word is clocked into the SelectMAP port. The remainder of the operation is identical to configuration as described above.

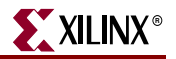

## SelectMAP Data Ordering

In many cases, SelectMAP configuration is driven by a user application residing on a microprocessor, CPLD, or in some cases another FPGA. In these applications, it is important to understand how the data ordering in the configuration data file corresponds to the data ordering expected by the FPGA.

In SelectMAP 8-bit mode, configuration data is loaded at one byte per CCLK, with the MSB of each byte presented to the D0 pin. This convention (D0 = MSB, D7 = LSB) **differs** from many other devices. This can be a source of confusion when designing custom configuration solutions. [Table 2-6](#page-51-0) shows how to load the hexadecimal value 0xABCD into the SelectMAP data bus.

| <b>CCLK Cycle</b> | Hex<br><b>Equivalent</b> | D <sub>0</sub> | D1 | D <sub>2</sub> | D <sub>3</sub> | D4 | D <sub>5</sub> | D <sub>6</sub> |  |
|-------------------|--------------------------|----------------|----|----------------|----------------|----|----------------|----------------|--|
|                   | 0xAB                     |                |    |                |                |    |                |                |  |
|                   | 0xCD                     |                |    |                |                |    |                |                |  |

<span id="page-51-0"></span>*Table 2-6:* **Bit Ordering for SelectMAP 8-bit Mode**

**Notes:** 

1. D[0:7] represent the SelectMAP 8-bit mode data pins.

Some applications can accommodate the non-conventional data ordering without difficulty. For other applications, it can be more convenient for the source configuration data file to be *byte-swapped*, meaning that the bits in each byte of the data stream are reversed. For these applications, the Xilinx PROM file generation software can generate byte-swapped PROM files (see ["Configuration Data Files"](#page-52-0)).

In SelectMAP 32-bit mode, configuring the data order is straight  $D0 = LSB$  and  $D31 = MSB$ .

# <span id="page-52-0"></span>**Configuration Data Files**

Xilinx design tools can generate configuration data files in a number of different formats, as described in [Table 2-7](#page-52-1). BitGen converts the post-PAR .ncd file into a configuration file, or bitstream. The bitstream contains commands to the FPGA configuration logic as well as configuration data. (For details on the bitstream format, refer to [Chapter 7](#page-86-0))

PROMGen, the PROM file generator, converts one or more bitstream files into a PROM file. PROM files can be generated in a number of different file formats, and need not be used with a PROM. They can be stored anywhere and delivered by any means.

| <b>File</b><br><b>Extension</b> | <b>Byte</b><br>Swapping $(1)$ | <b>Xilinx Software</b><br>Tool <sup>(2)</sup>           | <b>Description</b>                                                                                                    |
|---------------------------------|-------------------------------|---------------------------------------------------------|----------------------------------------------------------------------------------------------------|
| .bit                            | Not<br>byte-swapped           | BitGen (generated<br>by default)                        | Binary configuration data file<br>containing header information that<br>does not need to be downloaded to<br>the FPGA. Used to program<br>devices from iMPACT with a<br>programming cable.                                |
| . rht                           | Not<br>byte-swapped           | BitGen (generated if<br>- <b>b</b> option is set)       | ASCII equivalent of the .bit file<br>containing a text header and ASCII<br>$1s$ and $0s$ .                                                                                                    |
| .bin                            | Not<br>byte-swapped           | BitGen (generated if<br>-g binary:yes<br>option is set) | Binary configuration data file with<br>no header information. Similar to<br>bit file. Can be used for custom.<br>configuration solutions<br>(microprocessors, etc.), or in some<br>cases to program third-party<br>PROMs. |
| .mcs<br>.exo<br>.tek            | Byte-swapped                  | PROMGen or<br><b>iMPACT</b>                             | <b>ASCII PROM file formats</b><br>containing address and checksum<br>information in addition to<br>configuration data. Used mainly<br>for device programmers and<br>iMPACT.                                               |
| .hex                            | Determined<br>by user         | PROMGen or<br><b>iMPACT</b>                             | <b>ASCII PROM file format</b><br>containing only configuration data.<br>Used mainly in custom<br>configuration solutions.                                                                                                 |

<span id="page-52-1"></span>*Table 2-7:* **Xilinx Configuration File Formats**

## **Notes:**

1. Byte swapping is discussed in the ["Byte Swapping"](#page-52-2) section.

2. For complete BitGen and PROMGen syntax, refer to the *Development System Reference Guide*.

## <span id="page-52-2"></span>Byte Swapping

The .mcs, .exo, and .tek PROM file formats are always byte-swapped. The .hex file format can be byte-swapped or not byte-swapped, depending on user options. The bitstream files (.bit, .rbt, .bin) are never byte-swapped.

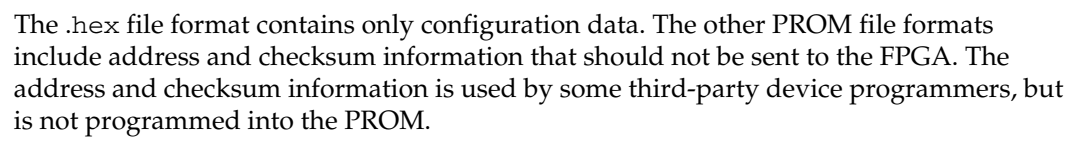

[Figure 2-17](#page-47-1) shows how two bytes of data (0xABCD) are byte-swapped.

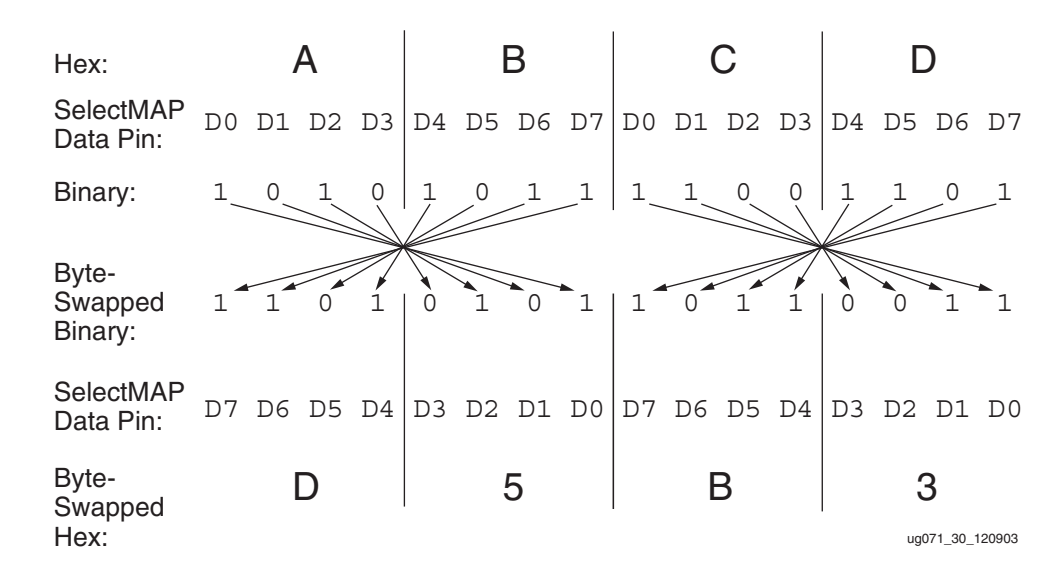

*Figure 2-21:* **Byte Swapping Example** 

The MSB of each byte goes to the D0 pin regardless of the orientation of the data:

- In the byte-swapped version of the data, the bit that goes to D0 is the rightmost bit
- In the non-byte-swapped data, the bit that goes to D0 is the leftmost bit.

Whether or not data must be byte-swapped is entirely application-dependent, and is only applicable for SelectMAP configuration applications. Non-byte-swapped data should be used for Slave serial downloads.

## <span id="page-53-0"></span>**Generating PROM Files**

PROM files are generated from bitstream files with the PROMGen utility. Users can access PROMGen directly from the command line, or indirectly through the iMPACT File Generation Mode. For PROMGen syntax, refer to the *Development System Reference Guide*. For information on iMPACT, refer to the ISE® Software Documentation). PROM files serve to reformat bitstream files for PROM programming and combine bitstream files for serial daisy chains (see ["PROM Files for Serial Daisy Chains"](#page-53-1)).

## <span id="page-53-1"></span>PROM Files for Serial Daisy Chains

Configuration data for serial daisy chains requires special formatting in that separate .bit files cannot simply be concatenated together to program the daisy chain. The special formatting is performed by PROMGen (or iMPACT) when generating a PROM file from multiple bitstreams. To generate the PROM file, specify multiple bitstreams using the PROMGen **-n** option or the iMPACT File Generation Wizard. Refer to software documentation for details.

PROMGen reformats the configuration bitstreams by nesting downstream configuration data into configuration packets for upstream devices. Attempting to program the chain by sending multiple bitstreams to the first device causes the first device to configure and then ignore the subsequent data.

# PROM Files for SelectMAP Configuration

The .mcs file format is most commonly used to program Xilinx serial configuration PROMs that in turn programs a single FPGA in SelectMAP mode. For custom configuration solutions, the .bin and .hex files are the easiest PROM file formats to use due to their *raw* data format. In some cases, additional formatting is required; refer to [Xilinx Application Note XAPP502](http://www.xilinx.com/support/documentation/application_notes/xapp502.pdf) for details.

If multiple configuration bitstreams for SelectMAP configuration resides on a single memory device, the bitstreams must not be combined into a serial daisy chain PROM file. Instead, the target memory device should be programmed with multiple .bin or .hex files. If a single PROM file with multiple, separate data streams is needed, one can be generated in iMPACT by targeting a *Parallel PROM*, then selecting the appropriate number of data streams. This can also be accomplished through the PROMGen command line. Refer to software documentation for details.

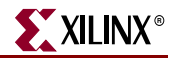

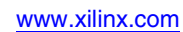

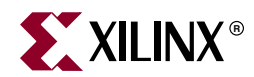

# *Chapter 3*

# *Boundary-Scan and JTAG Configuration*

# **Introduction**

Virtex®-4 devices support the new IEEE 1532 standard for In-System Configuration (ISC), based on the IEEE 1149.1 standard. The IEEE 1149.1 Test Access Port and Boundary-Scan Architecture is commonly referred to as JTAG. JTAG is an acronym for the Joint Test Action Group, the technical subcommittee initially responsible for developing the standard. This standard provides a means to ensure the integrity of individual components and the interconnections between them at the board level. With multi-layer PC boards becoming increasingly dense and more sophisticated surface mounting techniques in use, Boundary-Scan testing is becoming widely used as an important debugging standard.

Devices containing Boundary-Scan logic can send data out on I/O pins in order to test connections between devices at the board level. The circuitry can also be used to send signals internally to test the device-specific behavior. These tests are commonly used to detect opens and shorts at both the board and device level.

In addition to testing, Boundary-Scan offers the flexibility for a device to have its own set of user-defined instructions. The added common vendor-specific instructions, such as configure and verify, have increased the popularity of Boundary-Scan testing and functionality.

# **Boundary-Scan for Virtex-4 Devices Using IEEE Standard 1149.1**

The Virtex-4 family is fully compliant with the IEEE Standard 1149.1 Test Access Port and Boundary-Scan Architecture. The architecture includes all mandatory elements defined in the IEEE 1149.1 Standard. These elements include the Test Access Port (TAP), the TAP controller, the instruction register, the instruction decoder, the Boundary-Scan register, and the bypass register. The Virtex-4 family also supports a 32-bit identification register and a configuration register in full compliance with the standard. Outlined in the following sections are the details of the JTAG architecture for Virtex-4 devices.

## Test Access Port

The Virtex-4 TAP contains four mandatory dedicated pins as specified by the protocol given in [Table 3-1](#page-57-0) and illustrated in [Figure 3-1](#page-57-1), a typical JTAG architecture. Three input pins and one output pin control the 1149.1 Boundary-Scan TAP controller. Optional control pins, such as TRST (Test Reset) and enable pins might be found on devices from other manufacturers. It is important to be aware of these optional signals when interfacing Xilinx® devices with parts from different vendors, because they might need to be driven.

The TAP controller is a state machine (16-states) shown in [Figure 3-2](#page-59-0). The four mandatory TAP pins are outlined below.

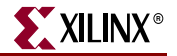

| <b>Pin</b> | <b>Description</b>                                                                                                    |
|------------|----------------------------------------------------------------------------------------------------|
| <b>TDI</b> | Test Data In. This pin is the serial input to all JTAG instruction and data registers.                                                                                                    |
|            | The state of the TAP controller and the current instruction determine the register that<br>is fed by the TDI pin for a specific operation. TDI has an internal resistive pull-up to<br>provide a logic High to the system if the pin is not driven. TDI is applied into the JTAG<br>registers on the rising edge of TCK.   |
| <b>TDO</b> | <b>Test Data Out.</b> This pin is the serial output for all JTAG instruction and data registers.                                                                                                    |
|            | The state of the TAP controller and the current instruction determine the register<br>(instruction or data) that feeds TDO for a specific operation. TDO changes state on the<br>falling edge of TCK and is only active during the shifting of instructions or data<br>through the device. TDO is an active driver output. |
| <b>TMS</b> | Test Mode Select. This pin determines the sequence of states through the TAP<br>controller on the rising edge of TCK.                                                                                                    |
|            | TMS has an internal resistive pull-up to provide a logic High if the pin is not driven.                                                                                                    |
| <b>TCK</b> | Test Clock. This pin is the JTAG Test Clock.                                                                                                    |
|            | TCK sequences the TAP controller and the JTAG registers in the Virtex-4 devices.                                                                                                    |

<span id="page-57-0"></span>*Table 3-1:* **Virtex-4 TAP Controller Pins**

## **Notes:**

1. As specified by the IEEE Standard, the TMS and TDI pins both have internal pull-up resistors. These internal pull-up resistors of 50-150 kΩ are active, regardless of the mode selected.

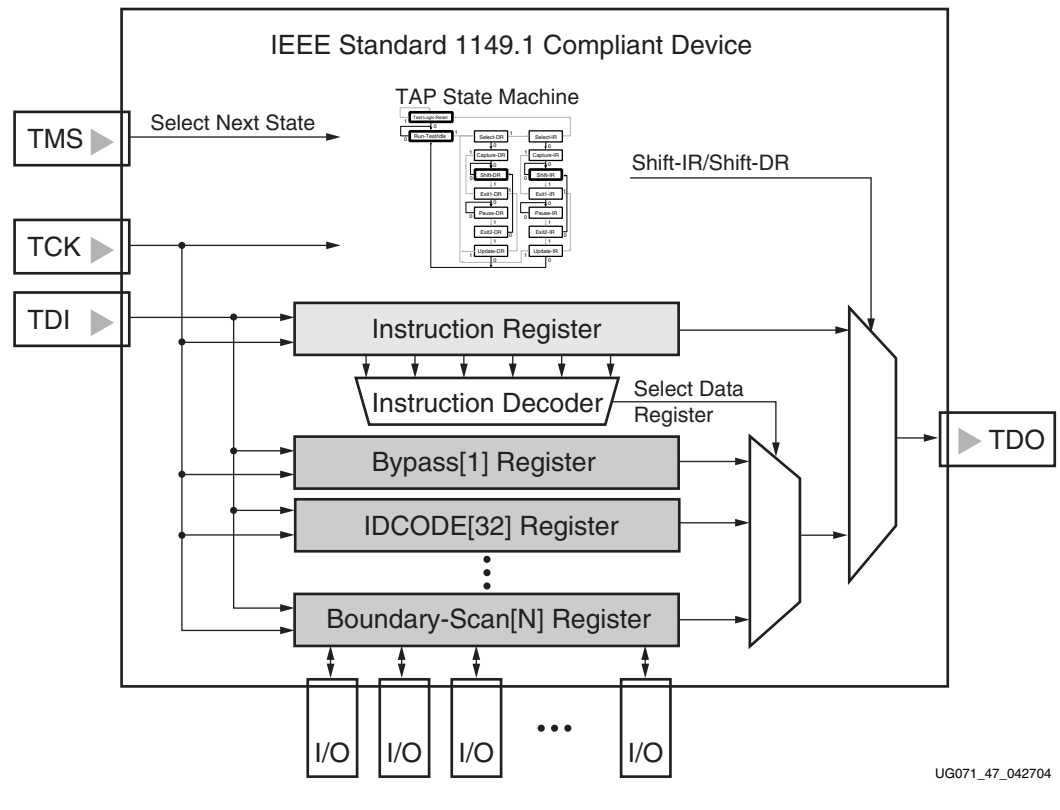

*Figure 3-1:* **Typical JTAG Architecture**

<span id="page-57-1"></span>For JTAG configuration mode, JTAG inputs use the  $V_{\rm{CCO\_CFG}}$  supply.

## TAP Controller

[Figure 3-2](#page-59-0) diagrams a 16-state finite state machine. The four TAP pins control how data is scanned into the various registers. The state of the TMS pin at the rising edge of TCK determines the sequence of state transitions. There are two main sequences, one for shifting data into the data register and the other for shifting an instruction into the instruction register.

A transition between the states only occurs on the rising edge of TCK, and each state has a different name. The two vertical columns with seven states each represent the Instruction Path and the Datapath. The data registers operate in the states whose names end with "DR," and the instruction register operates in the states whose names end in "IR." The states are otherwise identical.

The operation of each state is described below.

#### Test-Logic-Reset:

All test logic is disabled in this controller state, enabling the normal operation of the IC. The TAP controller state machine is designed so that regardless of the initial state of the controller, the Test-Logic-Reset state can be entered by holding TMS High and pulsing TCK five times. Consequently, the Test Reset (TRST) pin is optional.

## Run-Test-Idle:

In this controller state, the test logic in the IC is active only if certain instructions are present. For example, if an instruction activates the self test, then it is executed when the controller enters this state. The test logic in the IC is idle otherwise.

#### Select-DR-Scan:

This controller state controls whether to enter the Datapath or the Select-IR-Scan state.

#### Select-IR-Scan:

This controller state controls whether or not to enter the Instruction Path. The controller can return to the Test-Logic-Reset state otherwise.

#### Capture-IR:

In this controller state, the shift register bank in the Instruction Register parallel loads a pattern of fixed values on the rising edge of TCK. The last two significant bits must always be 01.

#### Shift-IR:

In this controller state, the instruction register gets connected between TDI and TDO, and the captured pattern gets shifted on each rising edge of TCK. The instruction available on the TDI pin is also shifted in to the instruction register. If the Shift-IR state is entered after a Pause-IR state is used, then the first bit shifted is always 0. This does not occur if the Pause-IR state is not used prior to a Shift-IR state, which is not fully compliant with the JTAG 1149.1 specification.

#### Exit1-IR:

This controller state controls whether to enter the Pause-IR state or Update-IR state.

#### Pause-IR:

This state allows the shifting of the instruction register to be temporarily halted.

#### Exit2-DR:

This controller state controls whether to enter either the Shift-IR state or Update-IR state.

## Update-IR:

In this controller state, the instruction in the instruction register is latched to the latch bank of the Instruction Register on every falling edge of TCK. This instruction becomes the current instruction after it is latched.

1

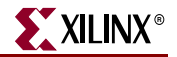

#### Capture-DR:

In this controller state, the data is parallel-loaded into the data registers selected by the current instruction on the rising edge of TCK.

Shift-Dr, Exit1-DR, Pause-DR, Exit2-DR, and Update-DR:

These controller states are similar to the Shift-IR, Exit1-IR, Pause-IR, Exit2-IR, and Update-IR states in the Instruction path.

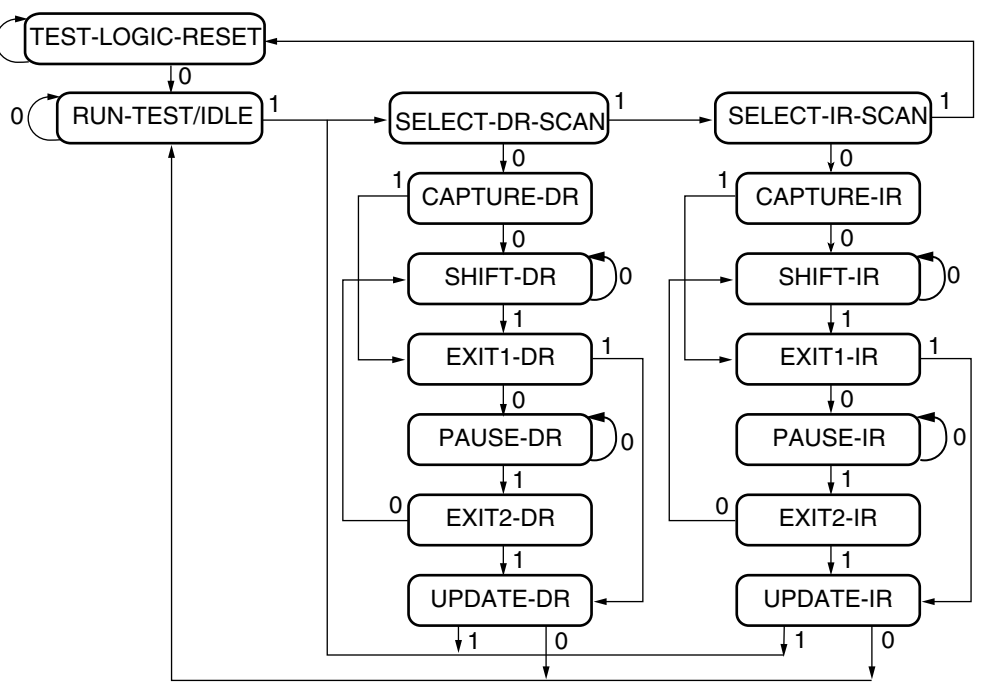

ug071\_34\_121703 NOTE: The value shown adjacent to each state transition in this figure represents the signal present at TMS at the time of a rising edge at TCK.

## *Figure 3-2:* **Boundary-Scan Tap Controller**

<span id="page-59-0"></span>Virtex-4 devices support the mandatory IEEE 1149.1 commands, as well as several Xilinx vendor-specific commands. The EXTEST, INTEST, SAMPLE/PRELOAD, BYPASS, IDCODE, USERCODE, and HIGHZ instructions are all included. The TAP also supports internal user-defined registers (USER1, USER2, USER3, and USER4) and configuration/readback of the device.

The Virtex-4 Boundary-Scan operations are independent of mode selection. The Boundary-Scan mode in Virtex-4 devices overrides other mode selections. For this reason, Boundary-Scan instructions using the Boundary-Scan register (SAMPLE/PRELOAD, INTEST, and EXTEST) must not be performed during configuration. All instructions except the userdefined instructions are available before a Virtex-4 device is configured. After configuration, all instructions are available.

JSTART and JSHUTDOWN are instructions specific to the Virtex-4 architecture and configuration flow.

For details on the standard Boundary-Scan instructions EXTEST, INTEST, and BYPASS, refer to the IEEE Standard.

## Boundary-Scan Architecture

Virtex-4 device registers include all registers required by the IEEE 1149.1 Standard. In addition to the standard registers, the family contains optional registers for simplified testing and verification [\(Table 3-2](#page-60-0)).

<span id="page-60-0"></span>*Table 3-2:* **Virtex-4 JTAG Registers**

| <b>Register Name</b>                                          | <b>Register Length</b> | <b>Description</b>                                                                          |
|---------------------------------------------------------------|------------------------|---------------------------------------------------------------------------------------------|
| Boundary-Scan Register                                        | 3 bits per $I/O$       | Controls and observes input,<br>output, and output enable.                                  |
| <b>Instruction Register</b>                                   | 10 bits                | Holds current instruction OPCODE<br>and captures internal device status.                    |
| <b>Bypass Register</b>                                        | 1 bit                  | Device bypass.                                                                              |
| <b>Identification Register</b>                                | 32 bits                | Captures device ID.                                                                         |
| <b>JTAG Configuration Register</b>                            | 32 bits                | Allows access to the configuration<br>bus when using the CFG_IN or<br>CFG OUT instructions. |
| <b>USERCODE Register</b>                                      | 32 bits                | Captures user-programmable code.                                                            |
| User-Defined Registers<br>(USER1, USER2, USER3,<br>and USER4) | Design-specific        | Design-specific.                                                                            |

## Boundary-Scan Register

The test primary data register is the Boundary-Scan register. Boundary-Scan operation is independent of individual IOB configurations. Each IOB, bonded or un-bonded, starts as bidirectional with 3-state control. Later, it can be configured to be an input, output, or 3-state only. Therefore, three data register bits are provided per IOB ([Figure 3-3](#page-61-0)).

When conducting a data register (DR) operation, the DR captures data in a parallel fashion during the CAPTURE-DR state. The data is then shifted out and replaced by new data during the SHIFT-DR state. For each bit of the DR, an update latch is used to hold the input data stable during the next SHIFT-DR state. The data is then latched during the UPDATE-DR state when TCK is Low. The internal DR CLK follows TCK when the TAP controller is in the CAPTURE-DR state and SHIFT-DR state, however, it can toggle in other states.

The update latch is opened each time the TAP controller enters the UPDATE-DR state. Care is necessary when exercising an INTEST or EXTEST to ensure that the proper data has been latched before exercising the command. This is typically accomplished by using the SAMPLE/PRELOAD instruction.

Consider internal pull-up and pull-down resistors when developing test vectors for testing opens and shorts. The Boundary-Scan mode determines whether the IOB has a pull-up resistor. [Figure 3-3](#page-61-0) is a representation of Virtex-4 Boundary-Scan architecture.

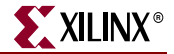

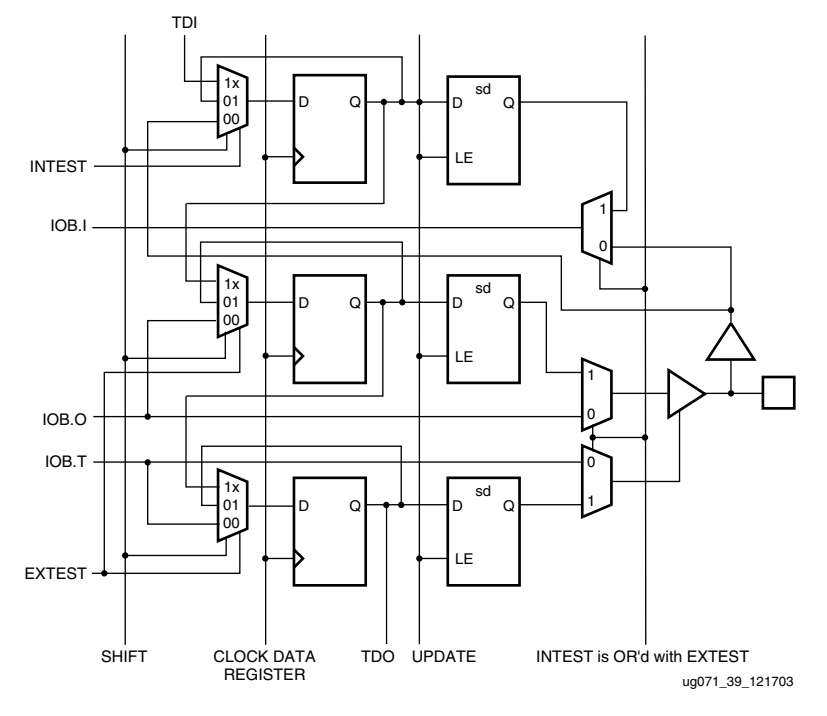

*Figure 3-3:* **Virtex-4 Family Boundary-Scan Logic**

## <span id="page-61-0"></span>Bit Sequence Boundary-Scan Register

The order of each non-TAP IOB is described in this section. The input is first, then the output, and finally the 3-state IOB control. The 3-state IOB control is closest to the TDO. The input-only pins contribute only the input bit to the Boundary-Scan I/O data register. The bit sequence of the device is obtainable from the *Boundary-Scan Description Language Files* (BSDL files) for the Virtex-4 family. (These files can be obtained from the Xilinx software download area.) The bit sequence always has the same bit order and the same number of bits, and is independent of the design.

## Instruction Register

The Instruction Register (IR) for the Virtex-4 device is connected between TDI and TDO during an instruction scan sequence. In preparation for an instruction scan sequence, the instruction register is parallel-loaded with a fixed instruction capture pattern. This pattern is shifted out onto TDO (LSB first), while an instruction is shifted into the instruction register from TDI.

To determine the operation to be invoked, an OPCODE necessary for the Virtex-4 Boundary-Scan instruction set is loaded into the Instruction Register. The length of the IR is device size-specific. The IR is 10 bits wide for all Virtex-4 LX, SX, and single-processor FX devices. FX devices with two processors have a 14-bit IR. The bottom six bits of the instruction codes are the same for all devices sizes to support the new IEEE Standard 1532 for In-System Configurable (ISC) devices. The additional IR bits for each instruction are 1s. [Table 3-3](#page-62-0) lists the available instructions for Virtex-4 devices. [Figure 3-4](#page-62-1) shows the instruction capture values loaded into the IR as part of an instruction scan sequence.

| <b>Boundary-Scan Command</b> | <b>Binary Code</b><br>(9:0) | <b>Description</b>                                                   |
|------------------------------|-----------------------------|----------------------------------------------------------------------|
| <b>EXTEST</b>                | 1111000000                  | Enables Boundary-Scan EXTEST operation                               |
| <b>SAMPLE</b>                | 1111000001                  | Enables Boundary-Scan SAMPLE operation                               |
| USER1                        | 1111000010                  | Access user-defined register 1                                       |
| USER2                        | 1111000011                  | Access user-defined register 2                                       |
| USER3                        | 1111100010                  | Access user-defined register 3                                       |
| USER4                        | 1111100011                  | Access user-defined register 4                                       |
| CFG_OUT                      | 1111000100                  | Access the configuration bus for readback                            |
| CFG_IN                       | 1111000101                  | Access the configuration bus for configuration                       |
| <b>INTEST</b>                | 1111000111                  | Enables Boundary-Scan INTEST operation                               |
| <b>USERCODE</b>              | 1111001000                  | Enables shifting out user code                                       |
| <b>IDCODE</b>                | 1111001001                  | Enables shifting out of ID code                                      |
| <b>HIGHZ</b>                 | 1111001010                  | 3-state output pins while enabling Bypass Register                   |
| <b>JPROGRAM</b>              | 1111001011                  | Equivalent to and has the same affect as PROGRAM                     |
| <b>JSTART</b>                | 1111001100                  | Clocks the start-up sequence when StartClk is TCK                    |
| <b>JSHUTDOWN</b>             | 1111001101                  | Clocks the shutdown sequence                                         |
| ISC_ENABLE                   | 1111010000                  | Marks the beginning of ISC configuration. Full shutdown is executed  |
| ISC_PROGRAM                  | 1111010001                  | Enables in-system programming                                        |
| ISC_PROGRAM_SECURITY         | 1111010010                  | Change security status from secure to non-secure mode and vice versa |
| ISC_ADDRESS_SHIFT            | 1111010011                  | For programming, key address is shifted first, before the key        |
| ISC_NOOP                     | 1111010100                  | No operation                                                         |
| <b>ISC_READ</b>              | 1111010101                  | Used to read back BBR                                                |
| <b>ISC_DISABLE</b>           | 1111010111                  | Completes ISC configuration. Startup sequence is executed            |
| <b>BYPASS</b>                | 1111111111                  | Enables BYPASS                                                       |
| <b>RESERVED</b>              | All other codes             | Xilinx reserved instructions                                         |

<span id="page-62-0"></span>*Table 3-3:* **Virtex-4 Boundary-Scan Instructions**

#### **Notes:**

1. For FX devices with two processors, the instruction codes are MSB extended with 1s. For example, the CFG\_IN instruction is 1111 1111 000101.

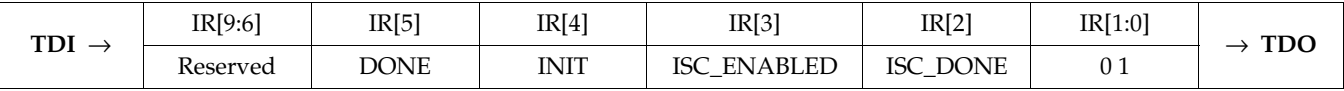

<span id="page-62-1"></span>*Figure 3-4:* **Virtex-4 Instruction Capture Values Loaded into IR as Part of an Instruction Scan Sequence**

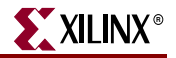

## BYPASS Register

The other standard data register is the single flip-flop BYPASS register. It passes data serially from the TDI pin to the TDO pin during a bypass instruction. This register is initialized to zero when the TAP controller is in the CAPTURE-DR state.

## Identification Register

Virtex devices have a 32-bit identification register called the IDCODE register. The IDCODE is based on the IEEE 1149.1 standard, and is a fixed, vendor-assigned value that is used to identify electrically the manufacturer and the type of device that is being addressed. This register allows easy identification of the part being tested or programmed by Boundary-Scan, and it can be shifted out for examination by using the IDCODE instruction.

The Virtex-4 JTAG ID Code register has the following format:

vvvv:fffffff:aaaaaaaaa:ccccccccccc1

where

 $v =$  the revision code

 $f =$  the 7-bit family code (0001011 for Virtex-4 LX family, 0010000 for Virtex-4 SX family, 0001111 for Virtex-4 FX family)

 $a =$  the number of array rows plus columns in the part, expressed in 9 bits:

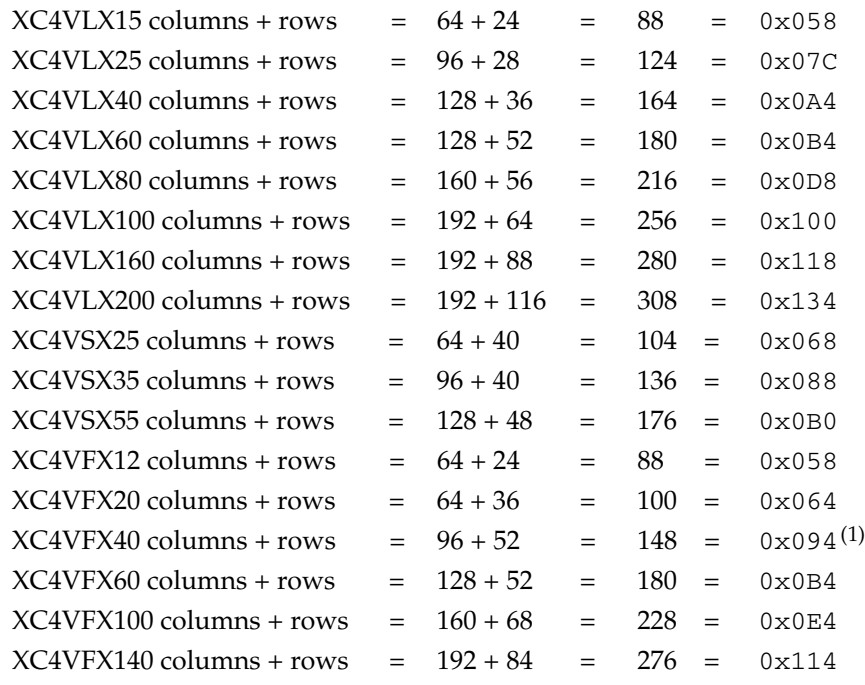

#### **Notes:**

- 1. The actual array size is 148. The JTAG ID code reflects an array size of 96 + 44 = 140 (0x08C).
- $c =$  the company code.

The last bit of the IDCODE is always 1 (based on JTAG IEEE 1149.1). The last three hex digits appear as 0x093. IDCODEs assigned to Virtex-4 FPGAs are shown in [Table 3-4](#page-64-0). Note the similarity to the device ID codes in [Table 1-6.](#page-18-0)

| <b>Device</b> | <b>IDCODE</b> | <b>Device</b> | <b>IDCODE</b> | <b>Device</b> | <b>IDCODE</b>    |
|---------------|---------------|---------------|---------------|---------------|------------------|
| XC4VLX15      | 01658093      |               |               | XC4VFX12      | 01E58093         |
| XC4VLX25      | 0167C093      | XC4VSX25      | 02068093      | XC4VFX20      | 01E64093         |
| XC4VLX40      | 016A4093      | XC4VSX35      | 02088093      | XC4VFX40      | $01E8C093^{(1)}$ |
| XC4VLX60      | 016B4093      | XC4VSX55      | 020B0093      | XC4VFX60      | 01EB4093         |
| XC4VLX80      | 016D8093      |               |               |               |                  |
| XC4VLX100     | 01700093      |               |               | XC4VFX100     | 01EE4093         |
| XC4VLX160     | 01718093      |               |               | XC4VFX140     | 01F14093         |
| XC4VLX200     | 01734093      |               |               |               |                  |

<span id="page-64-0"></span>*Table 3-4:* **Virtex-4 Device JTAG ID Codes**

#### **Notes:**

1. Does not reflect the actual device array size.

Examples of how the binary digits translate into hex codes appear in [Table 3-5](#page-64-1).

|           |     | <b>vvvv</b>       | ffff           | fffa         | aaaa         | aaaa         | cccc         | cccc | ccc1 |
|-----------|-----|-------------------|----------------|--------------|--------------|--------------|--------------|------|------|
| XC4VLX15  | bin | $<$ vvv $<$       | 0001           | 0110         | 0101         | 1000         | 0000         | 1001 | 0011 |
|           | hex | $<\nabla$         | $\mathbf{1}$   | 6            | 5            | 8            | $\Omega$     | 9    | 3    |
| XC4VLX25  | bin | $<$ $VV$ $VV$ $>$ | 0001           | 0110         | 0111         | 1100         | 0000         | 1001 | 0011 |
|           | hex | $<\nabla$         | $\mathbf{1}$   | 6            | 7            | C            | $\Omega$     | 9    | 3    |
| XC4VLX40  | bin | $<$ vvv $<$       | 0001           | 0110         | 1010         | 0100         | 0000         | 1001 | 0011 |
|           | hex | $<\nabla$         | $\mathbf{1}$   | 6            | Α            | 4            | $\mathbf 0$  | 9    | 3    |
| XC4VLX60  | bin | $<$ vvv $<$       | 0000           | 0110         | 1011         | 0100         | 0000         | 1001 | 0011 |
|           | hex | $<\!\nu\!\!>$     | $\mathbf{1}$   | 6            | $\, {\bf B}$ | 4            | $\mathbf{0}$ | 9    | 3    |
| XC4VLX80  | bin | $<$ vvv $<$       | 0001           | 0110         | 1101         | 1000         | 0000         | 1001 | 0011 |
|           | hex | $<\nabla$         | $\mathbf{1}$   | 6            | D            | 8            | $\Omega$     | 9    | 3    |
| XC4VLX100 | bin | $<$ vvv $<$       | 0001           | 0111         | 0000         | 0000         | 0000         | 1001 | 0011 |
|           | hex | $<\nabla$         | $\mathbf{1}$   | 7            | $\mathbf{0}$ | $\mathbf{0}$ | $\Omega$     | 9    | 3    |
| XC4VLX160 | bin | $<$ vvv $<$       | 0001           | 0111         | 0001         | 1000         | 0000         | 1001 | 0011 |
|           | hex | $<\!\nu\!\!>$     | $\mathbf{1}$   | 7            | $\mathbf{1}$ | 8            | $\mathbf{0}$ | 9    | 3    |
| XC4VLX200 | bin | $<$ $VV$ $VV$ $>$ | 0001           | 0111         | 0011         | 0100         | 0000         | 1001 | 0011 |
|           | hex | $<\nabla$         | $\mathbf{1}$   | 7            | 3            | 4            | $\Omega$     | 9    | 3    |
| XC4VSX25  | bin | $<$ vvv $<$       | 0010           | 0000         | 0110         | 1000         | 0000         | 1001 | 0011 |
|           | hex | $<$ v>            | $\overline{2}$ | $\Omega$     | 6            | 8            | $\Omega$     | 9    | 3    |
| XC4VSX35  | bin | <vvvv></vvvv>     | 0010           | 0000         | 1000         | 1000         | 0000         | 1001 | 0011 |
|           | hex | $<$ v>            | 2              | $\Omega$     | 8            | 8            | $\Omega$     | 9    | 3    |
| XC4VSX55  | bin | $<$ vvv $<$       | 0010           | 0000         | 1011         | 0000         | 0000         | 1001 | 0011 |
|           | hex | $<$ v>            | 2              | $\mathbf{0}$ | $\,$ B       | $\mathbf{0}$ | $\Omega$     | 9    | 3    |
| XC4VFX12  | bin | $<$ $VV$ $VV$ $>$ | 0001           | 1110         | 0101         | 1000         | 0000         | 1001 | 0011 |
|           | hex | $<\nabla$         | $\mathbf{1}$   | $\mathbf E$  | 5            | 8            | $\Omega$     | 9    | 3    |
| XC4VFX20  | bin | $<$ vvv $<$       | 0001           | 1110         | 0110         | 0100         | 0000         | 1001 | 0011 |

<span id="page-64-1"></span>*Table 3-5:* **Example JTAG IDCODE Concatenation**

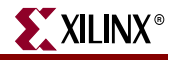

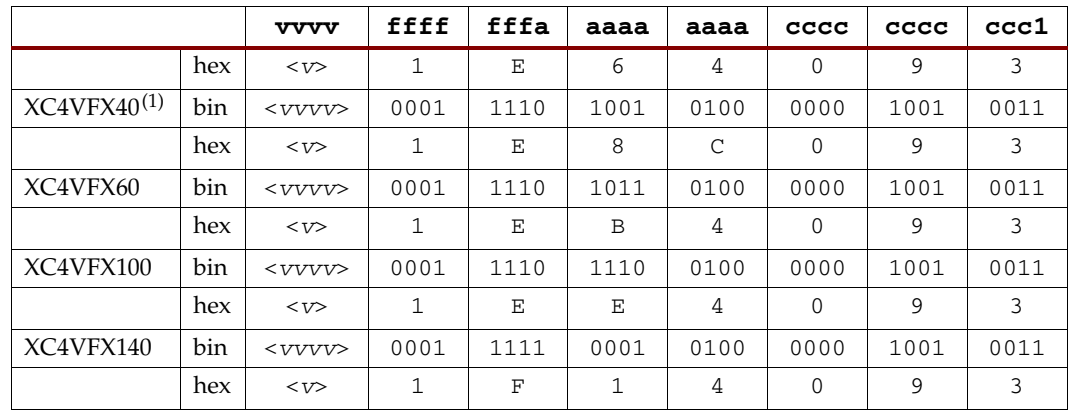

## *Table 3-5:* **Example JTAG IDCODE Concatenation** *(Continued)*

**Notes:** 

1. Does not reflect the actual device array size.

## Configuration Register (Boundary-Scan)

The configuration register is a 64-bit register. This register allows access to the configuration bus and readback operations.

## USERCODE Register

The USERCODE instruction is supported in the Virtex-4 family. This register allows a user to specify a design-specific identification code. The USERCODE can be programmed into the device and can be read back for verification later. The USERCODE is embedded into the bitstream during bitstream generation (BitGen **-g** UserID option) and is valid only after configuration. If the device is blank or the USERCODE was not programmed, the USERCODE register contains 0xFFFFFFFF.

## USER1, USER2, USER3, and USER4 Registers

The USER1, USER2, USER3, and USER4 registers are only available after configuration. These four registers must be defined by the user within the design. These registers can be accessed after they are defined by the TAP pins.

The BSCAN\_VIRTEX4 library macro is required when creating these registers. This symbol is only required for driving internal scan chains (USER1, USER2, USER3, and USER4).

A common input pin (TDI) and shared output pins represent the state of the TAP controller (RESET, SHIFT, and UPDATE). Unlike earlier FPGA families that required the BSCAN macro to dedicate TAP pins for Boundary-Scan, Virtex-4 TAP pins are dedicated and do not require the BSCAN\_VIRTEX4 macro for normal Boundary-Scan instructions or operations. For HDL, the BSCAN\_VIRTEX4 macro must be instantiated in the design.

## Using Boundary-Scan in Virtex-4 Devices

Characterization data for some of the most commonly requested timing parameters shown in [Figure 3-5](#page-66-0) are listed in the *[Virtex-4 FPGA Data Sheet](http://www.xilinx.com/support/documentation/data_sheets/ds302.pdf)* in the Configuration Switching Characteristics table.

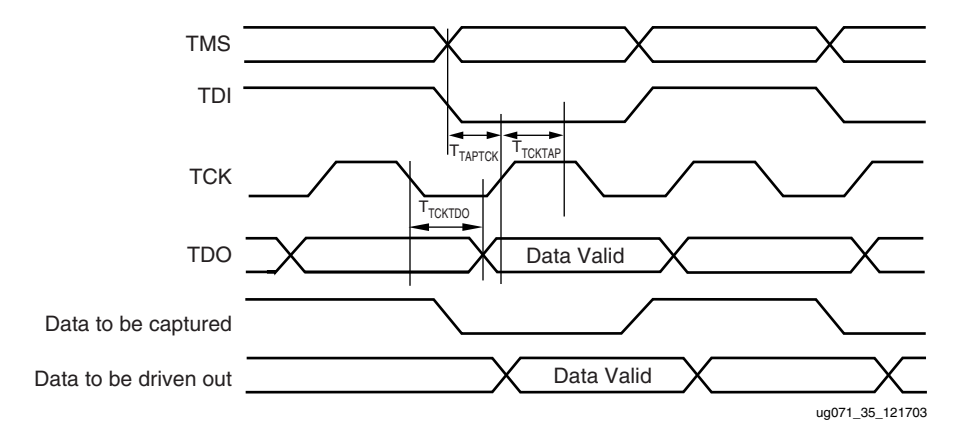

*Figure 3-5:* **Virtex-4 Boundary-Scan Port Timing Waveforms**

<span id="page-66-0"></span>For further information on the startup sequence, bitstream, and internal configuration registers referenced here, refer to ["Setup \(Steps 1-3\)" in Chapter 1](#page-14-0).

# Configuring Through Boundary-Scan

One of the most common Boundary-Scan vendor-specific instructions is the configure instruction. An individual Virtex-4 device can be configured through JTAG on power-up. If the Virtex-4 device is configured on power-up, it is advisable to tie the mode pins to the Boundary-Scan configuration mode settings:  $101$  (M2 = 1, M1 = 0, M0 = 1).

The configuration flow for Virtex-4 device configuration with JTAG is shown in [Figure 3-6.](#page-67-0) The sections that follow describe how the Virtex-4 device can be configured as a single device through the Boundary-Scan or as part of a multiple-device scan chain.

A configured device can be reconfigured by toggling the TAP and entering a CFG\_IN instruction after pulsing the PROGRAM pin or issuing the shut-down sequence. (Refer to [Figure 3-6.](#page-67-0))

Designers who wish to implement the Virtex-4 JTAG configuration algorithm are encouraged to use the SVF-based flow provided in [Xilinx Application Note XAPP058.](http://www.xilinx.com/support/documentation/application_notes/xapp058.pdf)

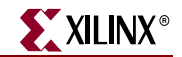

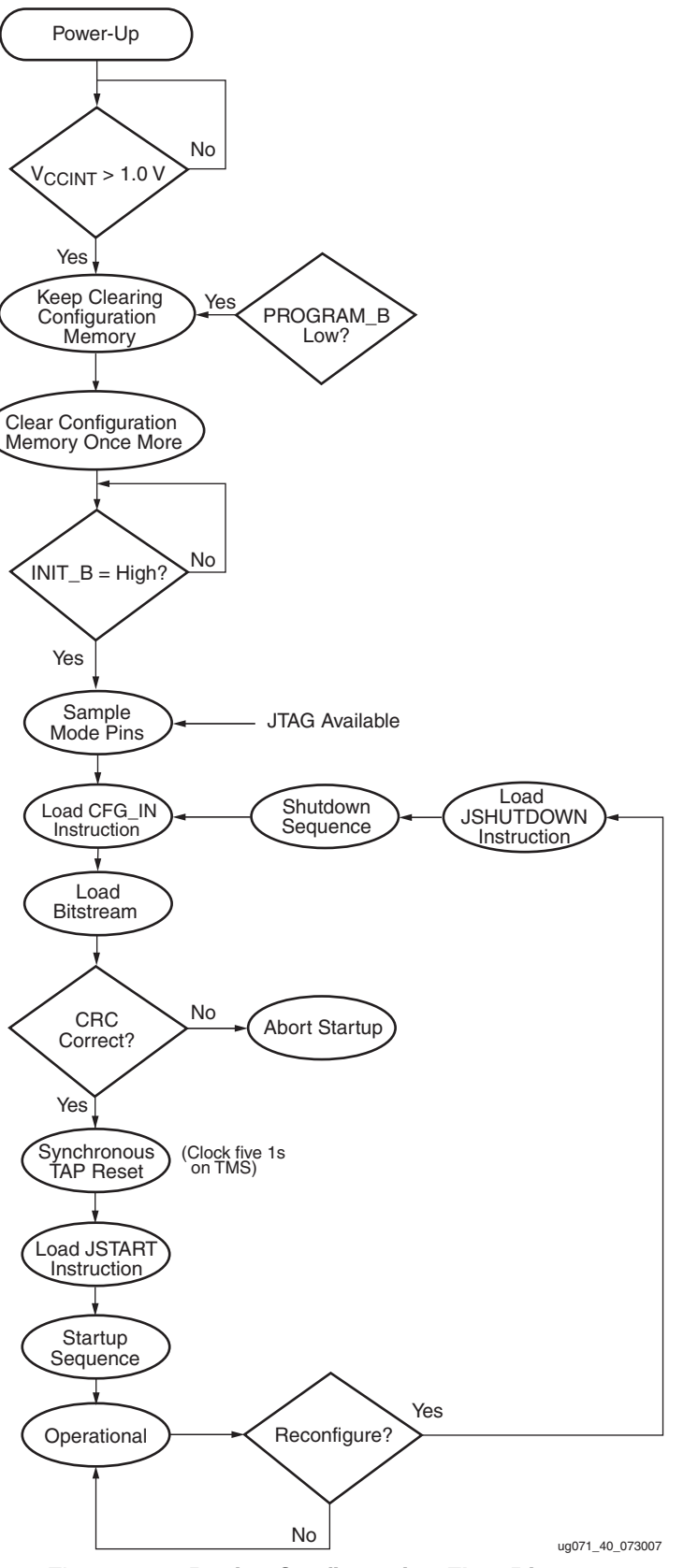

<span id="page-67-0"></span>*Figure 3-6:* **Device Configuration Flow Diagram**

## Single Device Configuration

[Table 3-6](#page-68-0) describes the TAP controller commands required to configure a Virtex-4 device. Refer to [Figure 3-2](#page-59-0) for TAP controller states. These TAP controller commands are issued automatically if configuring the part with the iMPACT software.

<span id="page-68-0"></span>*Table 3-6:* **Single Device Configuration Sequence**

<span id="page-68-4"></span><span id="page-68-3"></span><span id="page-68-1"></span>

| <b>TAP Controller Step and Description</b> |                                                                                                    | Set & Hold   | # of Clocks    |                          |
|--------------------------------------------|----------------------------------------------------------------------------------------------------|--------------|----------------|--------------------------|
|                                            |                                                                                                    | <b>TDI</b>   | <b>TMS</b>     | <b>TCK</b>               |
| 1.                                         | On power-up, place a logic 1 on the TMS, and clock<br>the TCK five times. This ensures starting in the TLR<br>(Test-Logic-Reset) state. | X            | $\mathbf{1}$   | 5                        |
| 2.                                         | Move into the RTI state.                                                                                                    | X            | $\Omega$       | $\mathbf{1}$             |
| 3.                                         | Move into the SELECT-IR state.                                                                                                    | X            | $\mathbf{1}$   | 2                        |
| 4.                                         | Enter the SHIFT-IR state.                                                                                                    | X            | $\Omega$       | $\overline{2}$           |
| 5.                                         | Start loading the CFG_IN instruction, LSB first:                                                                                        | 111000101    | $\mathbf 0$    | 9                        |
| 6.                                         | Load the MSB of CFG_IN instruction when exiting<br>SHIFT-IR, as defined in the IEEE standard.                                           | $\mathbf{1}$ | $\mathbf{1}$   | 1                        |
| 7.                                         | Enter the SELECT-DR state.                                                                                                    | X            | $\mathbf{1}$   | $\overline{2}$           |
| 8.                                         | Enter the SHIFT-DR state.                                                                                                    | Χ            | $\overline{0}$ | 2                        |
| 9.                                         | Shift in the Virtex-4 bitstream. Bit <sub>n</sub> (MSB) is the first<br>bit in the bitstream $(1)$ .                                    | $bit_1bit_n$ | $\mathbf 0$    | (bits in<br>bitstream)-1 |
| 10.                                        | Shift in the last bit of the bitstream. Bit $_0$ (LSB) shifts<br>on the transition to EXIT1-DR.                                         | $bit_0$      | $\mathbf{1}$   | $\mathbf{1}$             |
| 11.                                        | Enter UPDATE-DR state.                                                                                                    | X            | $\mathbf{1}$   | $\mathbf 1$              |
| 12.                                        | Reset TAP by clocking five 1s on TMS                                                                                                    | X            | $\mathbf{1}$   | 5                        |
| 13.                                        | Enter the SELECT-IR state.                                                                                                    | Χ            | 1              | 2                        |
| 14.                                        | Move to the SHIFT-IR state.                                                                                                    | X            | $\mathbf 0$    | 2                        |
| 15.                                        | Start loading the JSTART instruction. The JSTART<br>instruction initializes the startup sequence.                                       | 111001100    | $\Omega$       | 9                        |
| 16.                                        | Load the last bit of the JSTART instruction.                                                                                            | $\mathbf{1}$ | $\mathbf{1}$   | $\mathbf 1$              |
| 17.                                        | Move to the UPDATE-IR state.                                                                                                    | X            | $\mathbf{1}$   | $\mathbf{1}$             |
| 18.                                        | Move to the RTI state and clock the startup<br>sequence by applying a minimum of 12 clock cycles<br>to the TCK.                         | Χ            | $\Omega$       | 12                       |
| 19.                                        | Move to the TLR state. The device is now<br>functional.                                                                                 | X            | $\mathbf{1}$   | 3                        |

<span id="page-68-2"></span>**Notes:** 

1. In the Configuration Register, data is shifted in from the right (TDI) to the left (TDO), MSB first. (Shifts into the Configuration Register are different from shifts into the other registers in that they are MSB first.)

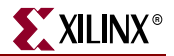

## Multiple Device Configuration

It is possible to configure multiple Virtex-4 devices in a chain. (See [Figure 3-7](#page-69-0).) The devices in the JTAG chain are configured one at a time. The multiple device configuration steps can be applied to any size chain.

Refer to the state diagram in [Figure 3-2](#page-59-0) for the following TAP controller steps:

- 1. On power-up, place a logic 1 on the TMS and clock the TCK five times. This ensures starting in the TLR (Test-Logic-Reset) state.
- 2. Load the CFG\_IN instruction into the target device (and BYPASS in all other devices). Go through the RTI state (RUN-TEST/IDLE).
- 3. Load in the configuration bitstream per [step 7](#page-68-1) through [step 11](#page-68-2) in [Table 3-6](#page-68-0).
- 4. Repeat [step 2](#page-68-3) and [step 3](#page-68-4) for each device.
- 5. Reset all TAPs by clocking five 1s on TMS.
- 6. Load the JSTART command into all devices.
- 7. Go to the RTI state and clock TCK 12 times.

All devices are active at this point.

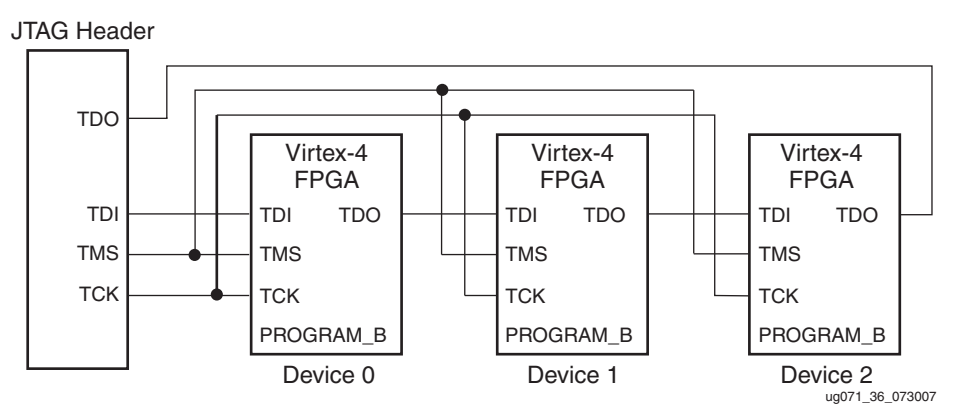

*Figure 3-7:* **Boundary-Scan Chain of Devices**

## <span id="page-69-0"></span>Reconfiguring through Boundary-Scan

The ability of Virtex-4 devices to perform partial reconfiguration is the reason that the configuration memory is not cleared when reconfiguring the device. When reconfiguring a chain of devices, refer to [step 3](#page-68-4) in [Table 3-6.](#page-68-0) There are two methods to reconfigure Virtex-4 devices without possible internal contention. The first method is to pulse the PROGRAM\_B pin, resetting the internal configuration memory. The alternate method is to perform a shutdown sequence, placing the device in a safe state. The following shutdown sequence includes using internal registers. (For details on internal registers, refer to [Chapter 8](#page-98-0))

- 1. Load the CFG\_IN instruction.
- 2. In the SHIFT-DR state, load the synchronization word followed by the Reset CRC Register (RCRC) command.

1111 1111 1111 1111 1111 1111 1111 1111→ Dummy word 1010 1010 1001 1001 0101 0101 0110 0110→ Synchronization word 0011 0000 0000 0000 1000 0000 0000 0001→ Header: Write to CMD register 0000 0000 0000 0000 0000 0000 0000 0111→ RCRC command 0000 0000 0000 0000 0000 0000 0000 0000→ flush pipe

- 3. Load JSHUTDOWN.
- 4. Go to the RTI state and clock TCK at least 12 times to clock the shutdown sequence.
- 5. Proceed to the SHIFT-IR state and load the CFG\_IN instruction again.
- 6. Go to the SHIFT-DR state and load the configuration bits. Make sure the configuration bits contain the AGHIGH command, asserting the global signal GHIGH\_B. This prevents contention while writing configuration data.

0011 0000 0000 0000 1000 0000 0000 0001→ Header: Write to CMD 0000 0000 0000 0000 0000 0000 0000 1000→ AGHIGH command asserts GHIGH\_B 0000 0000 0000 0000 0000 0000 0000 0000→ flush pipe

- 7. When all configuration bits have been loaded, reset the TAP by clocking five 1s on TMS.
- 8. Go to the SHIFT-IR state and load the JSTART instruction.
- 9. Go to the RTI state and clock TCK at least 12 times to clock the startup sequence.
- 10. Go to the TLR state to complete the reconfiguration process.

# **Boundary-Scan for Virtex-4 Devices Using IEEE Standard 1532**

ISC Modal States

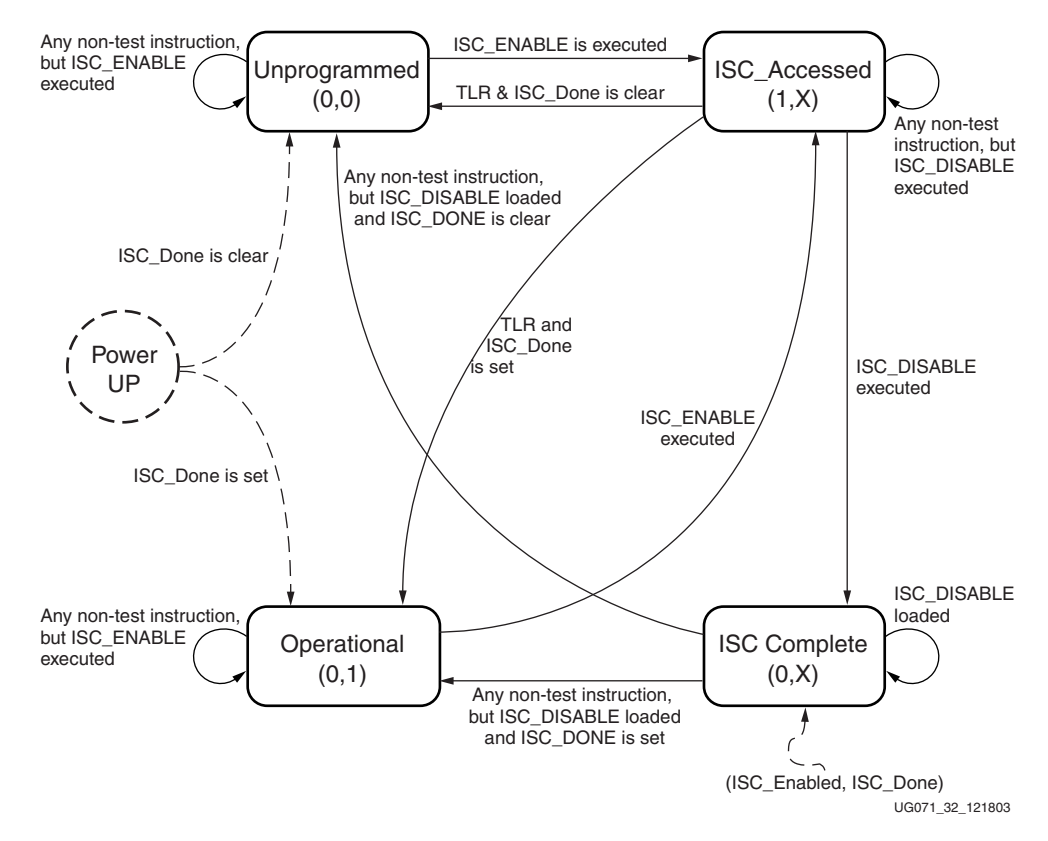

*Figure 3-8:* **ISC Modal States**

Once the device is powered up, it goes to the Unprogrammed state. The I/Os are all either 3-stated or pulled up. When ISC\_ENABLE is successfully executed, the ISC\_Enabled signal is asserted, and the device moves to the ISC\_Accessed state. When the device moves

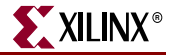

to the ISC\_Accessed state from the Operational state, the shutdown sequence is executed. The I/Os are all either 3-stated or pulled up.

The startup sequence is executed when in the ISC\_Accessed state. At the end of the startup sequence, ISC\_Enabled is cleared and the device moves to ISC\_Complete. The minimum clock cycle requirement is the number of clock cycles required to complete the startup sequence. At the completion of the minimum required clock cycles, ISC\_Enabled is deasserted.

Whether the startup sequence is successful or not is determined by CRC or configuration error status from the configuration processor. If the startup is completed, ISC\_Done is asserted; otherwise, ISC\_Done stays Low. The I/Os are either 3-stated or pulled up.

When ISC\_Done is set in ISC\_Complete state, the device moves to the Operational state. Otherwise, if ISC\_Done is clear, the device moves to the Unprogrammed state. However, if the TAP controller goes to the TLR state while the device is in ISC\_Accessed state, and if ISC\_Done is set, then the device moves to the Operational state.

Though Operational, the I/O is not active yet because the startup sequence has not been performed. The startup sequence has to be performed in the Operational state to bring the I/O active.

## Clocking Startup and Shutdown Sequences (JTAG)

There are three clock sources for startup and shutdown sequence: CCLK, UserCLK, and JTAGCLK. Clock selection is set by BitGen. The startup sequence is executed in the ISC\_Accessed state. When it is clocked by JTAGCLK, the startup sequence receives the JTAGCLK in TAP Run/Test Idle state while ISC\_DISABLE is the current JTAG instruction. The number of clock cycles in Run/Test Idle state for successful completion of ISC\_DISABLE is determined by the number of clock cycles needed to complete the startup sequence.

When UserCLK or CCLK is used to clock the startup sequence, the user should know how many JTAGCLK cycles should be spent in Run/Test Idle to complete the startup sequence successfully.

The shutdown sequence is executed when the device transitions from the Operational to the ISC\_Accessed state. Shutdown is done while executing the ISC\_ENABLE instruction. When the shutdown sequence is clocked using JTAGCLK, the clock is supplied in the Run/Test Idle state of the ISC\_ENABLE instruction. The number of clock cycles in Run/Test Idle is determined by the number of clock cycles needed to complete the shutdown sequence.

When the shutdown sequence is clocked by CCLK or UserCLK, the user is responsible for knowing how many JTAGCLK cycles in Run/Test Idle are needed to complete the shutdown sequence.

## *Note:*

When configuring the device through JTAG, the startup and shutdown clock should come from TCK, regardless of the selection in BitGen. In IEEE 1532 configuration mode, the startup and shutdown clock source is always TCK.
# Configuration Flows Using JTAG

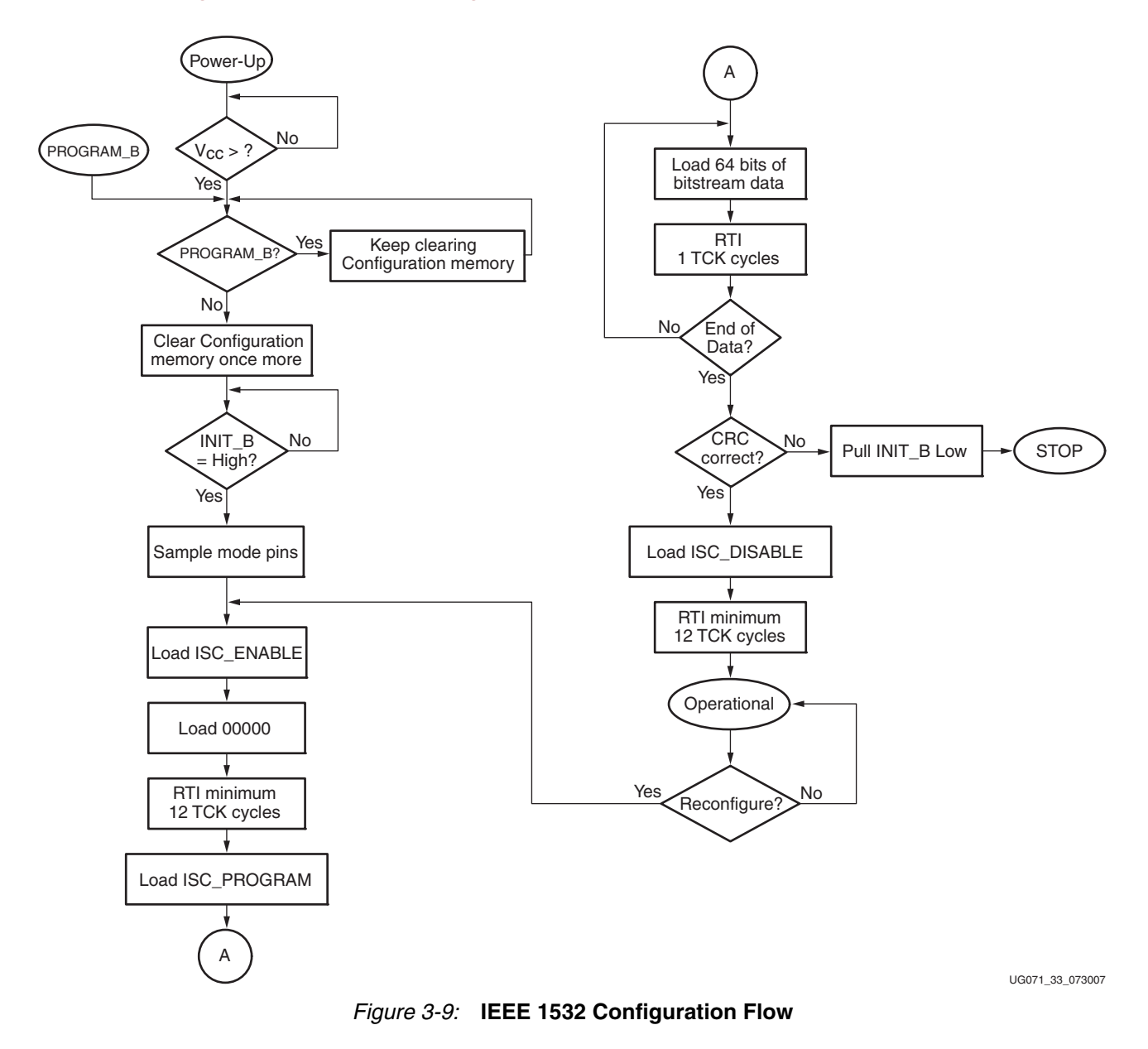

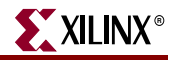

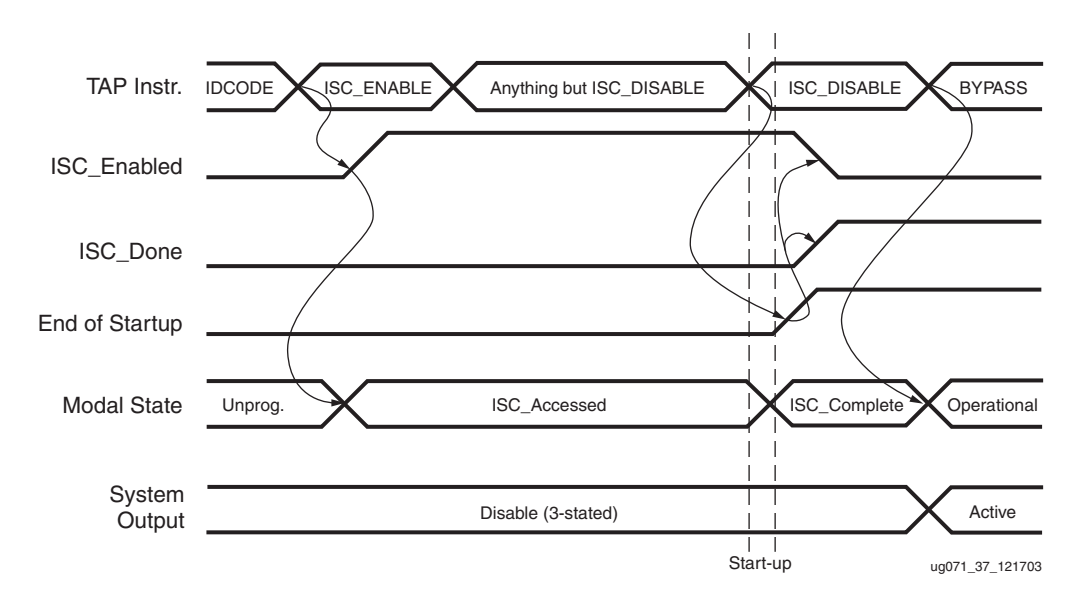

*Figure 3-10:* **Signal Diagram for Successful First Time ISC Configuration**

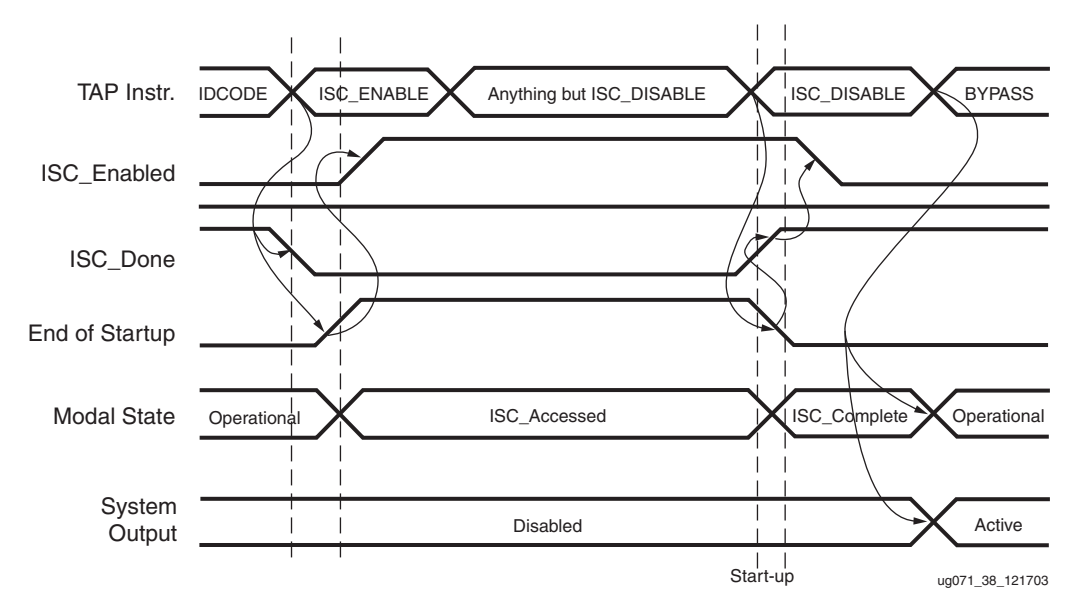

*Figure 3-11:* **Signal Diagram for Successful ISC Partial and Full Reconfiguration**

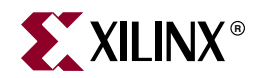

# *Chapter 4*

# *Frame ECC Logic*

# **Using Frame ECC Logic**

Configurable memory is highly reliable, however to provide extra reliability, the solution explained in this chapter has been provided.

The Frame error correction code (ECC) logic of the Virtex®-4 FPGA is designed to detect single- or double-bit errors in configuration frame data. It uses SECDED (Hamming code) parity values based on the frame data generated by BitGen. During readback, the Frame ECC logic calculates a *syndrome* value using all the bits in the frame, including the ECC bits. If the bits have not changed from the original programmed values, then the syndrome are all 0s. If a single bit has changed, including any of the ECC bits, then the location of the bit is indicated by syndrome bits 10:0 and syndrome bit 11 is 1. If two bits have changed, then syndrome bit 11 is 0 and the remaining bits is non-zero and meaningless. If more than two bits have changed then the syndrome is indeterminate. The *error* output of the block is asserted if one or two bits have changed, indicating that action needs to be taken.

To use the Frame ECC logic, FRAME\_ECC \_VIRTEX4 must be instantiated in the user's design, and readback must be performed through SelectMAP, JTAG, or ICAP. At the end of each frame of readback, the *syndrome\_valid* signal is asserted for one cycle of the readback clock (CCLK, TCK, or ICAP\_CLK). The number of cycles required to read back a frame varies with the interface used. Refer to [Chapter 8, "Readback and Configuration](#page-98-0)  [Verification,"](#page-98-0) for further information.

The FRAME\_ECC\_VIRTEX4 logic does not repair changed bits; this requires a user design. The design must be able to store at least one frame of data, or be able to fetch original frames of data for reload. A single frame is 1,312 bits. Following is an example of a simple repair implementation:

- 1. A frame is read out through ICAP and stored in block RAM. The frame address must be generated as each frame is read.
- 2. If an error is indicated by the *error* output of the FRAME\_ECC block, then the readback is halted and the syndrome value saved. If bit 11 is 0, then the whole frame must be restored. If bit 11 is 1, then bits 10:0 are used to locate the error bit in the saved frame, and the bit inverted.
- 3. The repaired frame is then written back into the frame address generated in step 1.
- 4. Readback then begins again with the next frame address.

The syndrome bits S[10:0] are derived from the Hamming parity bits, while S[11] is derived from the overall parity bit. The syndrome bit is interpreted as follows:

 $S[11] = 0$ ,  $S[10:0] = 0$ : no error.

 $S[11] = 1$ ,  $S[10:0] \neq 0$ : single bit (SED) error; S[10:0] denotes location of bit to patch (indirectly).

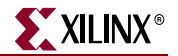

 $S[11] = 1$ ,  $S[10:0] = 0$ : single-bit error; overall parity bit p[11] is in error.

 $S[11] = 0$ ,  $S[10:0] \neq 0$ : double-bit error, not correctable.

In case of a single-bit error in the frame data, the syndrome bits S[10:0] points to the flipped bit in the address space from 704 (location of the first bit in the frame) to 2047 (last bit in the frame). To convert the syndrome value S[10:0] to the index of the flipped bit in the range 0 to 1311, subtract 704 decimal (2C0 hexadecimal or 01011000000 binary) if the syndrome is less than 1,024 decimal; otherwise, subtract 736 decimal (2E0 hexadecimal or 01011100000 binary). This is equivalent to subtracting 22 or 23 decimal from S[10:5], and can be calculated as  $bit\_index = {S[10:5] -6'd22-S[10], S[5:0]}.$ 

If S[10:0] is 0 or a power of 2, however, an error in a parity bit has occurred. The Hamming parity bits are stored in locations 640-651. If bit S[11] indicates a single-bit error, then (in the case of a Hamming code parity bit error) a 1 is presented in the appropriate power-of-2 bit position, with the other syndrome bits set to 0:

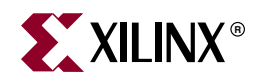

# *Chapter 5*

# *User Access Register*

# **Using the User Access Register**

The User Access Register (USR\_ACCESS\_VIRTEX4) is a 32-bit register that allows data from the bitstream to be directly accessible by the FPGA fabric. The register has two outputs: the 32-bit DATA bus and a *data\_valid* signal that is asserted for one cycle of the configuration-data source clock whenever a new value is available. The configuration-data source clock can be CCLK or TCK.

The UAR allows data from a bitstream data storage source (e.g., PROM) to be accessed by the fabric after the FPGA has been configured. To accomplish this, the STARTUP\_VIRTEX4 block should also be instantiated.

The STARTUP\_VIRTEX4 block has inputs that allow the user to take control of the CCLK and DONE pins after the EOS (End-Of-Startup) signal has been asserted. These pins are USR\_CCLK\_O, USR\_CCLK\_TS, USR\_DONE\_O, and USR\_DONE\_TS. The BitGen option **-g DONE\_cycle:KEEP** should be used to prevent the DONE pin from going High, because that can reset or disable the configuration storage source. The USR\_CCLK\_O pin should be connected to a controlled clock in the fabric. The configuration device should contain data with the USR\_ACCESS register as the target. After EOS has been asserted, the data can be loaded by clocking the USR\_CCLK\_O pin while keeping USR\_CCLK\_TS Low (it can be tied Low in this usage).

The DATAVALID output indicates that a word is available on the data output port. DATAVALID goes High for one CCLK cycle after the register is updated. A write to the User Bitstream Access Register (AXSS) after configuration is required. Similar to other configuration registers, the AXSS register can be accessed through the configuration interface (e.g., JTAG, SelectMap, ICAP).

The USR\_ACCESS register can be used to provide a single 32-bit constant value to the fabric as an alternative to using a block RAM or LUTRAM to hold the constant.

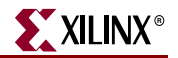

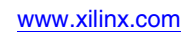

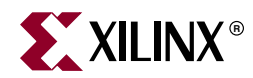

# *Chapter 6*

# *Reconfiguration Techniques*

# **Dynamic Reconfiguration of Functional Blocks (DRP)**

### **Background**

In the Virtex® family of FPGAs, the Configuration Memory is used primarily to implement user logic, connectivity and I/Os, but it is also used for other purposes. For example, it is used to specify a variety of static conditions in functional blocks, such as Digital Clock Managers (DCMs) and RocketIO™ Multi-Gigabit Transceivers (MGTs).

Sometimes an application requires a change in these conditions in the functional blocks while the block is operational. This can be accomplished through the global Internal Configuration Access Port (ICAP), or through partial dynamic reconfiguration using JTAG or SelectMAP in the Persist mode. However, the reconfiguration port that is an integral part of each functional block simplifies this process greatly. Such configuration ports exist in the DCMs and RocketIO MGTs.

### **Overview**

This document describes the addressable, parallel write/read configuration memory that is implemented in each functional block that might require reconfiguration. This memory has the following attributes:

- It is directly accessible from the FPGA fabric. Configuration bits can be written to and/or read from depending on their function.
- Each bit of memory is initialized with the value of the corresponding configuration memory bit in the bitstream. Memory bits can also be changed later through the ICAP.
- The output of each memory bit drives the functional block logic, so the content of this memory determines the configuration of the functional block.

The address space can include status (read-only) and function enables (write-only). Note that read-only and write-only operations can share the same address space. [Figure 6-1](#page-78-0) shows how the configuration bits drive the logic in functional blocks directly in earlier FPGA families, and [Figure 6-2](#page-79-0) shows how the reconfiguration logic changes the flow to read or write the configuration bits.

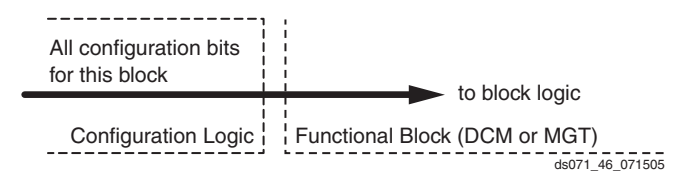

<span id="page-78-0"></span>*Figure 6-1:* **Block Configuration Logic without Dynamic Interface**

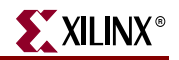

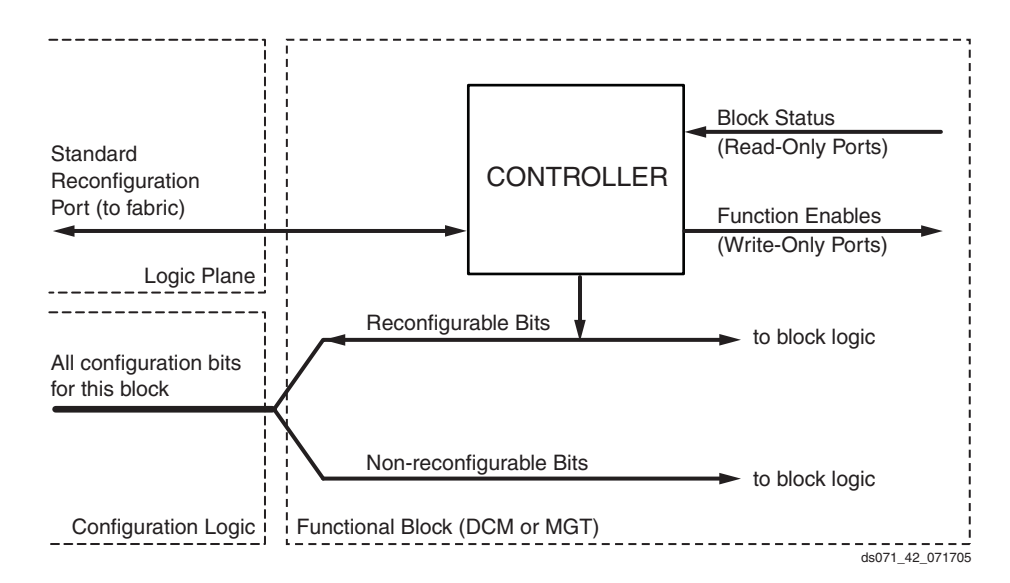

*Figure 6-2:* **Block Configuration Logic with Dynamic Interface**

<span id="page-79-0"></span>[Figure 6-3](#page-79-1) is the same as [Figure 6-2,](#page-79-0) except the port between the Logic Plane and Functional Block is expanded to show the actual signal names and directions.

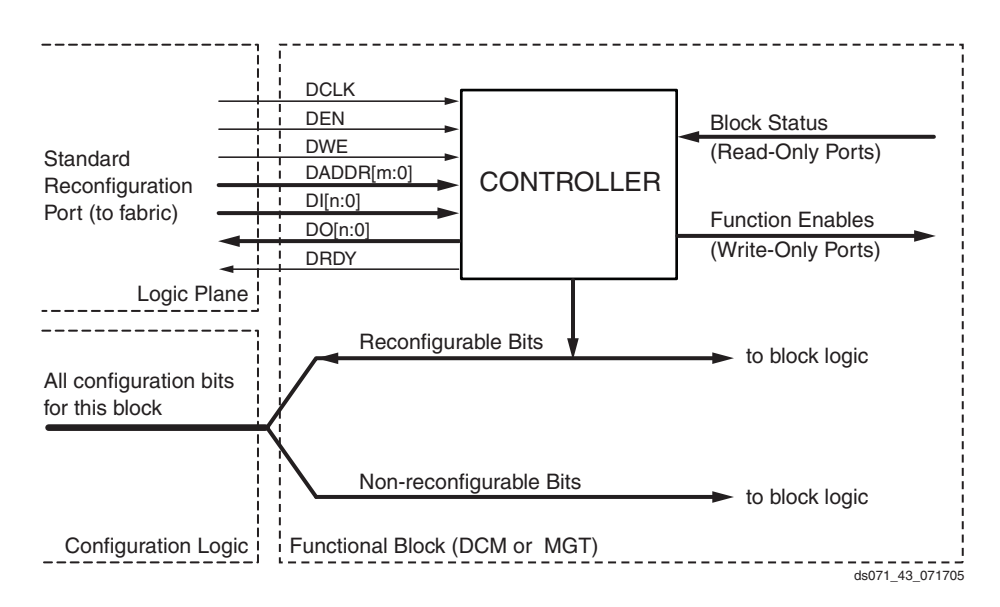

<span id="page-79-1"></span>*Figure 6-3:* **Block Configuration Logic Expanded to Show Signal Names**

## FPGA Fabric Port Definition

[Table 6-1, page 82](#page-81-0), lists each signal on the FPGA Fabric port. The individual functional blocks can implement all or only a subset of these signals. The DCM chapter in the *[Virtex-4 FPGA User Guide](http://www.xilinx.com/support/documentation/user_guides/ug070.pdf)* and the *[Virtex-4 RocketIO Multi-Gigabit Transceiver User Guide](http://www.xilinx.com/support/documentation/user_guides/ug076.pdf)* shows the signals and functions implemented for the specific blocks. In general, the port is a synchronous parallel memory port, with separate read and write buses similar to the block RAM interface. Bus bits are numbered least-significant to most-significant, starting at 0. All signals are active High.

Synchronous timing for the port is provided by the DCLK input, and all the other input signals are registered in the functional block on the rising edge of DCLK. Input (write) data is presented simultaneously with the write address and DWE and DEN signals prior to the next positive edge of DCLK. The port asserts DRDY for one clock cycle when it is ready to accept more data. The timing requirements relative to DCLK for all the other signals are the same. The output data is not registered in the functional blocks. Output (read) data is available after some cycles following the cycle that DEN and DADDR are asserted. The availability of output data is indicated by the assertion of DRDY.

[Figure 6-4](#page-80-0) and [Figure 6-5](#page-80-1) show the timing relationships between the port signals for write and read operations. Absolute timing parameters, such as maximum DCLK frequency, setup time, etc., are defined in the *[Virtex-4 FPGA Data Sheet](http://www.xilinx.com/support/documentation/data_sheets/ds302.pdf)*.

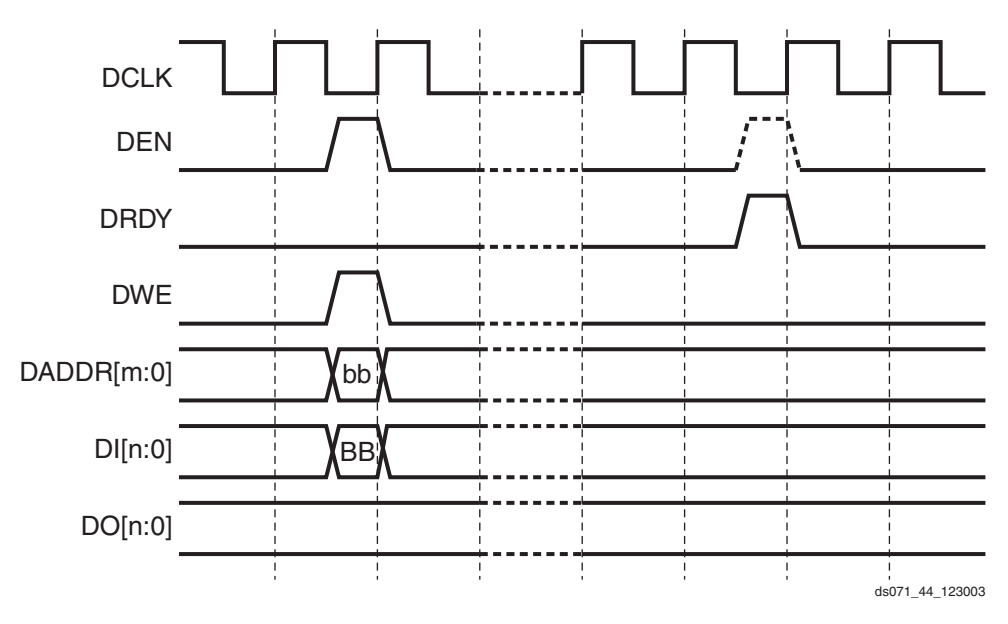

*Figure 6-4:* **Write Timing with Wait States**

<span id="page-80-0"></span>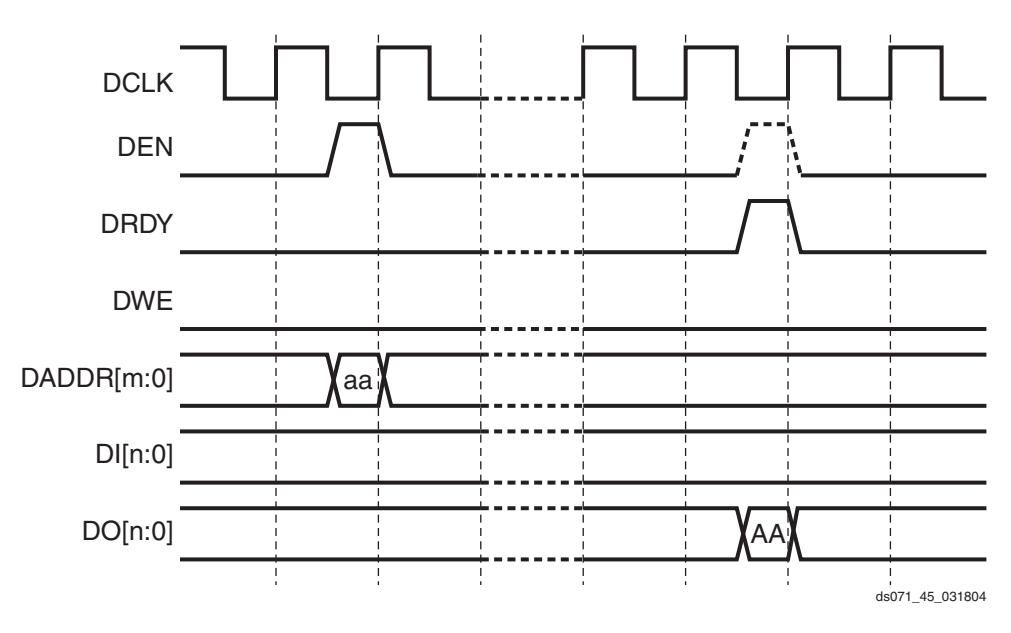

<span id="page-80-1"></span>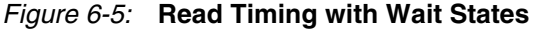

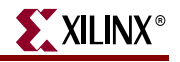

<span id="page-81-0"></span>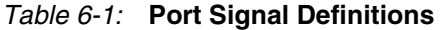

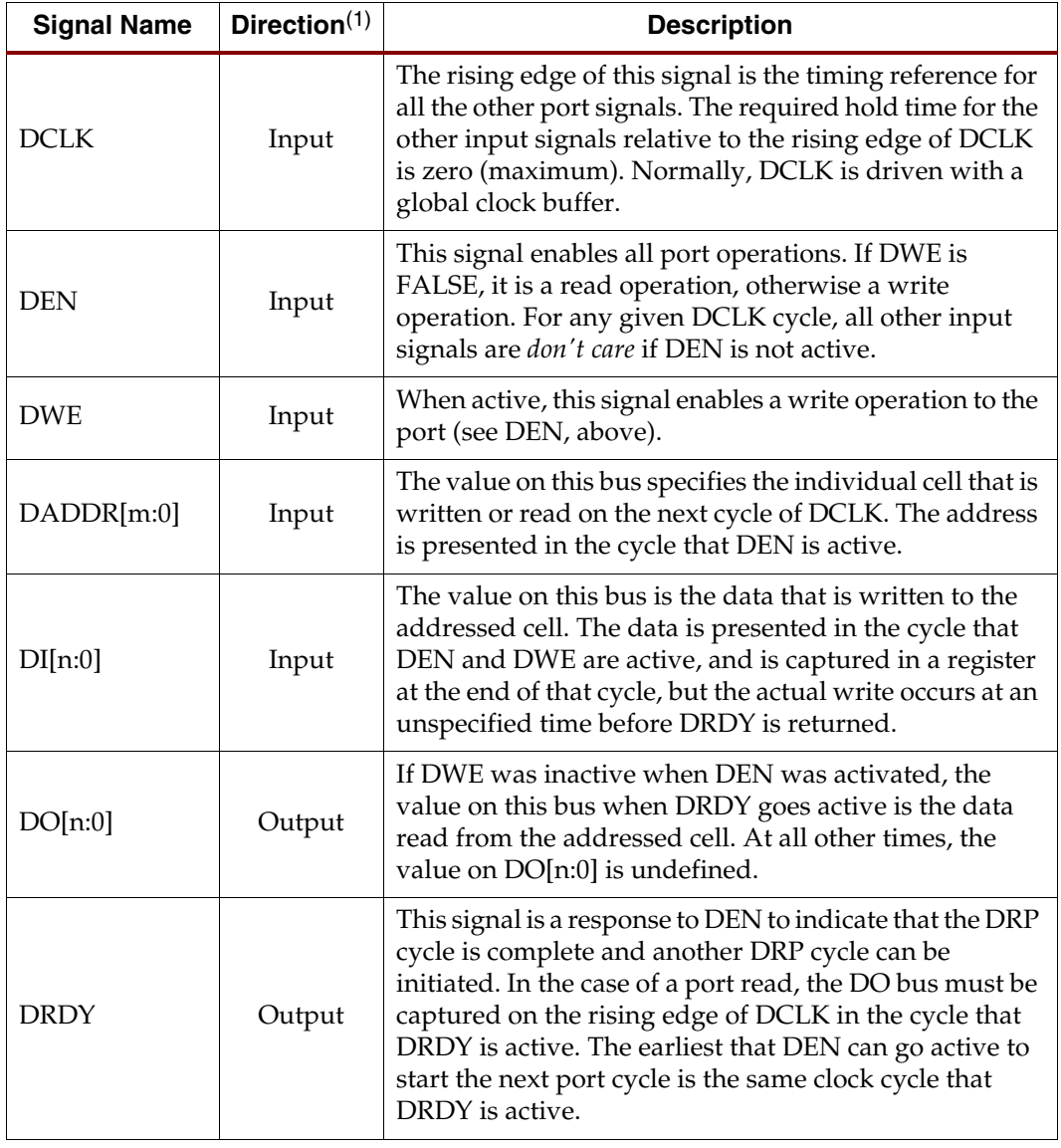

**Notes:** 

1. Input denotes input (write) to the DRP.

## DRP DCM Implementation

The DRP implementation allows dynamic adjustment of M, D, and PS values (direct mode) in the DCM. The following ports are available in DCM\_ADV primitive (see Chapter 2 of the *[Virtex-4 FPGA User Guide](http://www.xilinx.com/support/documentation/user_guides/ug070.pdf)*):

#### **Inputs:**

DI[15:0] DADDR[6:0] DWE DEN DCLK

#### **Outputs:**

DO[15:0] DRDY

DADDR[6:0] is latched at DCLK rising edge while DEN is asserted. The DO output reflects the status of that latched address location. After reset, the internal address is reset to 0, and the DCM DRP DO outputs are used to signal the default status Phase Shift Overflow, CLKIN Stopped, CLKFX Stopped, and CLKFB Stopped. However, if the DRP is used to reprogram M, D, or PS value, the DO is no longer showing default status. To access default status, the user must perform a DRP read with  $DADDR[6:0] = 0$ .

### Changing the Multiply and Divide Values

The Multiply and Divide (M/D) values can be directly programmed in the DCM through the DRP by writing to hex addresses 50h and 52h respectively. The five least-significant data bits represent the multiply-minus-1 and divide-minus-1 values, as shown in [Table 6-2](#page-82-0) and [Table 6-3.](#page-83-0) DRDY indicates that the new value has been written successfully.

The DCM must be held in reset by activating input RST while changing the M/D values. At some point after RST is released, signal LOCKED goes true, indicating that the clock outputs of the DCM are valid.

| DADDR[15:0] | <b>DEC</b> | DI[15:0]                    | <b>Function</b> |
|-------------|------------|-----------------------------|-----------------|
| 50h         | 0000       | (000000000000000)<br>0000h  | N/A             |
| 50h         | 0001       | (0000000000000001)<br>0001h | Multiply by 2   |
| 50h         | 0002       | 0002h (0000000000000010)    | Multiply by 3   |
| 50h         | 0003       | (0000000000000011)<br>0003h | Multiply by 4   |
| 50h         | 0004       | 0004h (0000000000000100)    | Multiply by 5   |
|             |            |                             |                 |
|             |            |                             |                 |
|             |            |                             |                 |
| 50h         | 0030       | (0000000000011110)<br>001Eh | Multiply by 31  |
| 50h         | 0031       | (0000000000011111)<br>001Fh | Multiply by 32  |

<span id="page-82-0"></span>*Table 6-2:* **Multiplier Settings**

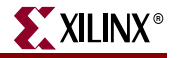

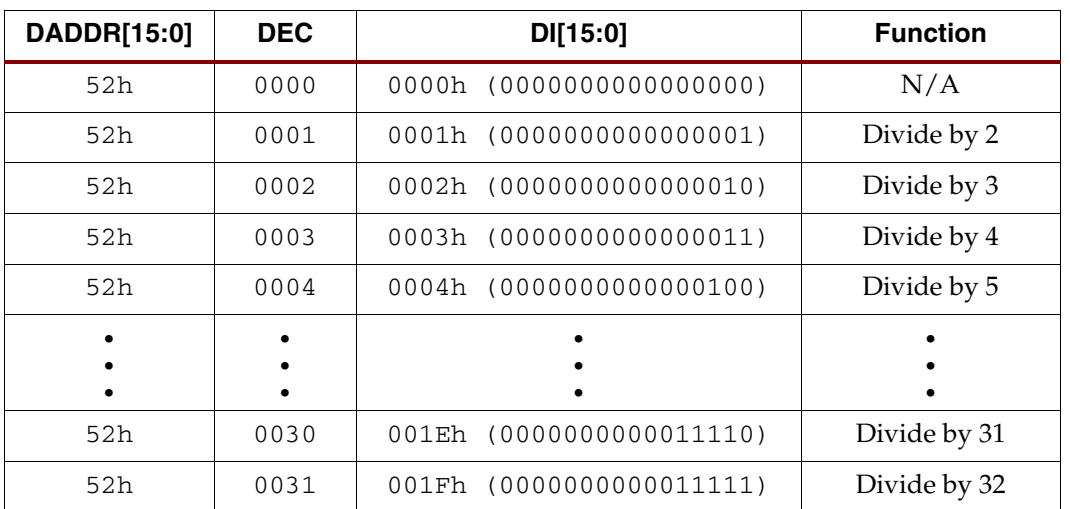

<span id="page-83-0"></span>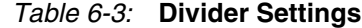

If the M or D values are dynamically charged, then in some cases, the frequency mode must also be charged to comply with the specifications in the data sheet. For the DFS\_FREQUENCY\_MODE DRP address, 41h must be read and bit 6 (DI[5]) is then set to:

- 0 for low frequency mode
- 1 for high frequency mode

All other bits must remain unchanged.

For the DLL\_FREQUENCY\_MODE DRP address, 58h must be read and bits 7 and 8 (DI[7:6) are then set to:

- 0 for low frequency mode
- 1 for high frequency mode

Again, all other bits must be left undisturbed.

## Dynamic Phase Shifting Through the DRP in Direct Mode

In addition to the phase shift modes already available in Virtex-II and Virtex-II Pro devices, the Virtex-4 FPGA has implemented a Direct Phase Shift Mode (DPSM). This allows the user to control the phase-shift delay line elements (tabs) directly. The DPSM can be accessed through either the standard Phase Shift (PS) interface or the DRP. If the DCM attribute CLKOUT\_PHASE\_SHIFT is set to DIRECT, then the PS interface is in direct mode and controls individual taps. The initial tap value is 0 delay line elements. All four PS interface signals act identically to the legacy-phase shift mode, thus allowing increment or decrement of the tabs. The delay line element is inserted at the CLKIN path. CLKIN leads CLKFB mode when more delay line elements are inserted until the delay elements are equal to one clock period, at which time the dynamic phase starts over again.

If DLL\_PHASE\_SHIFT\_LOCK\_BY1 = 1, each increment/decrement changes one tab. If 0, each increment/decrement changes eight tabs.

The DRP interface allows to the user to directly set an initial phase-shift value to a specified number of taps. After RESET, the phase-shift delay line has no elements inserted. A value between 0 and 3FFh (0-1023 taps) can be written to the DRP, then setting the tap target value in the DCM. A write to a specific address of the DRP then initiates the adjustment cycles necessary to set the proper delay value in the DPS. The DCM requires fewer clock cycles to achieve the final value than in the other modes, where a phase shift is expressed

as a percentage of the clock. Just as in legacy mode, PSDONE indicates completion of the phase shift. If DLL\_PHASE\_SHIFT\_LOCK\_BY1 = 0, then the lower three bits of phase shift value are ignored, because it works on eight tabs as a unit.

Phase shift overflow does not toggle in the Direct Mode if the end of the delay line is reached.

It is recommended that the same clock be used for DCLK and PSCLK. Although the PSDONE pin is a function of the PSCLK domain, the data written to the DRP is in the DCLK domain. If this cannot be done, then the following two scenarios should be considered:

- 1. **Connect DCLK, but not PSCLK.** PSDONE is not asserted. The phase shift value is executed, although there is no indication when it is completed.
- 2. **Connect PSCLK and DCLK to different sources.** PSDONE is in the PSCLK domain and can be asynchronous to DCLK.

Setting a direct phase shift value:

- 1. If the CLKOUT\_PHASE\_SHIFT was not set to DIRECT, then write 00Dh (DI) to DADDR address 56h. (DRP should not be used to change configuration memory other than phase shift value.)
- 2. Write the desired tab value 0-3FFh (DI) (0-1023 tabs) to DADDR 55h.
- 3. Write to DADDR 11h to start the phase shift. (Data on DI does not matter.)
- 4. PSDONE asserts for one PSCLK cycle to indicate that the phase shift is done.

## ICAP - Internal Configuration Access Port

The Internal Configuration Access Port (ICAP) allows access to configuration data in the same manner as SelectMAP. ICAP has the same interface signaling as SelectMAP other than the data bus, which is separated into read and write data buses. ICAP has a chipselect signal (CS), a read-write control signal (RD), a clock (CLK), a write data bus (DIN), and a read data bus (OUT). ICAP can be configured to two different data bus widths, 8 bits or 32 bits. When the 8-bit ICAP interface is used, the data is byte-reversed like SelectMAP. When the 32-bit interface is used, the data is not reversed, which is the same as SelectMAP32.

The ICAP interface can be used to perform readback operations or partial reconfiguration. When using ICAP for partial reconfiguration, the user must avoid changing the logic or interconnect which the ICAP is itself connected to. ICAP can also be used to read or write to the configuration registers, such as the STAT, CTL, or FAR registers. See ["Accessing](#page-99-0)  [Configuration Registers through the SelectMAP Interface"](#page-99-0) for details.

There are two ICAP sites in Virtex-4 devices: TOP and BOTTOM. The implementation has the two interfaces share the same underlying logic. The only difference between them is their location on the chip and the interconnect to which they can be connected. The two interfaces can never be active at the same time. The default site for a single ICAP is the TOP site, because the TOP site is active after configuration by default. If both sites are used, the TOP site must be activated first before switching to the BOTTOM site. The process of switching between the two sites is as follows:

- 1. Synchronize the current interface (if it's not already synched).
- 2. Write bit 30 of the MASK register with a 1.
- 3. Write bit 30 of the CTL register with a 1 if switching to the BOTTOM site or a 0 if switching to the TOP site.
- 4. Write the DESYNCH command to the CMD register.
- 5. Synchronize the new ICAP site.

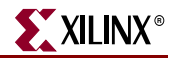

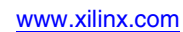

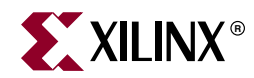

# *Chapter 7*

# *Configuration Details*

All user-programmable features inside Virtex®-4 devices are controlled by volatile memory cells that must be configured at power-up.

These memory cells are collectively known as *configuration memory*. They define the LUT equations, signal routing, IOB voltage standards, and all other aspects of the user design.

To program configuration memory, instructions for the configuration control logic and data for the configuration memory are provided in the form of a bitstream. The bitstream is delivered to the device through one of the configuration interfaces (JTAG, SelectMAP, or Slave/Master Serial).

The composition of the bitstream is largely independent of the configuration method. Certain operations, however, such as readback, can only be performed through the SelectMAP and JTAG interfaces.

# **Configuration Memory Frames**

Virtex-4 configuration memory is arranged in *frames* that are tiled about the device. These frames are the smallest addressable segments of the Virtex-4 configuration memory space, and all operations must therefore act upon whole configuration frames. Virtex-4 frame counts and configuration sizes are shown in [Table 7-1](#page-86-0). Depending on BitGen options, additional overhead exists in the configuration bitstream. The exact bitstream length is available in the .rbt (rawbits) file created by using the "-b" option with bitgen or selecting "Create ASCII Configuration File" in the Generate Programming File options popup in ISE® software. Bitstream length (words) are roughly equal to the configuration array size (words) plus configuration overhead (words). Bitstream length (bits) are roughly equal to the bitstream length in words times 32.

<span id="page-86-0"></span>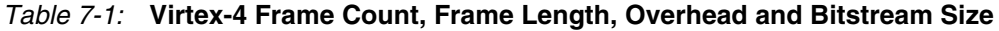

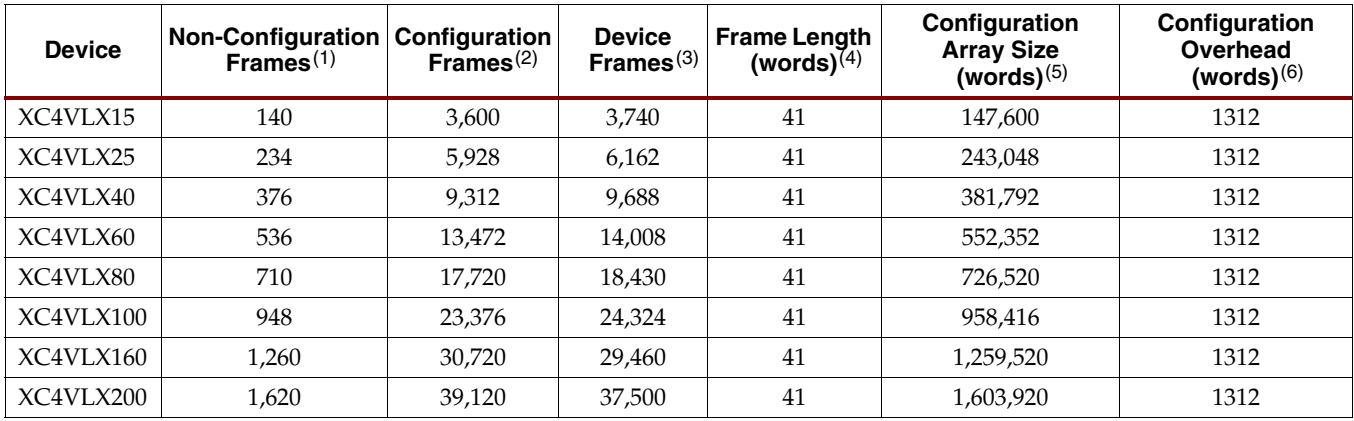

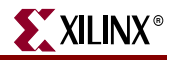

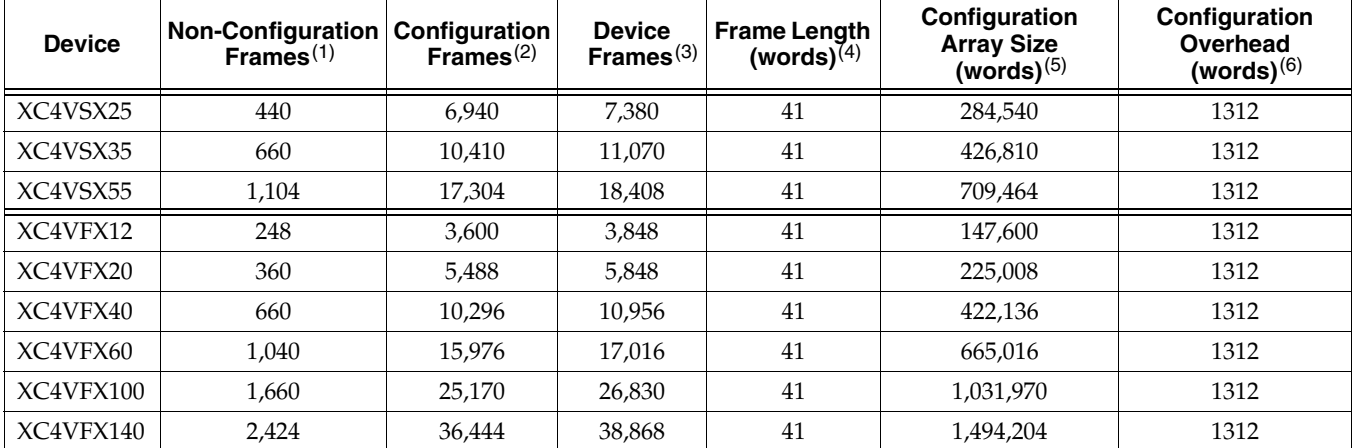

#### *Table 7-1:* **Virtex-4 Frame Count, Frame Length, Overhead and Bitstream Size** *(Continued)*

#### **Notes:**

1. *Non-configuration frames* should be considered when calculating T<sub>PL</sub> (Program Latency) but do not contribute to the bitstream size. See Table 41: Configuration Switching Characteristics in the *[Virtex-4 FPGA Data Sheet](http://www.xilinx.com/support/documentation/data_sheets/ds302.pdf)*.

2. *Configuration frames* contribute to both the T<sub>PL</sub> calculation and the overall bitstream size.

3. The number of *device frames* equals the number of non-configuration plus configuration frames, and is the number of frames to use when calculating  $T_{PL}$ .

4. All Virtex-4 configuration frames consist of 41 32-bit words.

5. *Configuration array size* equals the number of configuration frames times the number of words per frame.

6. *Configuration overhead* consists of commands in the bitstream that are needed to perform configuration, but do not themselves program any memory cells. Configuration overhead contributes to the overall bitstream size.

# **Configuration Control Logic**

The Virtex-4 configuration logic consists of a packet processor, a set of registers, and global signals that are controlled by the configuration registers. The packet processor controls the flow of data from the configuration interface (SelectMAP, JTAG, or Serial) to the appropriate register. The registers control all other aspects of configuration.

## Packet Types

The FPGA bitstream consists of two packet types: Type 1 and Type 2. These packet types and their usage are described below.

#### Type 1 Packet

The Type 1 packet is used for register reads and writes. Only 5 out of 14 register address bits are used in Virtex-4 FPGAs. The header section is always a 32-bit word.

Following the Type 1 packet header is the Type 1 Data section, which contains the number of 32-bit words specified by the word count portion of the header. See [Table 7-2](#page-88-0) and [Table 7-3](#page-88-1).

| <b>Header</b><br><b>Type</b> | <b>Opcode</b> | <b>Register Address</b> | <b>Reserved</b> | <b>Word Count</b> |
|------------------------------|---------------|-------------------------|-----------------|-------------------|
| [31:29]                      | [28:27]       | [26:13]                 | [12:11]         | $[10:0]$          |
| 001                          | XX            | RRRRRRRRRxxxxx          | <b>RR</b>       | XXXXXXXXXX        |

<span id="page-88-0"></span>*Table 7-2:* **Type 1 Packet Header Format**

#### **Notes:**

1. "R" means the bit is not used and reserved for future use.

<span id="page-88-1"></span>*Table 7-3:* **Opcode Format**

| <b>Opcode</b>  | <b>Function</b> |
|----------------|-----------------|
| 0 <sub>0</sub> | <b>NOP</b>      |
| 01             | Read            |
| 10             | Write           |
| 11             | Reserved        |

### Type 2 Packet

The Type 2 packet, which must follow a Type 1 packet, is used to write long blocks. No address is presented here because it uses the previous Type 1 packet address. The header section is always a 32-bit word.

Following the Type 2 packet header is the Type 2 Data section, which contains the number of 32-bit words specified by the word count portion of the header. See [Table 7-4](#page-88-3).

<span id="page-88-3"></span>*Table 7-4:* **Type 2 Packet Header**

| <b>Header</b><br><b>Type</b> | <b>Opcode</b> | <b>Word Count</b>        |
|------------------------------|---------------|--------------------------|
| [31:29]                      | [28:27]       | $[26:0]$                 |
| 010                          | RR.           | XXXXXXXXXXXXXXXXXXXXXXXX |

# Configuration Registers

All bitstream commands are executed by reading or writing to the configuration registers. [Table 7-5](#page-88-2) summarizes these registers. A detailed explanation of selected registers follows.

<span id="page-88-2"></span>*Table 7-5:* **Configuration Registers**

| Reg. Name   | <b>Read/Write</b> | <b>Address</b> | <b>Description</b>                                                |
|-------------|-------------------|----------------|-------------------------------------------------------------------|
| <b>CRC</b>  | Read/Write        | 00000          | CRC register                                                      |
| FAR         | Read/Write        | 00001          | Frame Address Register                                            |
| <b>FDRI</b> | Write             | 00010          | Frame Data Register, Input (write configuration data)             |
| <b>FDRO</b> | Read              | 00011          | Frame Data Register, Output register (read<br>configuration data) |
| <b>CMD</b>  | Read/Write        | 00100          | Command Register                                                  |
| CTL         | Read/Write        | 00101          | Control Register                                                  |

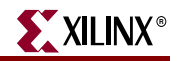

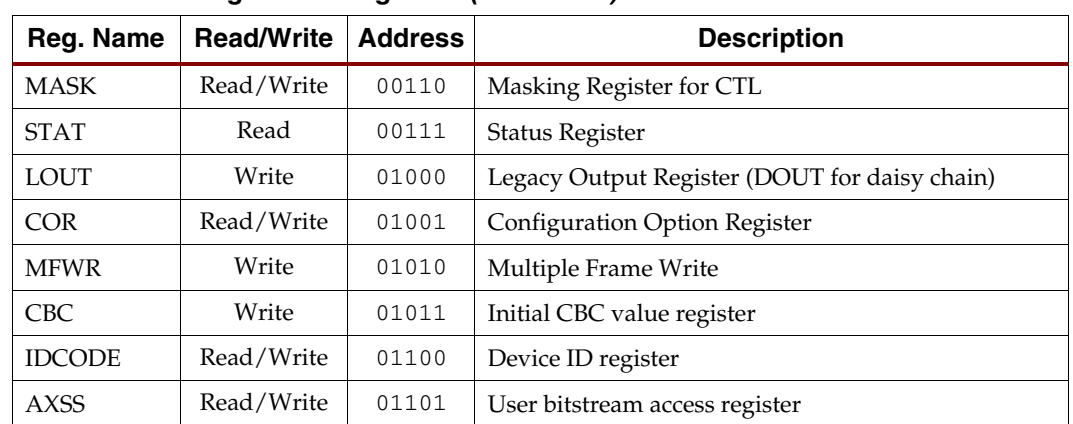

#### *Table 7-5:* **Configuration Registers** *(Continued)*

## Command Register (CMD)

The Command Register is used to instruct the configuration control logic to strobe global signals and perform other configuration functions. The command present in the CMD register is executed each time the FAR is loaded with a new value. [Table 7-6](#page-89-0) gives the Command Register commands and codes.

<span id="page-89-0"></span>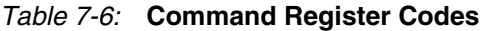

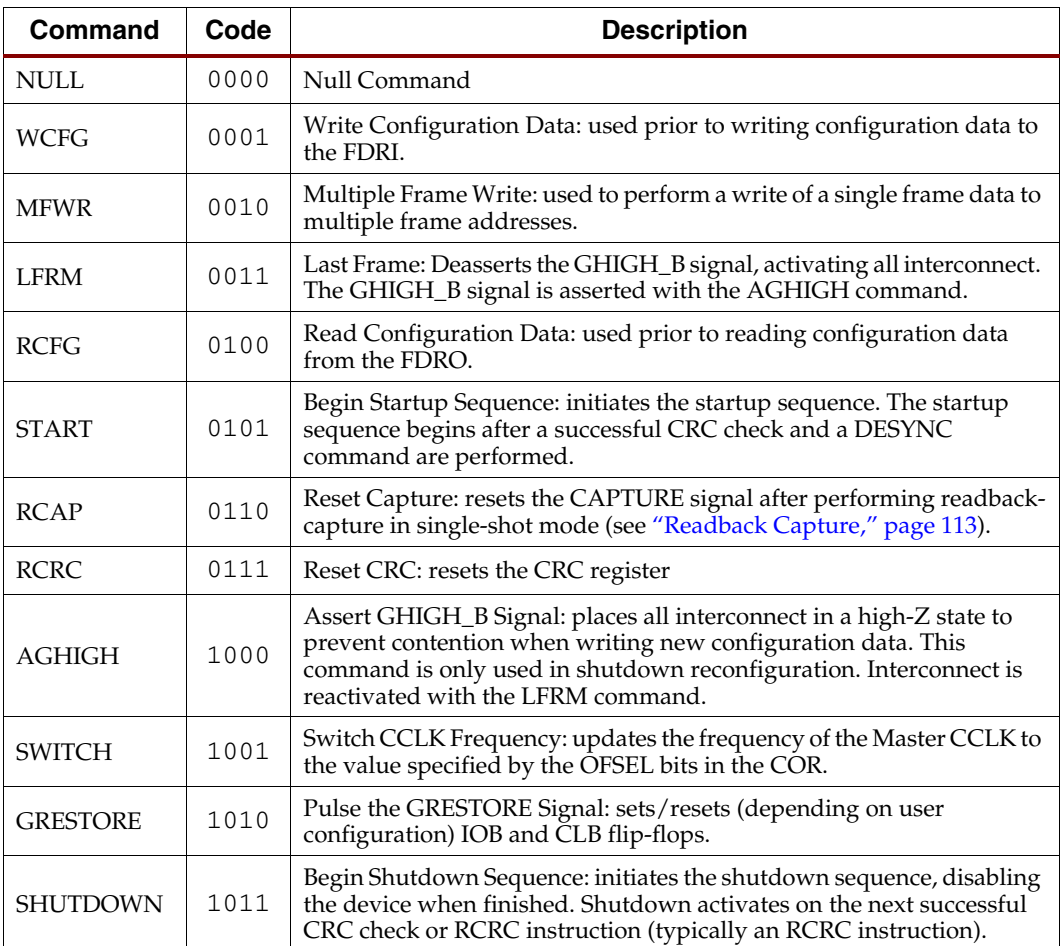

| <b>Command</b>  | Code | <b>Description</b>                                                                                                    |
|-----------------|------|----------------------------------------------------------------------------------------------------|
| <b>GCAPTURE</b> | 1100 | Pulse GCAPTURE: loads the capture cells with the current register<br>states (see "Readback Capture," page 113).                                                           |
| <b>DESYNC</b>   | 1101 | Reset DALIGN Signal: used at the end of configuration to<br>desynchronize the device. After de-synchronization, all values on the<br>configuration data pins are ignored. |

*Table 7-6:* **Command Register Codes** *(Continued)*

# Control Register (CTL)

The Control Register is used to set the configuration security level, the persist setting, and to toggle the Global Three-State signal. Writes to the CTL register are masked by the value in the MASK register (this allows the GTS\_USR\_B signal to be toggled without respecifying the Security and Persist bits). The default value of the GLUTMASK\_B bit in the CTL register is 1, which leads to corruption of SRL16 and distributed RAM (LUTRAM) during active readback of the device. Active readback is defined as readback that occurs while the device is not in the shutdown state. To prevent corruption of SRL16 and distributed RAM during active readback, the user must set the GLUTMASK\_B bit to 0. This is accomplished by writing a 1 to bit 8 of the MASK register followed by writing a 0 to bit 8 of the CTL register. The MASK register is cleared after each write to the CTL register, which prevents inadvertent changes to the Control Register.

The fields are illustrated in [Figure 7-1](#page-90-1) and defined in [Table 7-7.](#page-90-0)

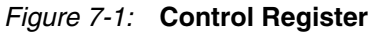

<span id="page-90-1"></span>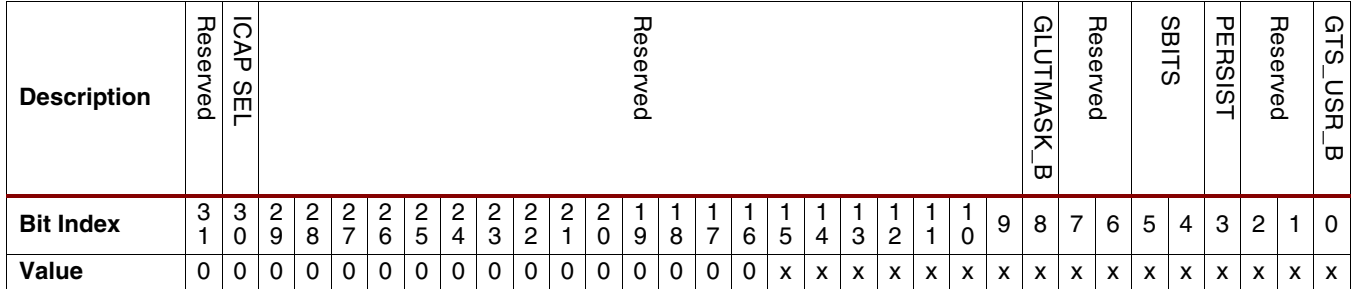

### <span id="page-90-0"></span>*Table 7-7:* **Control Register Description**

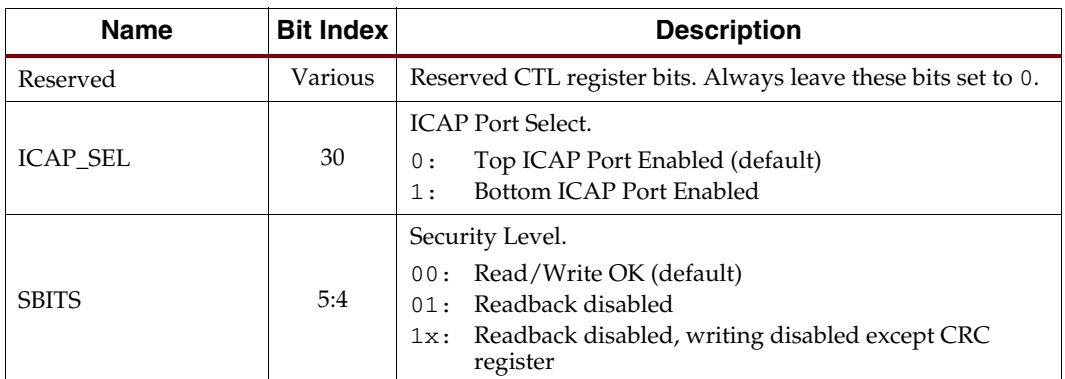

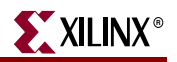

| <b>Name</b>     | <b>Bit Index</b> | <b>Description</b>                                                                                                    |
|-----------------|------------------|----------------------------------------------------------------------------------------------------|
| <b>PERSIST</b>  | 3                | The configuration interface defined by M2:M0 remains after<br>configuration. Typically used only with the SelectMAP<br>interface to allow reconfiguration and readback. See also<br>"SelectMAP Reconfiguration" in Chapter 2.<br>No (default)<br>0:<br>Yes<br>1: |
|                 |                  | GLUTMASK affects how certain memory cells are read back.<br>This applies to SRL16 and distributed RAM (LUTRAM) bits<br>as well as configuration bits that are accessible through a<br>DRP port.                                                                  |
| <b>GLUTMASK</b> | 8                | 0=Readback all 0s from SRL16 and Distributed RAM. Use<br>with active device readback.                                                                                                    |
|                 |                  | 1=Readback dynamic values from SFR16 and Distributed<br>RAM. Use with shutdown readback.                                                                                                    |
| GTS USER B      | 0                | Active Low high-Z state for I/Os.<br>I/Os placed in high-Z state<br>0:<br>$I/Os$ active<br>1:                                                                                                    |

*Table 7-7:* **Control Register Description** *(Continued)*

### Frame Address Register (FAR)

The Virtex-4 devices are divided into two halves, the top, and the bottom. Frames in the bottom half mirror images in the top half with the exception of the vertical HCLK rows that contain the global and regional clocks. The HCLK title bits are in the same order in the both of the top and bottom frames.

All Frames in Virtex-4 have a fixed, identical length of 1312 bits (41 32-bit words). One Frame configures one HCLK with either 4 block RAMS, 32 IOBs or 4 DSPs.

The FAR is divided into five fields: top/bottom bit, block type, row address, column address, and minor address. The address can be written directly or can be autoincremented at the end of each frame. The typical bitstream starts at address 0 and autoincrement to the final count.

*Table 7-8:* **Frame Address Register Description**

| <b>Address Type</b> | <b>Bit Index</b> | <b>Description</b>                                                                                                    |
|---------------------|------------------|----------------------------------------------------------------------------------------------------|
| Top_B Bit           | 22               | Select between top-half rows and bottom-half rows.                                                                                                    |
| <b>Block Type</b>   | 21:19            | Block types are, CLB/IO/CLK (000), block RAM Interconnect<br>(001), block RAM content (010), CFG_CLB (011), and<br>CFG_BRAM (100). A normal bitstream stops at type 010.          |
| Row Address         | 18:14            | Selects a row of frames, for example, a row of 16 CLBs in height,<br>with an HCLK row in the middle. The row addresses increase<br>away from the middle (in both top and bottom). |
| Column Address      | 13:6             | Selects a major column, such as a column of CLBs. Column<br>addresses start at 0 on the left and increase to the right.                                                           |
| Minor Address       | 5:0              | Selects a memory-cell address line within a major column.                                                                                                    |

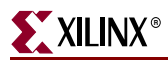

## Status Register (STAT)

The Status Register indicates the value of numerous global signals. The register can be read through the SelectMAP or JTAG interfaces. [Figure 7-2](#page-92-1) gives the name of each bit position in the STAT register; a detailed explanation of each bit position is given in [Table 7-9.](#page-92-0)

<span id="page-92-1"></span>

| <b>Description</b> |   |        |        |        |   |   |        |        |        |        |   |        |   |   | <b>Res</b><br>Φ<br>စ္တိ | 뮤<br>റ<br>Ш<br>고<br>꽁<br>ᄑ | O<br>ш<br>고<br>ᄑ<br>ᄑ | U<br>О<br>⇁<br>∠<br>m | ᄀ<br>m<br>Ш<br>⋗<br>ഗ<br>m<br>U<br>0<br>⇁<br>m | z<br>- | z<br>റ<br>$\frac{1}{2}$<br>᠊ᠣ<br>m<br>m |                           | MODE                      |                         | Ω<br>ᆂ<br>$\overline{\overline{\Omega}}$<br>I<br>ัฒ | ⊕<br>m                    | ⊕<br>ഗ<br>◯<br>ᆩ<br>Ω<br>ᡂ | m<br>ဖ            | ヮ<br>⋜<br>⋗<br>O<br>I | □<br>⋜            | π<br>ъ<br>ᄁ<br>ഗ<br>ш<br>ᄀ<br>m<br>$\Box$ | 요<br>O.<br>띺<br>ΗÏ<br>工 |
|--------------------|---|--------|--------|--------|---|---|--------|--------|--------|--------|---|--------|---|---|-------------------------|----------------------------|-----------------------|-----------------------|------------------------------------------------|--------|-----------------------------------------|---------------------------|---------------------------|-------------------------|-----------------------------------------------------|---------------------------|----------------------------|-------------------|-----------------------|-------------------|-------------------------------------------|-------------------------|
| <b>Bit Index</b>   | 3 | 3<br>0 | 2<br>9 | 2<br>8 | ⇁ | 6 | 2<br>5 | 2<br>4 | 2<br>3 | 2<br>2 | 2 | 2<br>0 | 9 | 8 | ⇁                       | 6                          | 5                     | 4                     | 3                                              | 2      |                                         | 0                         | 9                         | 8                       | ⇁                                                   | 6                         | 5                          | 4                 | 3                     | 2                 |                                           | 0                       |
| <b>Value</b>       |   | 0      |        |        |   |   |        |        |        |        |   |        |   | 0 | 0                       | 0                          | $\checkmark$<br>́     | v<br>́                | v<br>́                                         | x      | X                                       | $\checkmark$<br>$\lambda$ | $\checkmark$<br>$\lambda$ | $\check{}$<br>$\lambda$ | X                                                   | $\checkmark$<br>$\lambda$ | $\checkmark$<br>^          | $\checkmark$<br>v | x                     | $\checkmark$<br>ᄉ | $\checkmark$<br>$\lambda$                 | x                       |

*Figure 7-2:* **Status Register**

<span id="page-92-0"></span>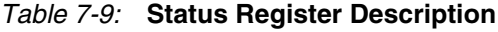

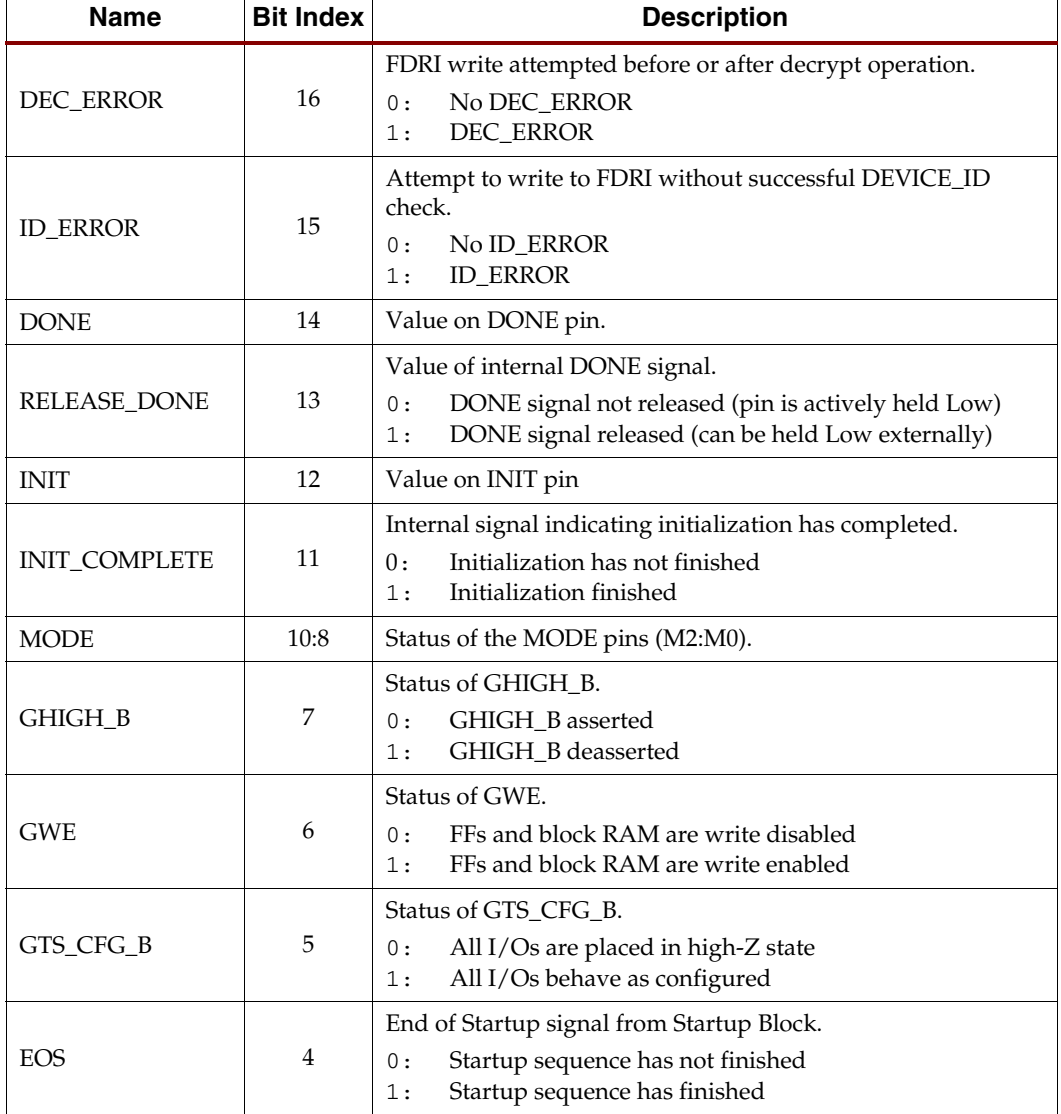

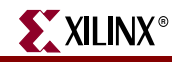

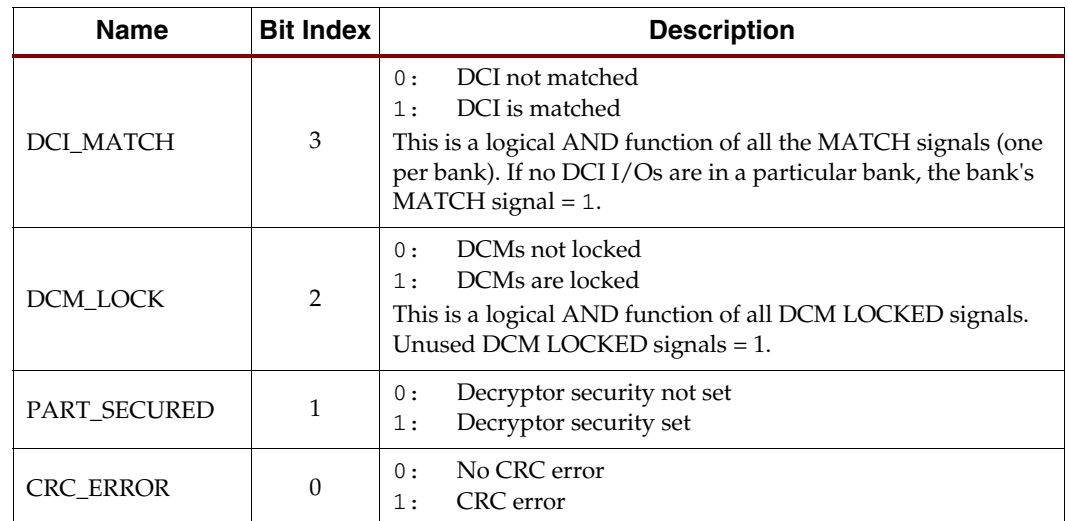

#### *Table 7-9:* **Status Register Description** *(Continued)*

## Configuration Options Register (COR)

The Configuration Options Register is used to set certain configuration options for the device. The name of each bit position in the COR is given in [Figure 7-3](#page-93-1) and described in [Table 7-10](#page-93-0).

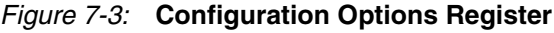

<span id="page-93-1"></span>

| <b>Description</b> | ᄑ<br>ese<br>စိ | ᄑ<br>ese<br>ΘÔ | ᄑ<br>ese<br>Φ<br>Ö. | ဂ<br>ËC<br>im<br>⇒<br>⋗<br>Ö<br>ഗ | Rese<br>$\overline{\phantom{0}}$<br>Neq | Reser<br>စ္တိ | DONE<br>고<br>규 | <b>DRIVE</b><br>bon<br>$\blacksquare$ | <b>SINGL</b><br>$\mathsf{m}$ |        |   |        | ഗ<br><b>CFSEL</b> |   |   |   | ဖ<br>SC<br><b>KSRC</b>    |              | U<br>⇁<br>ے<br>ш<br>റ<br>O<br>m |   |   | ⋚<br>Ö<br>റ<br>m |                   |                   | ౧<br>⊓<br>⊵<br>m |   |   | ⋒<br>ഗ<br>റ<br>ш |   |   | Ω<br>⋚<br>ဂ<br>m |   |
|--------------------|----------------|----------------|---------------------|-----------------------------------|-----------------------------------------|---------------|----------------|---------------------------------------|------------------------------|--------|---|--------|-------------------|---|---|---|---------------------------|--------------|---------------------------------|---|---|------------------|-------------------|-------------------|------------------|---|---|------------------|---|---|------------------|---|
| <b>Bit Index</b>   | 3              | 3<br>C         | ົ<br>9              | ົ<br>8                            |                                         | 0<br>6        | 2<br>5         | 2<br>4                                | 2<br>3                       | 2<br>2 | 2 | 2<br>0 | 9                 | 8 | ⇁ | 6 | 5                         | 4            | 3                               | 2 |   | 0                | 9                 | 8                 | ⇁                | 6 | 5 | 4                | 3 | 2 | -1               | 0 |
| Value              | 0              | 0              | 0                   | 0                                 |                                         | 0             | 0              | 0                                     | 0                            | 0      | 0 | 0      | 0                 | 0 | 0 | 0 | $\checkmark$<br>$\lambda$ | $\checkmark$ | v<br>́                          | x | x | x                | $\checkmark$<br>^ | $\checkmark$<br>^ | x                | x | x | x                | x | x | x                | X |

<span id="page-93-0"></span>*Table 7-10:* **Configuration Options Register Description**

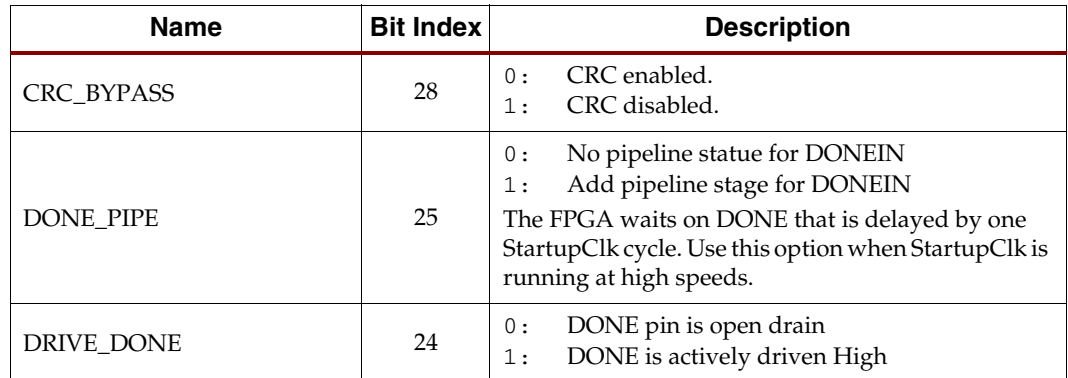

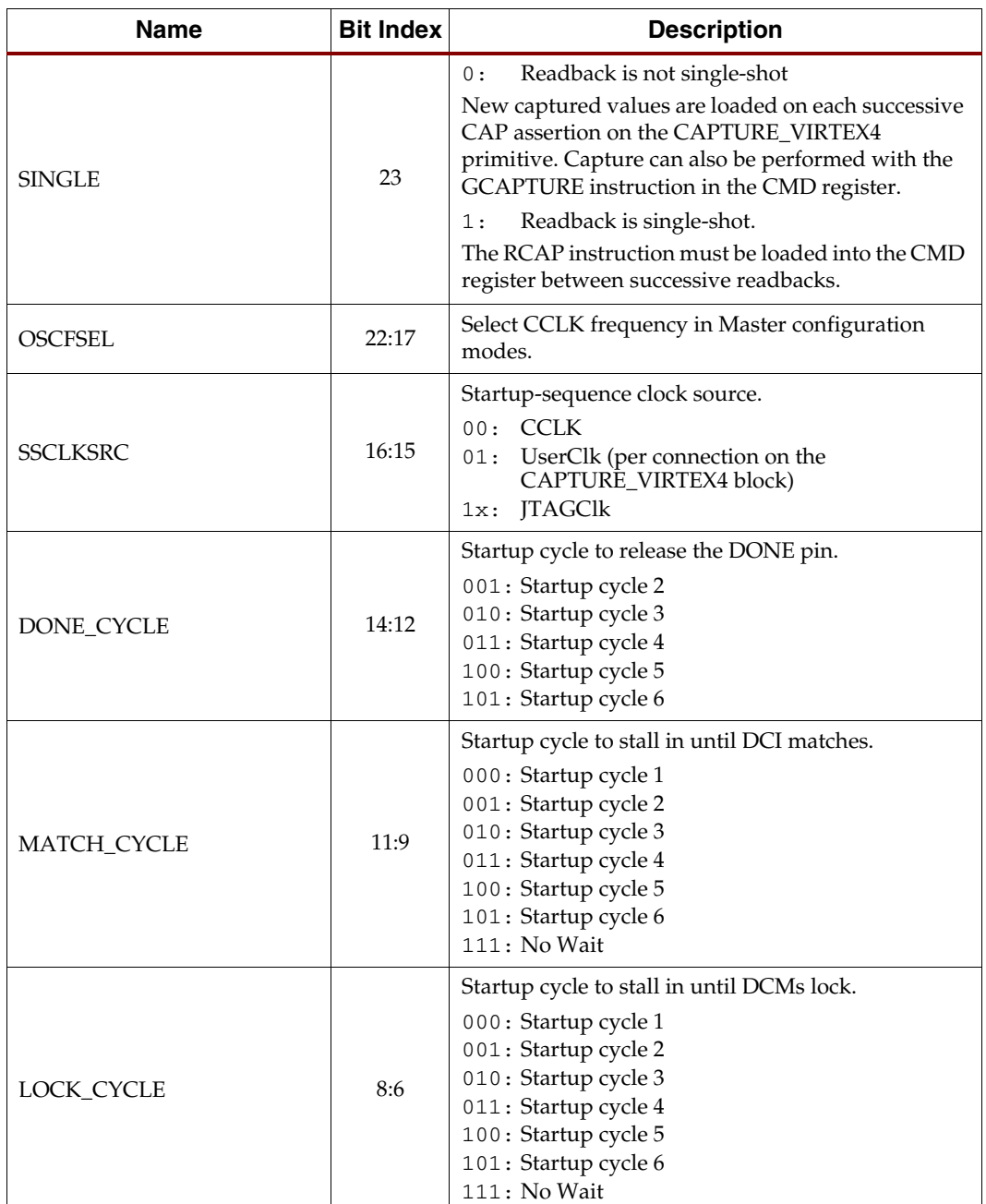

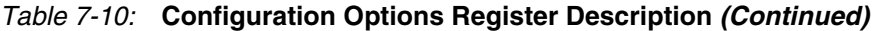

| <b>Name</b>      | <b>Bit Index</b> | <b>Description</b>                                                 |
|------------------|------------------|--------------------------------------------------------------------|
|                  |                  | Startup cycle to deassert the Global Three-State<br>(GTS) signal.  |
|                  |                  | 001: Startup cycle 2                                               |
| <b>GTS CYCLE</b> | 5:3              | 010: Startup cycle 3                                               |
|                  |                  | 011: Startup cycle 4                                               |
|                  |                  | 100: Startup cycle 5                                               |
|                  |                  | 101: Startup cycle 6                                               |
|                  |                  | Startup phase to deassert the Global Write Enable<br>(GWE) signal. |
|                  |                  | 001: Startup cycle 2                                               |
| <b>GWE CYCLE</b> | 2:0              | 010: Startup cycle 3                                               |
|                  |                  | 011: Startup cycle 4                                               |
|                  |                  | 100: Startup cycle 5                                               |
|                  |                  | 101: Startup cycle 6                                               |

*Table 7-10:* **Configuration Options Register Description** *(Continued)*

# **Bitstream Composition**

Configuration can begin after the device is powered and initialization has finished, as indicated by the INIT pin being released. After initialization, the packet processor ignores all data presented on the configuration interface until it receives the synchronization word. After synchronization, the packet processor waits for a valid packet header to begin the configuration process.

# Default Initial Configuration Process

Initial configuration using a *default* bitstream (a bitstream generated using the default BitGen settings) begins by pulsing the PROGRAM\_B pin for SelectMAP and Serial configuration modes or by issuing the JPROG\_B instruction for JTAG configuration mode. Configuration proceeds as shown in [Table 7-11:](#page-95-0)

| Configuration<br>Data (hex) | <b>Explanation</b>          |
|-----------------------------|-----------------------------|
| FFFFFFFF                    | Dummy word                  |
| AA995566                    | Sync word                   |
| 30008001                    | Type 1 write 1 words to CMD |
| 00000007                    | RCRC command                |
| 20000000                    | NO-OP                       |
| 20000000                    |                             |
| 30012001                    | Type 1 write 1 words to COR |
| XXXXXXXX                    | Data word 0                 |
| 30018001                    | Type 1 write 1 words to ID  |
| 0167C093                    | Device_ID                   |
| 30008001                    | Type 1 write 1 words to CMD |

<span id="page-95-0"></span>*Table 7-11:* **Configuration Sequence**

| <i>cable 7-11.</i> Conniguration Sequence (Commuted) |                                   |  |  |  |  |  |
|------------------------------------------------------|-----------------------------------|--|--|--|--|--|
| Configuration<br>Data (hex)                          | <b>Explanation</b>                |  |  |  |  |  |
| 00000009                                             | SWITCH command                    |  |  |  |  |  |
| 20000000                                             | NO-OP                             |  |  |  |  |  |
| 30008001                                             | Type 1 write 1 words to CMD       |  |  |  |  |  |
| 00000000                                             | NULL command                      |  |  |  |  |  |
| 20000000                                             | NO-OP                             |  |  |  |  |  |
| 3000C001                                             | Type 1 write 1 words to MASK      |  |  |  |  |  |
| XXXXXXXX                                             | Data word 0                       |  |  |  |  |  |
| 3000A001                                             | Type 1 write 1 words to CTL       |  |  |  |  |  |
| XXXXXXXX                                             | Data word 0                       |  |  |  |  |  |
| 20000000                                             | NO-OP                             |  |  |  |  |  |
|                                                      | 1149 more NO-OPs                  |  |  |  |  |  |
| 3000C001                                             | Type 1 write 1 words to MASK      |  |  |  |  |  |
| XXXXXXXX                                             | Data word 0                       |  |  |  |  |  |
| 3000A001                                             | Type 1 write 1 words to CTL       |  |  |  |  |  |
| XXXXXXXX                                             | Data word 0                       |  |  |  |  |  |
| 30002001                                             | Type 1 write 1 words to FAR       |  |  |  |  |  |
| 00000000                                             | Data word 0                       |  |  |  |  |  |
| 30008001                                             | Type 1 write 1 words to CMD       |  |  |  |  |  |
| 00000001                                             | WCFG command                      |  |  |  |  |  |
| 30004000                                             | Type 1 write 0 words to FDRI      |  |  |  |  |  |
| 5003B568                                             | Type 2 write 243048 words to FDRI |  |  |  |  |  |
| XXXXXXXX                                             | Data word 0                       |  |  |  |  |  |
|                                                      |                                   |  |  |  |  |  |
| XXXXXXXX                                             | Data word 243047                  |  |  |  |  |  |
| 30000001                                             | Type 1 write 1 words to CRC       |  |  |  |  |  |
| XXXXXXXX                                             | Data word 0                       |  |  |  |  |  |
| 30008001                                             | Type 1 write 1 words to CMD       |  |  |  |  |  |
| 0000000A                                             | <b>GRESTORE</b> command           |  |  |  |  |  |
| 20000000                                             | NO-OP                             |  |  |  |  |  |
| 30008001                                             | Type 1 write 1 words to CMD       |  |  |  |  |  |
| 00000003                                             | LFRM command                      |  |  |  |  |  |
| 20000000                                             | NO-OP                             |  |  |  |  |  |
|                                                      | 99 more NO-Ops                    |  |  |  |  |  |
| 30008001                                             | Type 1 write 1 words to CMD       |  |  |  |  |  |
| 0000000A                                             | <b>GRESTORE</b> command           |  |  |  |  |  |

*Table 7-11:* **Configuration Sequence** *(Continued)*

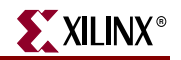

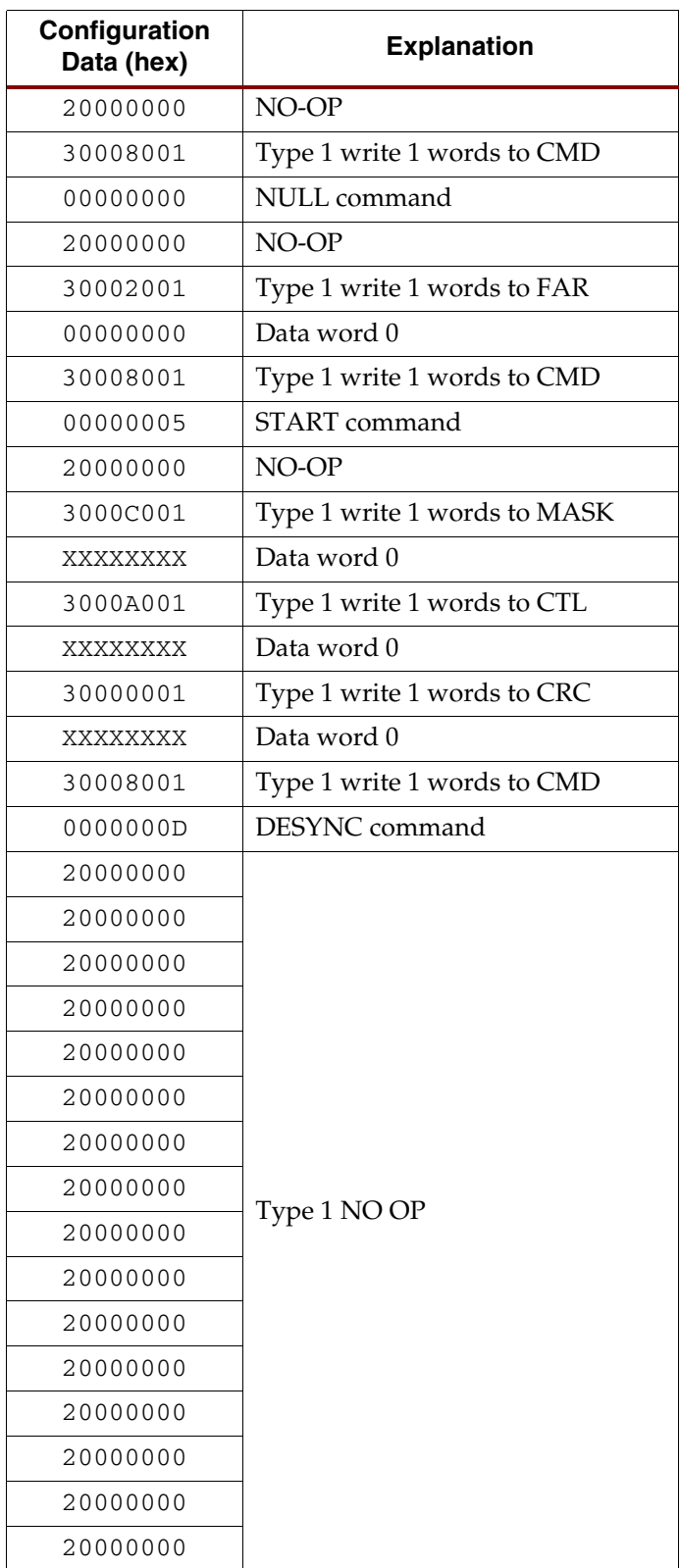

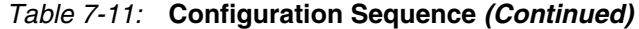

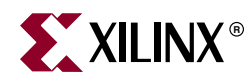

# *Chapter 8*

# <span id="page-98-0"></span>*Readback and Configuration Verification*

Virtex®-4 devices allow users to read configuration memory through the SelectMAP or JTAG interface. There are two styles of readback: Readback Verify and Readback Capture. During Readback Verify, the user reads all configuration memory cells, including the current values on all user memory elements (LUT RAM, SRL16, and block RAM). Readback Capture is a superset of Readback Verify—in addition to reading all configuration memory cells, the current state of all internal CLB and IOB registers is read, and is useful for design debugging.

**Note:** Virtex-4QV device configuration memory readback is only supported during design debug. Xilinx does not support or recommend using configuration memory readback in flight applications. The *Correcting Single-Event Upsets in Virtex-4 FPGA Configuration Memory* application note (XAPP1088) describes the recommended solution to correct single event upsets (SEUs) for Virtex-4QV FPGAs in flight. This application note is available on the [High Reliability and Space](https://www.xilinx.com/member/space.html)  [Developers' Site](https://www.xilinx.com/member/space.html).

To read configuration memory, users must send a sequence of commands to the device to initiate the readback procedure; once initiated the device dumps the contents of its configuration memory to the SelectMAP or JTAG interface. The configuration memory read procedure sections for SelectMAP, IEEE 1149.1 JTAG, and IEEE 1532 JTAG describe the steps for reading configuration memory

Users can send the readback command sequence from a custom microprocessor, CPLD, or FPGA-based system, or use iMPACT to perform JTAG-based readback verify. iMPACT, the device programming software provided with the ISE® tools, can perform all readback and comparison functions for Virtex-4 devices and report to the user whether there were any configuration errors. iMPACT cannot perform capture operations, although Readback Capture is seldom used for design debugging because the Chipscope™ Integrated Logic Analyzer (ILA), sold separately through the Xilinx website, provides superior design debugging functionality in a user-friendly interface.

Once configuration memory has been read from the device, the next step is to determine if there are any errors by comparing the readback bitstream to the configuration bitstream. The ["Verifying Readback Data"](#page-109-0) section explains how this is done.

# **Preparing a Design for Readback**

There are two mandatory bitstream settings for readback: the BitGen security setting must not prohibit readback (**-g security:none**), and bitstream encryption must not be used. Additionally, if readback is to be performed through the SelectMAP interface, the port must be set to retain its function after configuration by setting the *persist* option in BitGen (-**g Persist:Yes**), otherwise the SelectMAP data pins revert to user I/O, precluding further configuration operations. Beyond these security and encryption requirements, no special considerations are necessary to enable readback through the Boundary-Scan port.

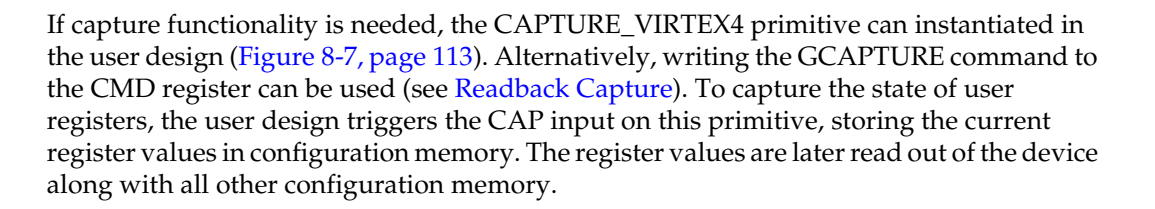

# **Readback Command Sequences**

Virtex-4 configuration memory is read from the FDRO (Frame Data Register - Output) configuration register and can be accessed from the JTAG and SelectMAP interfaces. Readback is possible while the FPGA design is active or in a shutdown state, although block RAMs cannot be accessed by the user design while they are being accessed by the configuration logic.

### <span id="page-99-0"></span>Accessing Configuration Registers through the SelectMAP Interface

To read configuration memory through the SelectMAP interface, users must set the interface for write control to send commands to the FPGA, and then switch the interface to read control to read data from the device. Write and read control for the SelectMAP interface is determined by the RDWR\_B input: the SelectMAP data pins (D0:7) are inputs when the interface is set for Write control (RDWR $_B = 0$ ); they are outputs when the interface is set for Read control (RDWR $_B = 1$ ).

The CS\_B signal must be deasserted (CS\_B =1) before toggling the RDWR\_B signal, otherwise the user causes an abort (refer to ["SelectMAP ABORT" in Chapter 2](#page-48-0) for details).

The procedure for changing the SelectMAP interface from Write to Read Control, or vice versa, is:

- 1. Deassert CS\_B.
- 2. Toggle RDWR\_B.  $RDWR$ <sub>-B</sub> = 0: Write control RDWR  $B = 1$ : Read control
- 3. Assert CS\_B.
- 4. This procedure is illustrated in [Figure 8-1.](#page-99-1)

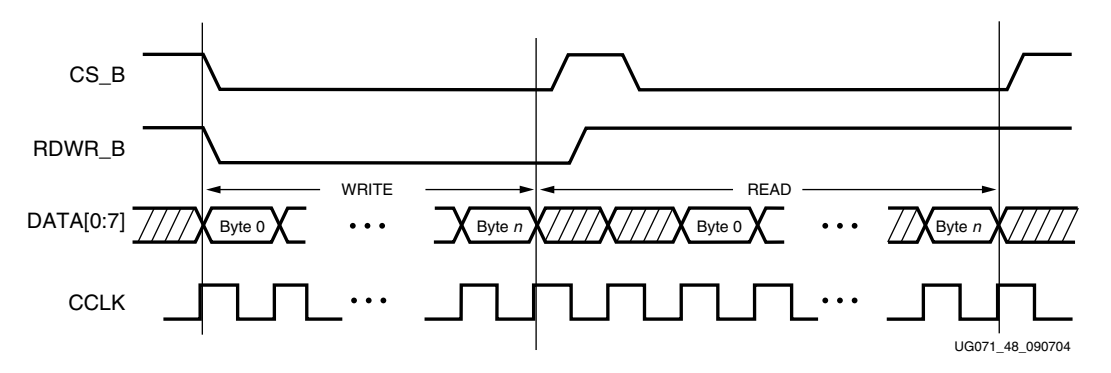

<span id="page-99-1"></span>*Figure 8-1:* **Changing the SelectMAP Port from Write to Read Control**

# Configuration Register Read Procedure (SelectMAP)

The simplest read operation targets a configuration register such as the COR or STAT register. Any configuration register with read access can be read through the SelectMAP or SelectMAP32 interface, although not all registers offer read access. The procedure for reading the STAT register through the SelectMAP interface follows:

- 1. Write the Synchronization word to the device.
- 2. Write the *read STAT register* packet header to the device.
- 3. Write two dummy words to the device to flush the packet buffer.
- 4. Read four bytes if using SelectMAP or one 32-bit word if using SelectMAP32; this is the Status register value.
- 5. Write the DESYNC command to the device
- 6. Write two dummy words to the device to flush the packet buffer.

| <b>Step</b>    | <b>SelectMAP Port</b><br><b>Direction</b> | Configuration<br>Data | <b>Explanation</b>                                                                             |  |  |
|----------------|-------------------------------------------|-----------------------|------------------------------------------------------------------------------------------------|--|--|
| 1              | Write                                     | AA995566              | Sync Word                                                                                      |  |  |
| $\overline{2}$ | Write                                     | 2800E001              | Read 1 word from STAT register                                                                 |  |  |
| 3              | Write                                     | 20000000              | <b>NOOP</b>                                                                                    |  |  |
|                |                                           | 20000000              | <b>NOOP</b>                                                                                    |  |  |
| 4              | Read                                      | SSSSSSSS              | Device writes 1 word from the STAT<br>register to the configuration interface                  |  |  |
| 5              | Write                                     | 30008001              | Type 1 write 1 word to CMD                                                                     |  |  |
|                |                                           | 0000000D              | Desync command                                                                                 |  |  |
| 6              | Write                                     | 20000000              | <b>NOOP</b>                                                                                    |  |  |
|                |                                           | 20000000              | <b>NOOP</b>                                                                                    |  |  |
| Notes:         |                                           |                       | 1. In 32-bit readback mode (e.g., ICAP), an extra NOOP should be inserted after the sync word. |  |  |

<span id="page-100-1"></span>*Table 8-1:* **Status Register Readback Command Sequence (SelectMAP)**

The user must change the SelectMAP interface from write to read control between steps 3 and 4, and back to write control after step 4, as illustrated in [Figure 8-2.](#page-100-0)

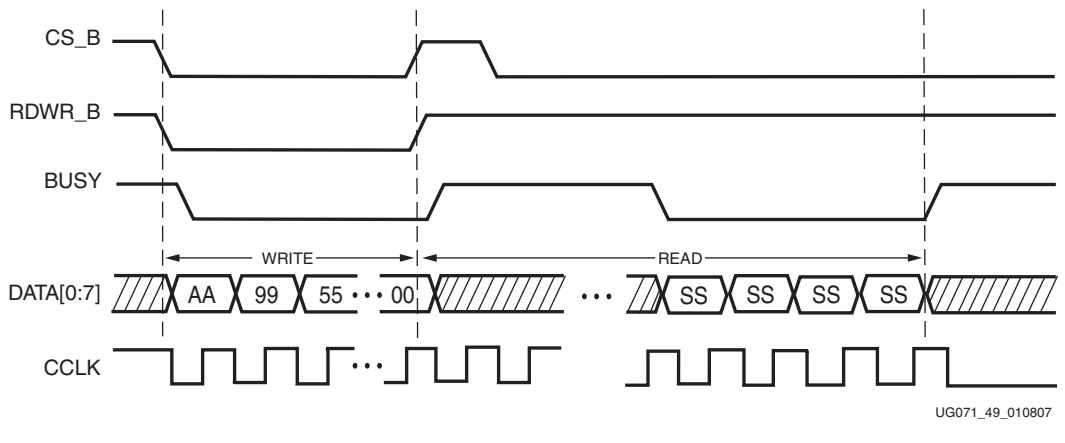

<span id="page-100-0"></span>*Figure 8-2:* **SelectMAP Status Register Read**

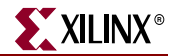

To read registers other than STAT, the address specified in the Type-1 packet header in Step 2 of [Table 8-1](#page-100-1) should be modified and the word count changed if necessary. Reading from the FDRO register is a special case that is described in [Configuration Memory Read](#page-101-0)  [Procedure \(SelectMAP\)](#page-101-0).

## <span id="page-101-0"></span>Configuration Memory Read Procedure (SelectMAP)

The process for reading configuration memory from the FDRO register is similar to the process for reading from other registers. Additional steps are needed to accommodate the configuration logic. Configuration data coming from the FDRO register passes through the frame buffer. The first frame of readback data should be discarded.

- 1. Write the Synchronization word to the device.
- 2. Write 1 NOOP command.
- 3. Write the RCRC command to the CMD register.
- 4. Write 2 NOOP commands.
- 5. Write the Shutdown command.
- 6. Write four NOOP instructions to ensure the shutdown sequence has completed. DONE goes Low during the shutdown sequence.
- 7. Write the RCFG command to the CMD register.
- 8. Write the Starting Frame Address to the FAR (typically 0x00000000)
- 9. Write the *read FDRO register* packet header to the device. The FDRO read length is given by:

FDRO Read Length = (words per frame) x (frames to read  $+1$ ) + 1

One extra frame is read to account for the frame buffer. The frame buffer produces one dummy frame at the beginning of the read and one at the end. Also, one extra word is read in SelectMap8 mode.

- 10. Write two dummy words to the device to flush the packet buffer.
- 11. Read the FDRO register from the SelectMAP interface. The FDRO read length is the same as in step 8 above.
- 12. Write one NOOP instruction.
- 13. Write the START command.
- 14. Write the RCRC command.
- 15. Write the DESYNC command.
- 16. Write at least 64 bits of NOOP commands to flush the packet buffer. Continue sending CCLK pulses until DONE goes High.

Each of these steps is performed by a single configuration packet except for step 1 and step 8. Synchronization (step 1) and the large FDRO read (step 8) are performed by a Type-1, Type-2 packet combination. [Table 8-2](#page-102-0) shows the readback command sequence.

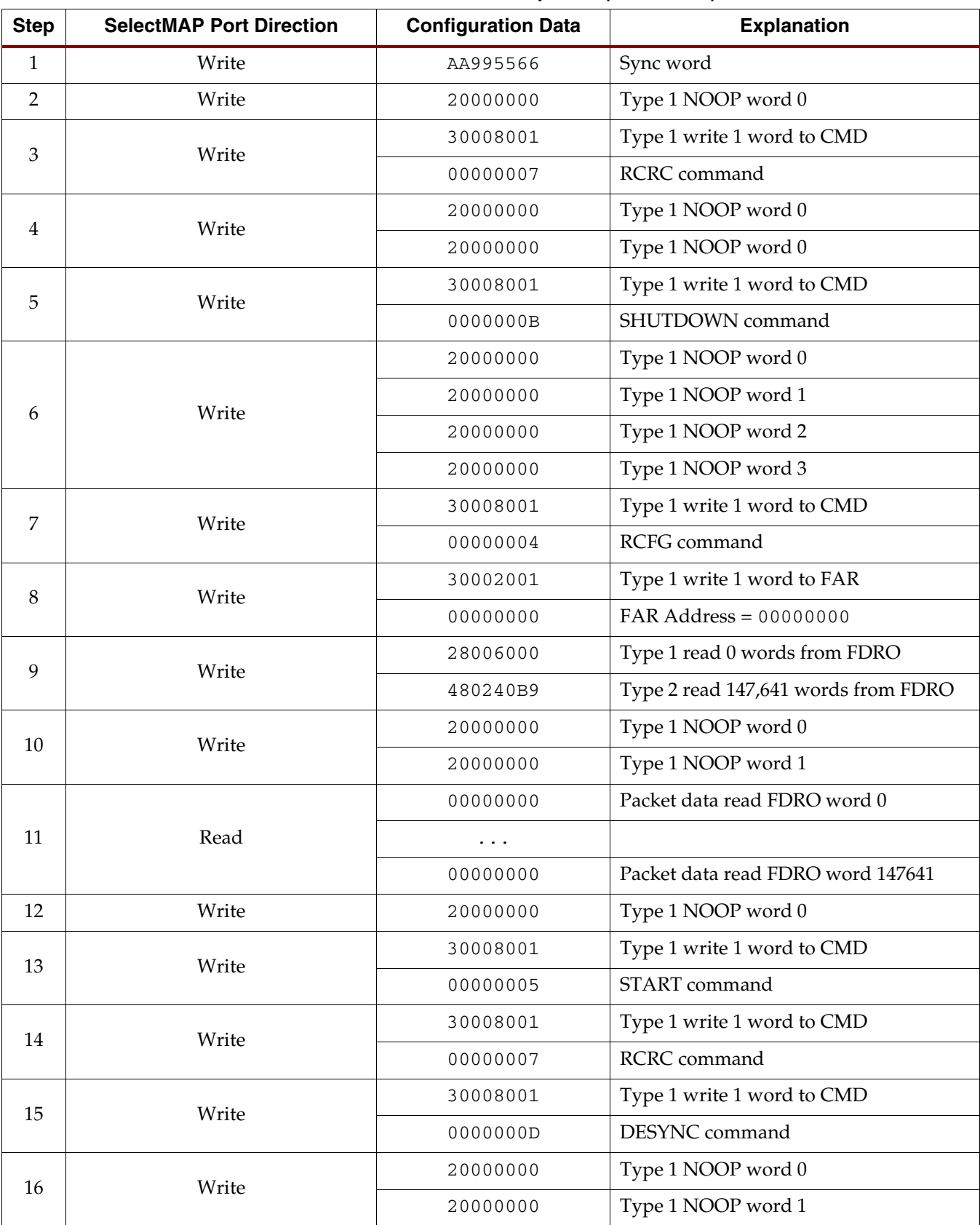

<span id="page-102-0"></span>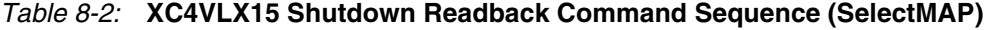

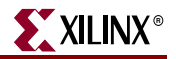

# Accessing Configuration Registers through the JTAG Interface

JTAG access to the Virtex-4 configuration logic is provided through the JTAG CFG\_IN and CFG\_OUT registers. Note that the CFG\_IN and CFG\_OUT registers are not configuration registers, rather they are JTAG registers like BYPASS and BOUNDARY\_SCAN. Data shifted in to the CFG\_IN register go to the configuration packet processor, where they are processed in the same way commands from the SelectMAP interface are processed.

Readback commands are written to the configuration logic by going through the CFG\_IN register; configuration memory is read through the CFG\_OUT register. The JTAG state transitions for accessing the CFG\_IN and CFG\_OUT registers are described in [Table 8-3](#page-103-0).

|                |                                                                                                    | <b>Set and Hold</b>    |              | # of                   |
|----------------|----------------------------------------------------------------------------------------------------|------------------------|--------------|------------------------|
| <b>Step</b>    | <b>Description</b>                                                                                  | TDI                    | <b>TMS</b>   | <b>Clocks</b><br>(TCK) |
| $\mathbf{1}$   | Clock five 1s on TMS to bring the device to the<br><b>TLR</b> state                                 | $\chi$                 | 1            | 5                      |
| 2              | Move into the RTI state                                                                             | X                      | $\Omega$     | $\mathbf{1}$           |
| 3              | Move into the Select-IR state                                                                       | $\chi$                 | $\mathbf{1}$ | $\overline{2}$         |
| $\overline{4}$ | Move into the Shift-IR State                                                                        | $\chi$                 | $\Omega$     | 2                      |
| 5              | Shift the first 9 bits of the CFG_IN or CFG_OUT                                                     | 111000101<br>$(CFG_N)$ | $\Omega$     | 9                      |
|                | instruction, LSB first                                                                              | 111000100<br>(CFG_OUT) |              |                        |
| 6              | Shift the MSB of the CFG_IN or CFG_OUT<br>instruction while exiting SHIFT-IR                        | $\mathbf{1}$           | $\mathbf{1}$ | $\mathbf{1}$           |
| 7              | Move into the SELECT-DR state                                                                       | $\chi$                 | $\mathbf{1}$ | 2                      |
| 8              | Move into the SHIFT-DR state                                                                        | X                      | $\Omega$     | 2                      |
| 9              | Shift data into the CFG_IN register or out of the<br>CFG_OUT register while in SHIFT_DR, MSB first. | $\chi$                 | $\Omega$     | X                      |
| 10             | Shift the LSB while exiting SHIFT-DR                                                                | X                      | 1            | $\mathbf{1}$           |
| 11             | Reset the TAP by clocking five 1s on TMS                                                            | X                      | 1            | 5                      |

<span id="page-103-0"></span>*Table 8-3:* **Shifting in the JTAG CFG\_IN and CFG\_OUT Instructions**

### Configuration Register Read Procedure - JTAG

The simplest read operation targets a configuration register such as the COR or STAT register. Any configuration register with read access can be read through the JTAG interface, although not all registers offer read access. The procedure for reading the STAT register through the JTAG interface follows:

- 1. Reset the TAP controller.
- 2. Shift the CFG\_IN instruction into the JTAG Instruction Register through the Shift-IR state. The LSB of the CFG\_IN instruction is shifted first; the MSB is shifted while moving the TAP controller out of the SHIFT-IR state.
- 3. Shift packet write commands into the CFG\_IN register through the Shift-DR state:
	- a. Write the Synchronization word to the device.
	- b. Write one NOOP instruction to the device.
- c. Write the *read STAT register* packet header to the device.
- d. Write two dummy words to the device to flush the packet buffer.

The MSB of all configuration packets sent through the CFG\_IN register must be sent first. The LSB is shifted while moving the TAP controller out of the SHIFT-DR state.

- 4. Shift the CFG\_OUT instruction into the JTAG Instruction Register through the Shift-IR state. The LSB of the CFG\_OUT instruction is shifted first; the MSB is shifted while moving the TAP controller out of the SHIFT-IR state.
- 5. Shift 32 bits out of the Status register through the Shift-DR state.
- 6. Reset the TAP controller.

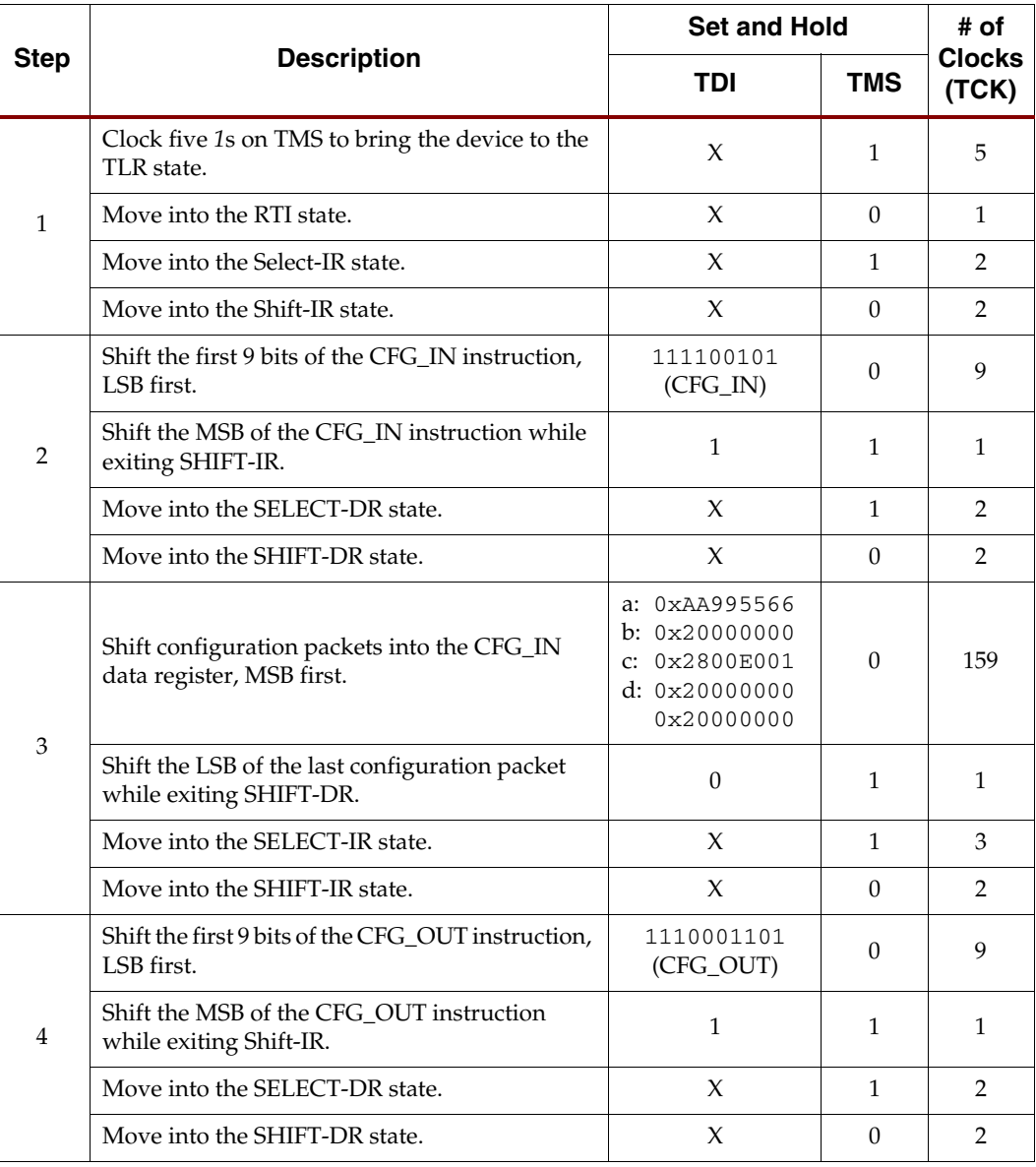

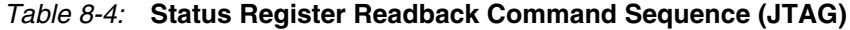

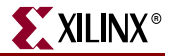

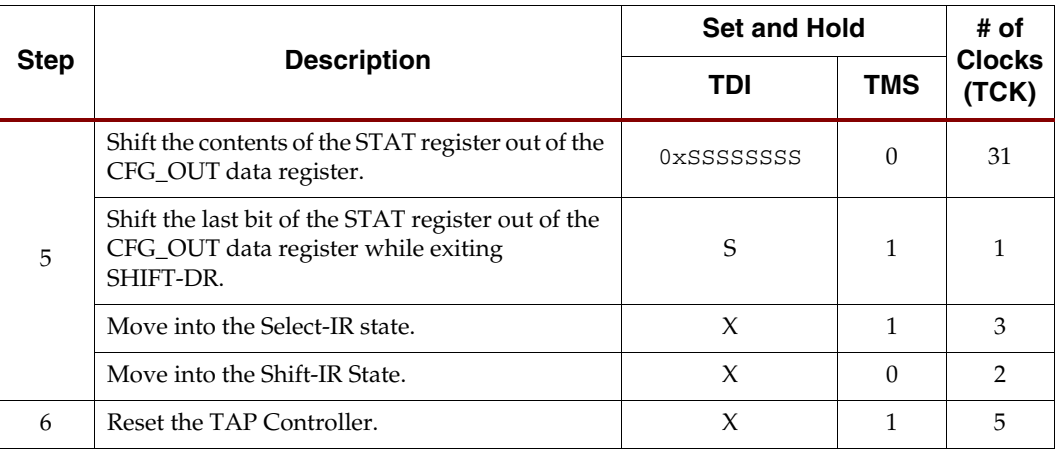

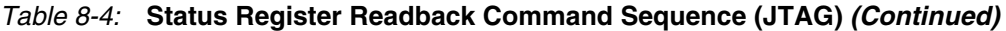

The packets shifted in to the JTAG CFG\_IN register are identical to the packets shifted in through the SelectMAP interface when reading the STAT register through SelectMAP.

### Configuration Memory Read Procedure (1149.1 JTAG)

The process for reading configuration memory from the FDRO register through the JTAG interface is similar to the process for reading from other registers. However, additional steps are needed to accommodate frame logic. Configuration data coming from the FDRO register pass through the frame buffer, therefore the first frame of readback data is *dummy data* and should be discarded (refer to the FDRI and FDRO register description). The 1149.1 JTAG readback flow is recommended for most users.

- 1. Reset the TAP controller.
- 2. Shift the CFG\_IN instruction into the JTAG Instruction Register. The LSB of the CFG\_IN instruction is shifted first; the MSB is shifted while moving the TAP controller out of the SHIFT-IR state.
- 3. Shift packet write commands into the CFG\_IN register through the Shift-DR state:
	- a. Write a dummy word to the device.
	- b. Write the Synchronization word to the device.
	- c. Write a NOOP instruction to the device.
	- d. Write the RCRC command to the device.
	- e. Write two dummy words to flush the packet buffer.
- 4. Shift the JSHUTDOWN instruction into the JTAG Instruction Register.
- 5. Move into the RTI state; remain there for 12 TCK cycles to complete the Shutdown sequence. The DONE pin goes Low during the Shutdown sequence.
- 6. Shift the CFG\_IN instruction into the JTAG Instruction Register.
- 7. Move to the Shift-DR state and shift packet write commands into the CFG\_IN register:
	- a. Write a dummy word to the device.
	- b. Write the Synchronization word to the device.
	- c. Write a NOOP instruction to the device.
	- d. Write the *write CMD register* header.
	- e. Write the RCFG command to the device.
	- f. Write the *write FAR register* header.
	- g. Write the starting frame address to the FAR register (typically 0x0000000).
- h. Write the *read FDRO register* Type-1 packet header to the device.
- i. Write a Type-2 packet header to indicate the number of words to read from the device.
- j. Write two dummy words to the device to flush the packet buffer.

The MSB of all configuration packets sent through the CFG\_IN register must be sent first. The LSB is shifted while moving the TAP controller out of the SHIFT-DR state.

- 8. Shift the CFG\_OUT instruction into the JTAG Instruction Register through the Shift-DR state. The LSB of the CFG\_OUT instruction is shifted first; the MSB is shifted while moving the TAP controller out of the SHIFT-IR state.
- 9. Shift frame data from the FDRO register through the Shift-DR state.
- 10. Reset the TAP controller.

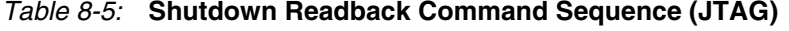

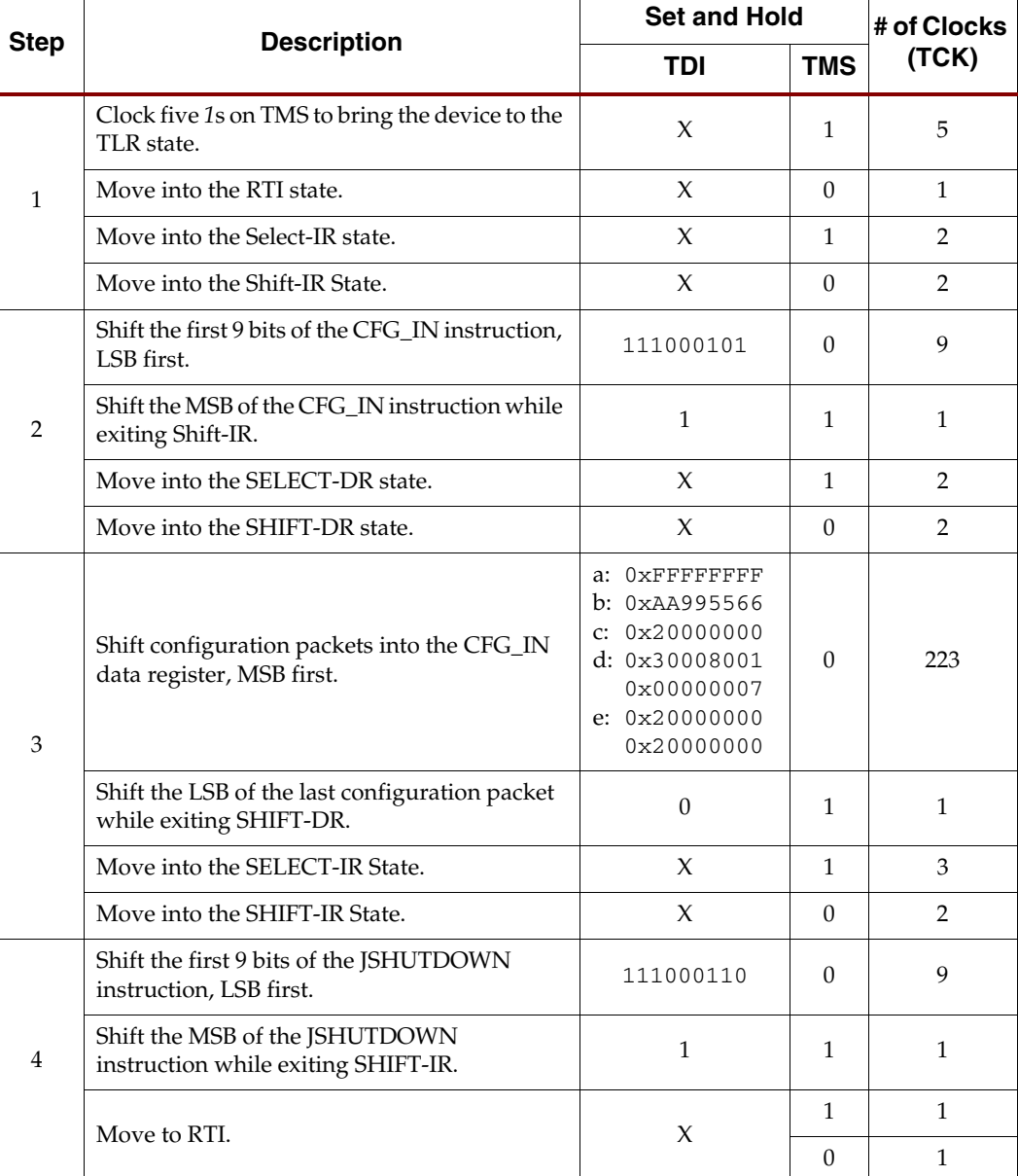

#### **Virtex-4 FPGA Configuration User Guide** [www.xilinx.com](http://www.xilinx.com) **107** UG071 (v1.12) June 2, 2017

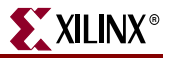

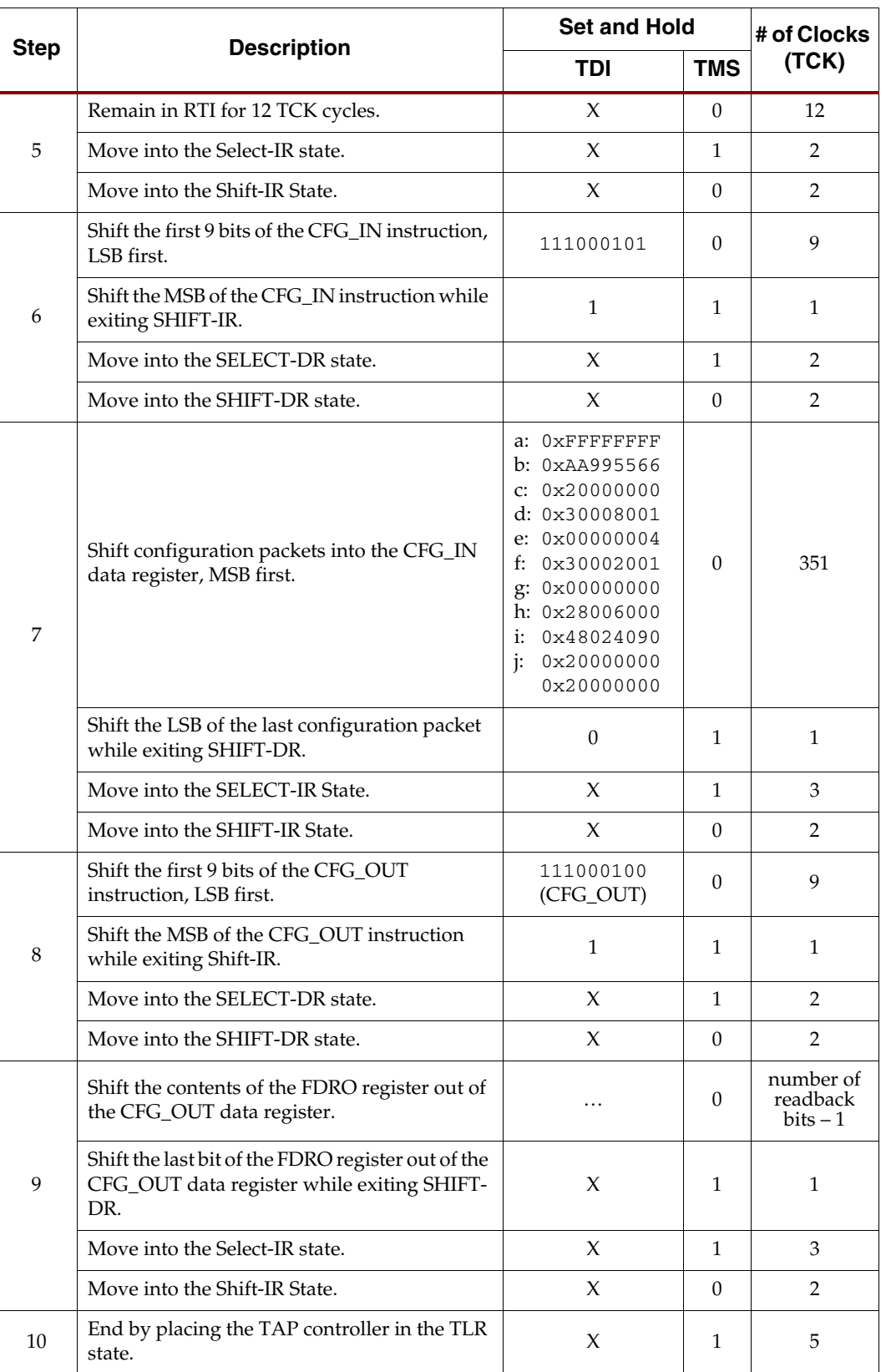

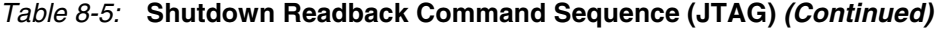
### Configuration Memory Read Procedure (1532 JTAG)

The IEEE 1532 JTAG readback procedure differs slightly from the IEEE 1149.1 JTAG readback procedure in that readback commands are not sent to the configuration logic through the CFG\_IN JTAG register, rather the ISC\_READ JTAG register is used to read configuration memory directly.

At the end of 1532 JTAG readback, CRC Error status must be cleared by issuing Reset CRC command or writing the correct CRC value to CRC register. The 1532 JTAG readback procedure is illustrated in [Figure 8-3](#page-108-0).

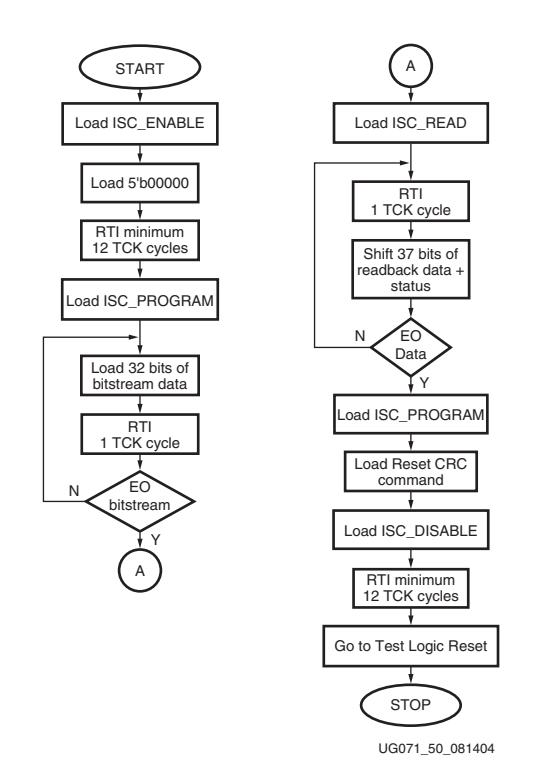

*Figure 8-3:* **IEEE 1532 JTAG Readback Flow**

#### <span id="page-108-0"></span>*Table 8-6:* **Readback Files**

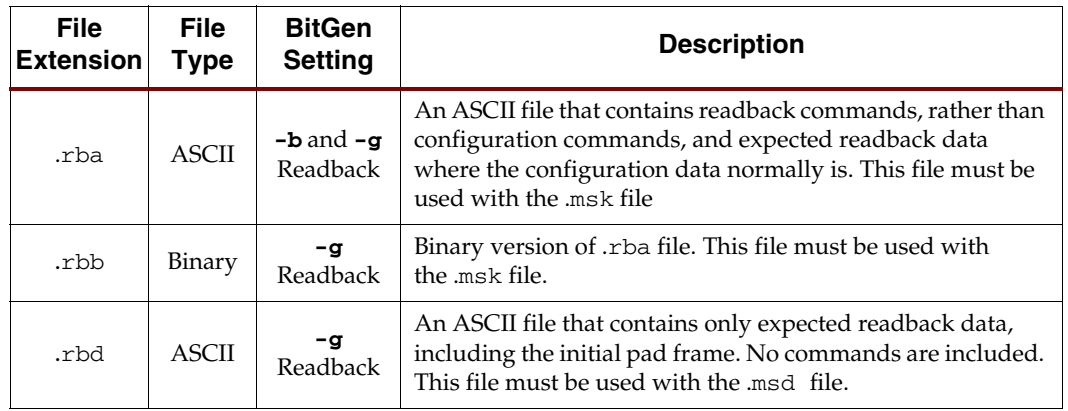

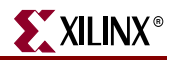

| <b>File</b><br><b>Extension</b> | <b>File</b><br><b>Type</b> | <b>BitGen</b><br><b>Setting</b> | <b>Description</b>                                                                                                    |  |  |
|---------------------------------|----------------------------|---------------------------------|----------------------------------------------------------------------------------------------------|--|--|
| .msk                            | Binary                     | -m                              | A binary file that contains the same configuration commands<br>as a .bit file, but replaces the contents of the FDRI write<br>packet with mask data that indicate whether the<br>corresponding bits in the .bit file should be compared. If a<br>mask bit is 0, the corresponding bits in the readback data<br>stream should be compared. If a mask bit is 1, the<br>corresponding bit in the readback data stream should be<br>ignored. |  |  |
| .msd                            | <b>ASCII</b>               | -g<br>readback                  | An ASCII file that contains only mask bits. The first bit in<br>the .msd file corresponds to the first bit in the .rbd file. Pad<br>data in the actual readback stream are accounted for in<br>the msd and rbd files. If a mask bit is 0, that bit should be<br>verified against the bit stream data. If a mask bit is 1, that bit<br>should not be verified.                                                                            |  |  |
| .11                             | <b>ASCII</b>               | -1                              | An ASCII file that contains information on each of the nodes<br>in the design that can be captured for readback. The file<br>contains the absolute bit position in the readback stream,<br>frame address, frame offset, logic resource used, and name of<br>the component in the design.                                                                                                    |  |  |

*Table 8-6:* **Readback Files** *(Continued)*

The design.rba and design.rbb files combine readback commands with expected readback data and the .rbd file contains only expected readback data. Systems that use an .rbd file for readback must store readback commands elsewhere. The actual readback data must be masked against an .msk or .msd mask file, as certain bits in the expected readback stream in the .rba, .rbb, and .rbd files should be ignored.

The readback command set files do not indicate when users must change the SelectMAP or JTAG interface from write to read control; the user must handle this based on the Readback Command Sequences described above.

## **Verifying Readback Data**

The readback data stream contains configuration frame data that are preceded by one frame of pad data, as described in the [Configuration Memory Read Procedure](#page-101-0)  [\(SelectMAP\)](#page-101-0). The readback stream does not contain any of the commands or packet information found in the configuration bitstream and no CRC calculation is performed during readback. The readback data stream is shown in [Figure 8-4](#page-109-0).

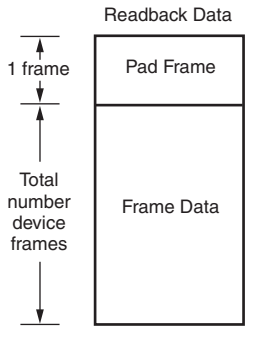

UG071\_51\_092807

<span id="page-109-0"></span>*Figure 8-4:* **Readback Data Stream**

The readback data stream is verified by comparing it to the original configuration frame data that were programmed into the device. Certain bits within the readback data stream must not be compared, because these can correspond to user memory or null memory locations. The location of *don't care* bits in the readback data stream is given by the mask files, the .msk and .msd files. These files have different formats although both convey essentially the same information. Once readback data have been obtained from the device, either of the following comparison procedures can be used:

1. Compare readback data to the .rbd *golden* readback file. Mask by using the .msd file.

The simplest way to verify the readback data stream is to compare it to the .rbd *golden* readback file, masking readback bits with the .msd file. This approach is simple because there is a 1:1 correspondence between the start of the readback data stream and the start of the .rbd and .msd files, making the task of aligning readback, mask, and expected data easier.

The .rbd and .msd files contain an ASCII representation of the readback and mask data along with a file header that lists the file name, etc. This header information should be ignored or deleted. The ASCII 1s and 0s in the .rbd and .msd files correspond to the binary readback data from the device. Take care to interpret these files as text, not binary sources. Users can convert the .rbd and .msd files to a binary format using a script or text editor, to simplify the verify procedure for some systems and to reduce the size of the files by a factor of eight.

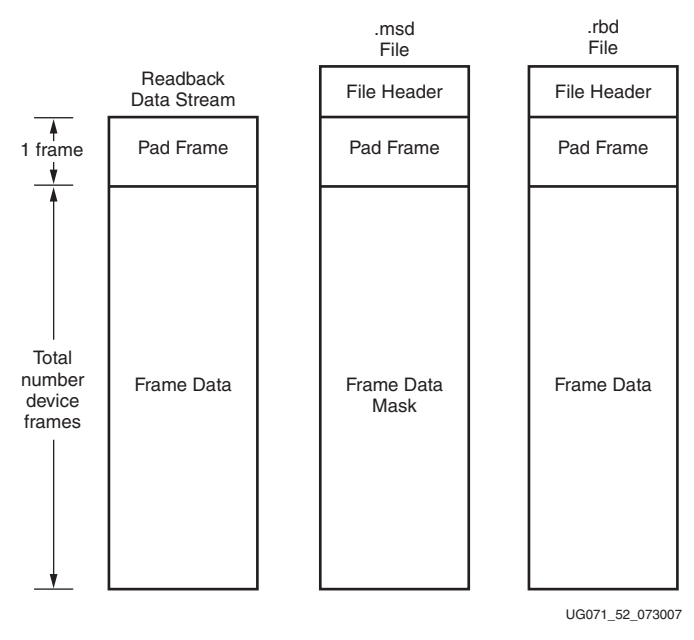

*Figure 8-5:* **Comparing Readback Data Using the .msd and .rbd Files**

The drawback to this approach is that in addition to storing the initial configuration bitstream and the .msd file, the golden .rbd file must be stored somewhere, increasing the overall storage requirement.

2. Compare readback data to the configuration .bit file, mask using the .msk file.

Another approach for verifying readback data is to compare the readback data stream to the frame data within the FDRI write in the original configuration bitstream, masking readback bits with the .msk file.

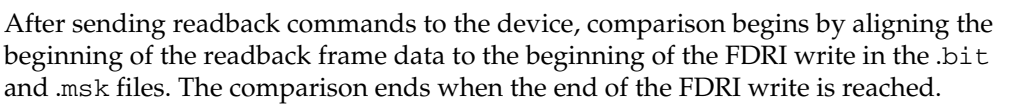

This approach requires the least in-system storage space, because only the .bit, .msk, and readback commands must be stored.

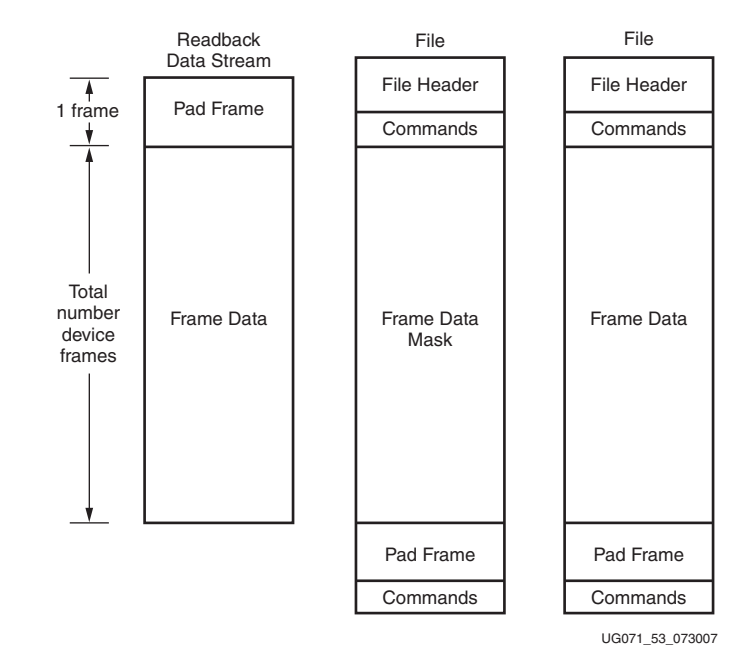

#### *Figure 8-6:* **Comparing Readback Data Using the .msk and .bit Files**

The .rba and .rbb files contain expected readback data along with readback command sets. They are intended for use with the .msk file.

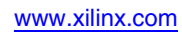

# **Readback Capture**

The configuration memory readback command sequence is identical for both Readback Verify and Readback Capture. However, the Capture sequence requires an additional step to sample internal register values.

Users can sample CLB and IOB registers by instantiating the CAPTURE\_VIRTEX4 primitive in their design [\(Figure 8-7\)](#page-112-0) and asserting the CAP input on that primitive while the design is operating. On the next rising clock edge on the CAPTURE\_VIRTEX4 CLK input, the internal GRDBK signal is asserted, storing all CLB and IOB register values into configuration memory cells. These values can then be read out of the device along with the IOB and CLB configuration columns by reading configuration memory through the readback process. Register values are stored in the same memory cell that programs the register's init state configuration, thus sending the GRESTORE command to the Virtex-4 configuration logic after the Capture sequence can cause registers to return to an unintended state.

Alternatively, the GRDBK signal can be asserted by writing the GCAPTURE command to the CMD register. This command asserts the GRDBK signal for two CCLK or TCK cycles, depending on the startup clock setting.

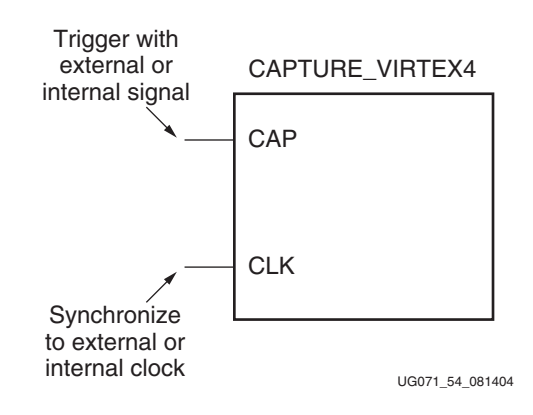

*Figure 8-7:* **Virtex-4 Library Primitive**

#### <span id="page-112-0"></span>*Table 8-7:* **Capture Signals**

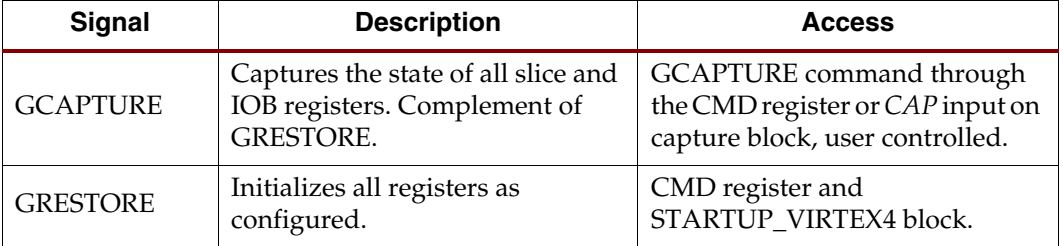

If the CAP signal is left asserted over multiple clock cycles, the Capture cell is updated with the new register value on each rising clock edge. To limit the capture operation to the first rising clock edge, the user can add the ONESHOT attribute to the CAPTURE\_VIRTEX4 primitive. More information on the ONESHOT attribute can be found in the Constraints Guide.

Once the configuration memory frames have been read out of the device, the user can pick the captured register values out of the readback data stream. The capture bit locations are given in the logic allocation file (design.11) as described in [Figure 8-8.](#page-113-0)

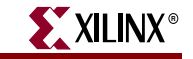

| ■ jc2_top.ll - WordPad |  |                                   |                 |                                                                                        |                 |  |  |
|------------------------|--|-----------------------------------|-----------------|----------------------------------------------------------------------------------------|-----------------|--|--|
|                        |  | File Edit View Insert Format Help |                 |                                                                                        |                 |  |  |
|                        |  |                                   | Defeiada kecama |                                                                                        |                 |  |  |
|                        |  |                                   |                 | : <offset> <frame address=""/> <frame offset=""/> <information></information></offset> |                 |  |  |
| Bit                    |  | 100714 0x000e0400                 |                 | 42 Block=B7 Latch=I Net=RIGHT IBUF                                                     |                 |  |  |
| Bit                    |  | 100734 0x000e0400                 |                 | 62 Block=A8 Latch=I Net=LEFT IBUF                                                      |                 |  |  |
| Bit                    |  | 100754 0x000e0400                 |                 | 82 Block=B8 Latch=I Net=CLK BUFGP/IBUFG                                                |                 |  |  |
| Bit.                   |  | 100790 Ox000e0400                 |                 | 118 Block=SLICE X8Y15 Latch=YQ Net=DIR                                                 |                 |  |  |
| Bit.                   |  | 119038 0x00100400                 |                 | 62 Block=C8 Latch=I Net=STOP IBUF                                                      |                 |  |  |
| Bit.                   |  | 119132 Ox00100400                 |                 | 156 Block=SLICE X11Y14 Latch=YQ Net=RUN                                                |                 |  |  |
| Bit.                   |  | 136566 0x00120200                 |                 | 118 Block=SLICE X12Y15 Latch=XQ Net=Q 3                                                |                 |  |  |
| Bit.                   |  | 136606 0x00120200                 |                 | 158 Block=SLICE X12Y14 Latch=XQ Net=Q 1                                                |                 |  |  |
| <b>Bit</b>             |  | 137300 0x00120400                 |                 | 20 Block=C9 Latch=02 Net=Q 3                                                           |                 |  |  |
| <b>Bit</b>             |  | 137320 0x00120400                 |                 | 40 Block=D9 Latch=02 Net=Q 0                                                           |                 |  |  |
| <b>Bit</b>             |  | 137398 0x00120400                 |                 | 118 Block=SLICE X12Y15 Latch=YQ Net=Q 2                                                |                 |  |  |
| Bit.                   |  | 137438 Ox00120400                 |                 | 158 Block=SLICE X12Y14 Latch=YQ Net=Q 0                                                |                 |  |  |
| Bit.                   |  | 155662 0x00140400                 |                 | 78 Block=D10 Latch=02 Net=Q 1                                                          |                 |  |  |
| Bit.                   |  | 174046 0x00160400                 |                 | 158 Block=D13 Latch=02 Net=Q 2                                                         |                 |  |  |
| For Help, press F1     |  |                                   |                 |                                                                                        |                 |  |  |
|                        |  |                                   |                 |                                                                                        | UG071 55 081404 |  |  |

*Figure 8-8:* **Logic Allocation File Format**

<span id="page-113-0"></span>[Figure 8-8](#page-113-0) shows a snippet from a logic allocation file for the ISE *jc2\_top* example design. The line from the header comments explaining the line format has been moved to the start of the bit offset data for clarity. The <offset> field gives the absolute bit offset from the beginning of the readback frame data. The <frame address> field gives the frame address that the capture bit is located in, and the <frame offset> field gives the bit offset from the start of the frame. The <information> field gives the mapping between the bit and the user design—for example, the *DIR* register ([Figure 8-8\)](#page-113-0) that is located in Slice X8Y15 is located at bit offset 100790.

Note that captured DFF values, along with LUTRAM and SRL16 values, are stored in their inverted sense.